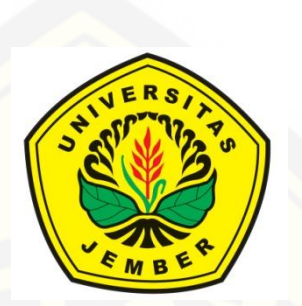

### **ANALISIS** *QUALITY of SERVICE* **PADA PENGATURAN** *BANDWIDTH* **[JARINGAN LAN DENGAN METODE](http://repository.unej.ac.id/)** *HIERARCHICAL TOKEN BUCKET, PER CONNECTION QUEUE***, DAN** *HOTSPOT* **MENGGUNAKAN MIKROTIK** *ROUTERBOARD* **941**

**SKRIPSI**

Oleh **Nani Sofiatus Sholeha NIM 141910201065**

**PROGRAM STUDI STRATA 1 TEKNIK ELEKTRO JURUSAN TEKNIK ELEKTRO FAKULTAS TEKNIK UNIVERSITAS JEMBER**

**2018**

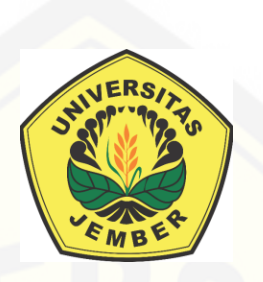

### **ANALISIS** *QUALITY of SERVICE* **PADA PENGATURAN** *BANDWIDTH* **JARINGAN LAN DENGAN METODE** *HIERARCHICAL TOKEN BUCKET, PER CONNECTION QUEUE***, DAN** *HOTSPOT* **MENGGUNAKAN MIKROTIK** *ROUTERBOARD* **941**

### **SKRIPSI**

[diajukan guna melengkapi tugas akhir dan memenuhi syarat –](http://repository.unej.ac.id/) syarat untuk menyelesaikan Program Studi Teknik Elektro (S1) dan mencapai gelar Sarjana Teknik

oleh

**Nani Sofiatus Sholeha NIM 141910201065**

**PROGRAM STUDI STRATA 1 TEKNIK ELEKTRO JURUSAN TEKNIK ELEKTRO FAKULTAS TEKNIK UNIVERSITAS JEMBER**

**2018**

#### **PERSEMBAHAN**

Puji syukur terjatkan kepada Allah SWT yang telah memberikan limpah rahmat dan karunia-Nya, sehingga penulis dapat menyelesaikan skripsi ini. Penulis menyadari bahwa dalam pengerjaan skripsi ini banyak sekali semangat yang [didapatkan dari banyak pihak. Untuk itu persembahan ini penulis berikan kepada :](http://repository.unej.ac.id/) 

- 1. Allah SWT, Tuhan yang bergantung kepada-Nya segala sesuatu.
- 2. Nabi Muhammad SAW, utusan Allah SWT sebagai pedoman bagi manusia.
- 3. Ayahanda Hasan Anwar dan Ibunda Mursani tercinta, yang telah memberikan doa, dukungan baik secara moriil maupun materiil, serta memberikan dukungan penuh dengan segala perhatiannya kepada penulis sehingga penulis dapat menyelesaikan tugas skripsi ini dengan lancar.
- 4. Dosen Pembimbing Utama Bapak Widya Cahyadi, S.T., M.T serta Dosen Pembimbing Anggota Bapak Dr. Bambang Sri Kaloko, S.T., M.T atas kesabaran dan keikhlasan dalam membimbing saya menyelesaikan skripsi ini.
- 5. Seluruh dosen Teknik Elektro Universitas Jember yang telah memberikan bekal ilmu pengetahuan dan bimbingan selama mengikuti pendidikan di Jurusan Teknik Elektro Fakultas Teknik Universitas Jember.
- 6. Seluruh Guru SMK NURIS Jember, terutama Bapak Reza Zamzamy, A.Md dan Bapak Fathur Rohman, A.Md yang telah membimbing dan membantu dalam penelitian ini.
- 7. Kakakku Maulidin Husni, yang telah memberi semangat untuk menyelesaikan penelitian ini.
- 8. Seluruh saudara "KETEK UJ 2014" yang telah memberikan dukungan dan doanya.
- 9. Sahabat seperjuangan tercinta Febriana Ika L.H, Evhi Nur Imamah, Fitria Rizky A, dan Ramadhaniar Eka yang telah memberikan semangat serta perhatian yang luar biasa.
- 10. Almamater Tercinta Fakultas Teknik Universitas Jember.

### **MOTTO**

["Ya Rabbku, lapangkanlah untukku dadaku dan mudahkanlah untukku urusanku](http://repository.unej.ac.id/)  dan lepaskanlah kekakuan dari lidahku supaya mereka mengerti perkataanku" **(Q.S. Thaha : 25-28)**

"Jangan malu terlihat bodoh malulah saat kita pura – pura pintar" **(Albert Einstein)**

"Sesungguhnya ilmu itu didapat hanya dengan belajar, dan kesabaran itu diperoleh hanya dengan latihan" **(Al Hadits)**

"Berusahalah untuk tidak menjadi manusia yang berhasil, tapi berusahalah menjadi manusia yang berguna" *(Albert Einstein)*

"Jangan pernah mengeluh kepada-Nya ketika menghadapi masalah, tetapi katakanlah pada masalah itu bahwa kamu memiliki Allah SWT yang maha segalanya" **(Hani Sofiatus Sholeha)**

#### **PERNYATAAN**

Saya yang bertanda tangan dibawah ini:

Nama : Nani Sofiatus S

NIM : 141910201065

[menyatakan dengan sesungguhnya bahwa karya ilmiah yang berjudul "Analisis](http://repository.unej.ac.id/)  *Quality of Service* Pada Pengaturan *Bandwidth* Jaringan LAN Dengan Metode *Hierarchical Token Bucket, Per Connection Queue* dan *Hotspot* Menggunakan Mikrotik *Routerboard* 941" adalah benar-benar hasil karya sendiri, kecuali kutipan yang sudah saya sebutkan sumbernya, belum pernah diajukan pada institusi manapun dan bukan karya jiplakan. Saya bertanggung jawab penuh atas keabsahan dan kebenaran isinya sesuai dengan sikap ilmiah yang harus dijunjung tinggi.

Demikian pernyataan ini saya buat dengan sebenarnya, tanpa adanya tekanan dan paksaan dari pihak manapun serta bersedia mendapat sanksi akademik jika ternyata di kemudian hari pernyataan ini tidak benar.

> Jember, 10 Juli 2018 Yang menyatakan,

Nani Sofiatus Sholeha NIM 141910201065

**SKRIPSI**

### **ANALISIS** *QUALITY of SERVICE* **PADA PENGATURAN** *BANDWIDTH* **[JARINGAN LAN DENGAN METODE](http://repository.unej.ac.id/)** *HIERARCHICAL TOKEN BUCKET, PER CONNECTION QUEUE***, DAN** *HOTSPOT* **MENGGUNAKAN MIKROTIK** *ROUTERBOARD* **941**

Oleh Nani Sofiatus Sholeha NIM 141910201065

Pembimbing :

Dosen Pembimbing Utama : Widya Cahyadi, S.T., M.T.

Dosen Pembimbing Anggota : Dr. Bambang Sri Kaloko, S.T., M.T.

### **PENGESAHAN**

Skripsi berjudul "Analisis *Quality of Service* Pada Pengaturan *Bandwidth* Jaringan LAN Dengan Metode *Hierarchical Token Bucket, Per Connection Queue* dan *Hotspot* Menggunakan Mikrotik *Routerboard* 941" karya Nani Sofiatus Sholeha telah diuji dan disahkan pada :

Hari : Selasa Tanggal : 10 Juli 2018 Tempat [: Fakultas Teknik Universitas Jember](http://repository.unej.ac.id/)

Tim penguji,

Ketua,

Anggota I,

Widya Cahyadi, S.T., M.T. NIP 198511102014041001 Dr. Bambang Sri Kaloko, S.T., M.T. NIP 197104022003121001

Anggota II,

Anggota III,

Dodi Setiabudi, S.T., M.T. NIP 198405312008121004 Catur Suko Sarwono, S.T., M.Si. NIP 196801191997021001

Mengesahkan Dekan,

Dr. Ir. Entin Hidayah, M.U.M. NIP 196612151995032001

#### RINGKASAN

**Analisis** *Quality of Service* **Pada Pengaturan** *Bandwidth* **Jaringan LAN Dengan Metode** *Hierarchical Token Bucket, Per Connection Queue* **dan** *Hotspot* **Menggunakan Mikrotik** *Routerboard* **941**; Nani Sofiatus Sholeha; 141910201065; 2018; 108 halaman; Jurusan Teknik Elektro Fakultas Teknik Universitas Jember.

Saat ini kebutuhan akan teknologi informasi semakin meningkat, terutama pada jaringan internet *(interconnection networking)* sehingga membutuhkan informasi yang cepat, singkat dan akurat. Majunya teknologi suatu negara dapat dijadikan titik ukur kemajuan suatu negara dan dapat menjadi potensi besar untuk [dapat meningkatkan dan mewujudkan berbagai jenis pelayanan komunikasi yang](http://repository.unej.ac.id/)  lebih canggih dengan akses yang cepat dan murah. Kebutuhan atas penggunaan bersama dalam jaringan internet baik *software* maupun *hardware* telah menimbulkan pengembangan akan teknologi jaringan itu sendiri dan jaringan internet yang cepat tidak lepas dari layanan *Bandwidth.*

Penggunaan layanan internet dapat diperoleh melalui kabel maupun nirkabel yang nantinya akan diterima oleh sebuah modem. Dari modem itulah para *User* dapat menikmati layanan internet. Dengan kapasitas *Bandwidth* yang tersedia diharapkan banyak *User* dapat mengakses internet secara bersama-sama maka perlu dilakukan pengaturan *Bandwidth*. Jika pengaturan *Bandwidth* tidak dilakukan maka *Bandwidth* akan penuh saat digunakan oleh beberapa *User* saja. Oleh karena itu, sebuah jaringan memerlukan manajemen penggunaan *Bandwidth* secara bijak. Sehingga dapat mengatur lalu-lintas data tepat pada sasaran dalam waktu cepat dan efisien.

Pada penelitian ini dilakukan dengan menggunakan metode *Per Connection Queue* (PCQ), metode *Hierarchical Token Bucket* (HTB), dan metode *Hotspot* yang akan diterapkan pada Mikrotik RB 941, dengan *Bandwidth* sumber sebesar 40 Mbps. Pada konfigurasi metode *Per Connection Queue* (PCQ) dan metode *Hierarchical Token Bucket* (HTB) akan di atur *Bandwidth* sebesar 20 Mbps dengan

10 *Client,* 1 buah *switch,* 1 buah Mikrotik RB 941 dan 10 kabel coaxial menggunakan konektor RJ 45 untuk menghubungkan *Client* dengan *switch.* Sedangkan pada konfigurasi metode *Hotspot* akan diatur *Bandwidth* sebesar 20 Mbps dengan 5 *Client*, 1 *Access Point*. Kemudian setelah konfigurasi selesai akan di lakukan pengujian Layer 7 Protocol dan Limitasi Berdasarkan Ukuran File dan pengujian manajemen *Bandwidth* pada jaringan yang menggunakan metode *Per Connection Queue* (PCQ), metode *Hierarchical Token Bucket* (HTB), dan metode *Hotspot* dengan menggunakan *Speed Test Unej* secara *online.* Pada penelitian ini juga menghitung dan mengukur *Quality of Service* masing-masing *Client* dengan menggunakan *software wireshark* serta pengamatan konsep jam sibuk selama 1 minggu. Pada penelitian ini diharapkan setiap jaringan harus mengatur dengan baik pemakaian *Bandwidth* agar pengguna dapat menikmati layanan internet sesuai dengan kebutuhan.

Perbandingan hasil *Quality of Service* metode HTB, PCQ, dan *Hotspot* berdasarkan nilai *index* parameter untuk nilai rata-rata adalah 3,75 dengan kategori "bagus". Sedangkan perbandingan hasil Quality of Service bersadarkan nilai parameter untuk nilai rata-rata troughput yaitu 100% dengan kategori "sangat bagus", nilai rata-rata delay yaitu 7,4 ms dengan kategori "sangat bagus", nilai ratarata jitter yaitu 19,734 ms dengan kategori "bagus" dan nilai rata-rata packet loss yaitu 0% dengan kategori "sangat bagus". Nilai rata-rata *delay* terbesar yaitu *client* [2 dengan metode HTB sebesar 75,4 ms karena packet data yang diterima hanya 61,](http://repository.unej.ac.id/)  sedangkan PC lainnya packet data yang diterima ratusan hingga ribuan dan juga berpengaruh pada nilai *jitter,* karena nilai *jitter* yaitu variasi *delay*. Hal ini dapat dilihat pada *Tabel* 4.7 dan Gambar 4.33. Untuk manajemen *bandwidth* yang lebih baik didapat nilai *troughput, delay*, *jitter* dan *packet loss* terbaik yaitu menggunakan metode *Hotspot.* Karena pada metode *Hotspot bandwidth* telah di *setting* sesuai dengan *user profile,* dimana *Rate (rx/tx)* disesuaikan dengan kebutuhan dan jumlah *user login* dapat ditentukan. Pada konsep jam sibuk, besar trafik rata-rata untuk metode HTB yaitu 8,11 Mbps pada jam 10.00 WIB, untuk metode PCQ yaitu 14,35 Mbps pada jam 11.00 WIB, untuk metode *Hotspot* yaitu 2,48 Mbps pada jam 09.00 WIB.

### PRAKATA

Puji syukur kehadirat Allah SWT yang maha kuasa atas segalanya, karena [dengan ridho, hidayah dan petunjuk-Nya, penulis dapat menyelesaikan skripsi yang](http://repository.unej.ac.id/)  berjudul "Analisis *Quality of Service* Pada Pengaturan *Bandwidth* Jaringan LAN Dengan Metode *Hierarchical Token Bucket, Per Connection Queue* dan *Hotspot* Menggunakan Mikrotik *Routerboard* 941". Selama penyusunan skripsi ini penulis mendapat bantuan berbagai pihak yang turut memberikan bantuan berupa motivasi, inspirasi, bimbingan, doa, fasilitas dan dukungan lainnya yang membantu memperlancar pengerjaan skripsi ini.

Untuk itu penulis mengucapkan terimakasih kepada.

- 1. Allah SWT yang telah melimpahkan rezeki, rahmat, hidayah dan karunia serta kasih sayang-Nya sehingga penulis mampu menyelesaikan skripsi ini.
- 2. Nabi besar Muhammad SAW, yang telah menjadi suri tauladan bagi seluruh umat.
- 3. Ibu Dr. Ir. Entin Hidayah, M.U.M., selaku Dekan Fakultas Teknik Universitas Jember.
- 4. Bapak Dr. Bambang Sri Kaloko, S.T., M.T., Selaku Ketua Jurusan Teknik Elektro Universitas Jember.
- 5. Bapak Widya Cahyadi, S.T., M.T selaku Dosen Pembing Utama serta Bapak Dr. Bambang Sri Kaloko, S.T., M.T selaku Dosen Pembimbing Anggota yang telah meluangkan waktu, pikiran, dan perhatian dalam penulisan skripsi ini.
- 6. Bapak Dodi Setiabudi, S.T., M.T. dan Bapak Catur Suko Sarwono, S.T., M.T. selaku dosen penguji yang sudah memberikan saran untuk memperbaiki tugas akhir ini.
- 7. Bapak Dr. Triwahju Hardianto, S.T., M.T. selaku Dosen Pembing Akademik yang telah membimbing penulis selama menjadi mahasiswa.
- 8. Ayahanda Hasan Anwar dan ibunda Mursani yang selalu memberikan motivasi, nasehat, cinta, perhatian, dan kasih sayang serta doa yang tak terhingga.
- 9. Sahabat tercinta Febriana Ika L.H, Evhi Nur Imamah, Fitria Risky Amalia, Ramadhaniar Eka, Erin Aprianti Ramadhani dan Noviana Nur Fatimah yang

telah menemani dan memberikan motivasi serta semangat yang sangat luar biasa.

- 10. Saudara seperjuangan KETEK UJ 2014 yang telah memberikan motivasi dan semangat dalam perjalanan di bangku kuliah.
- 11. Semua pihak yang tidak dapat disebutkan satu persatu.

Semoga skripsi ini dapat bermanfaat dalam mengembangkan ilmu pengetahuan khususnya untuk disiplin ilmu teknik elektro. Kritik dan saran yang [mambangun diharapkan terus mengalir untuk lebih menyempurnakan skripsi ini](http://repository.unej.ac.id/)  dan dapat dikembangkan untuk penelitian selanjutnya.

Jember, 10 Juli 2018

**Penulis Penulis** 

### **DAFTAR ISI**

Halaman

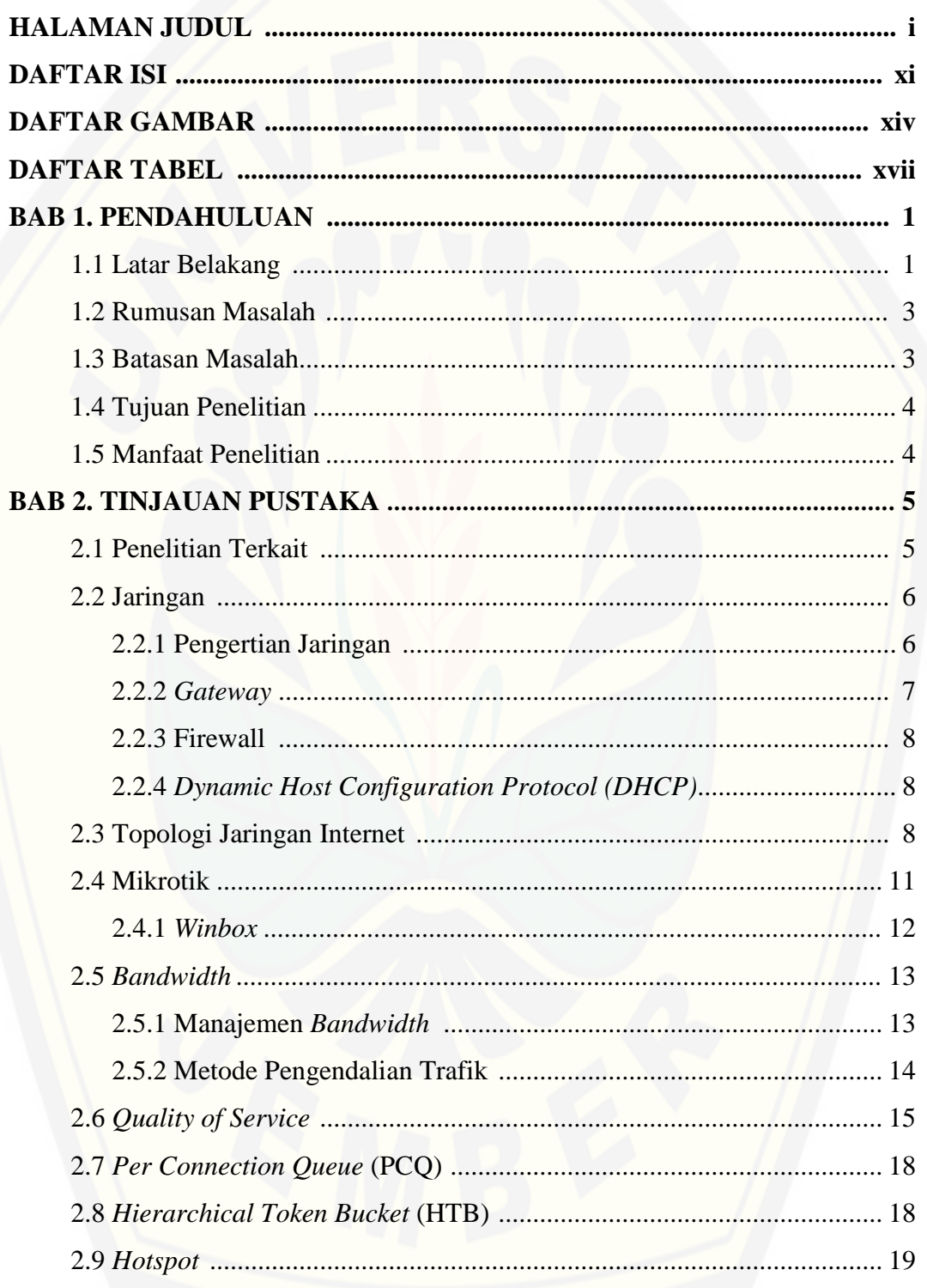

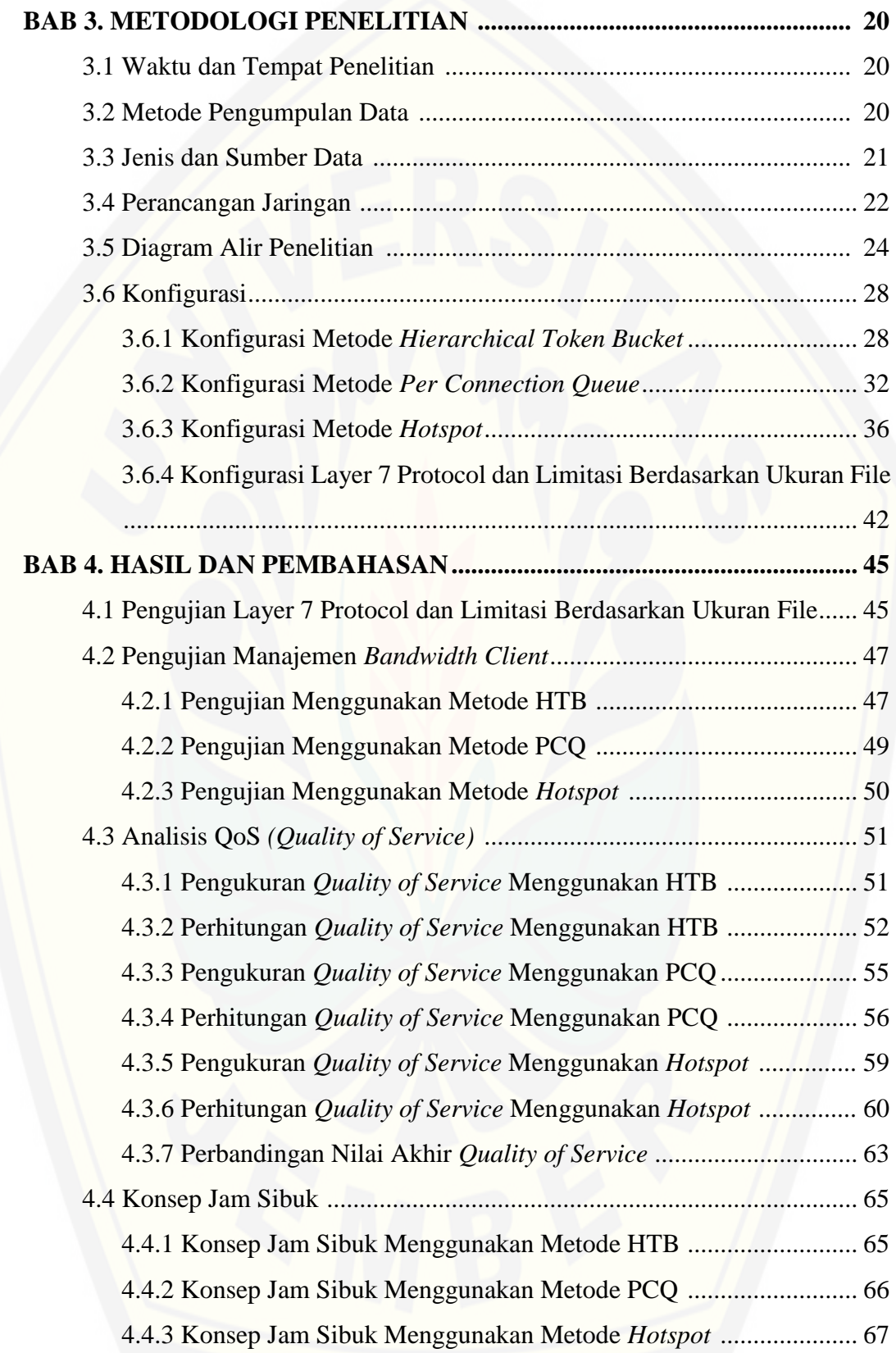

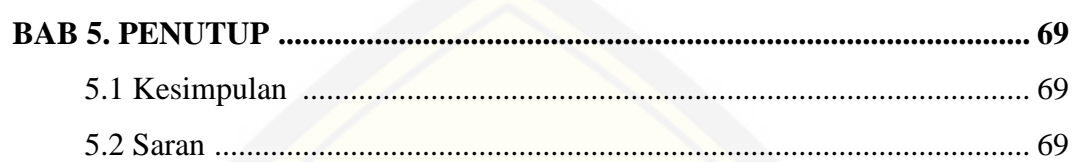

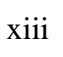

### **DAFTAR GAMBAR**

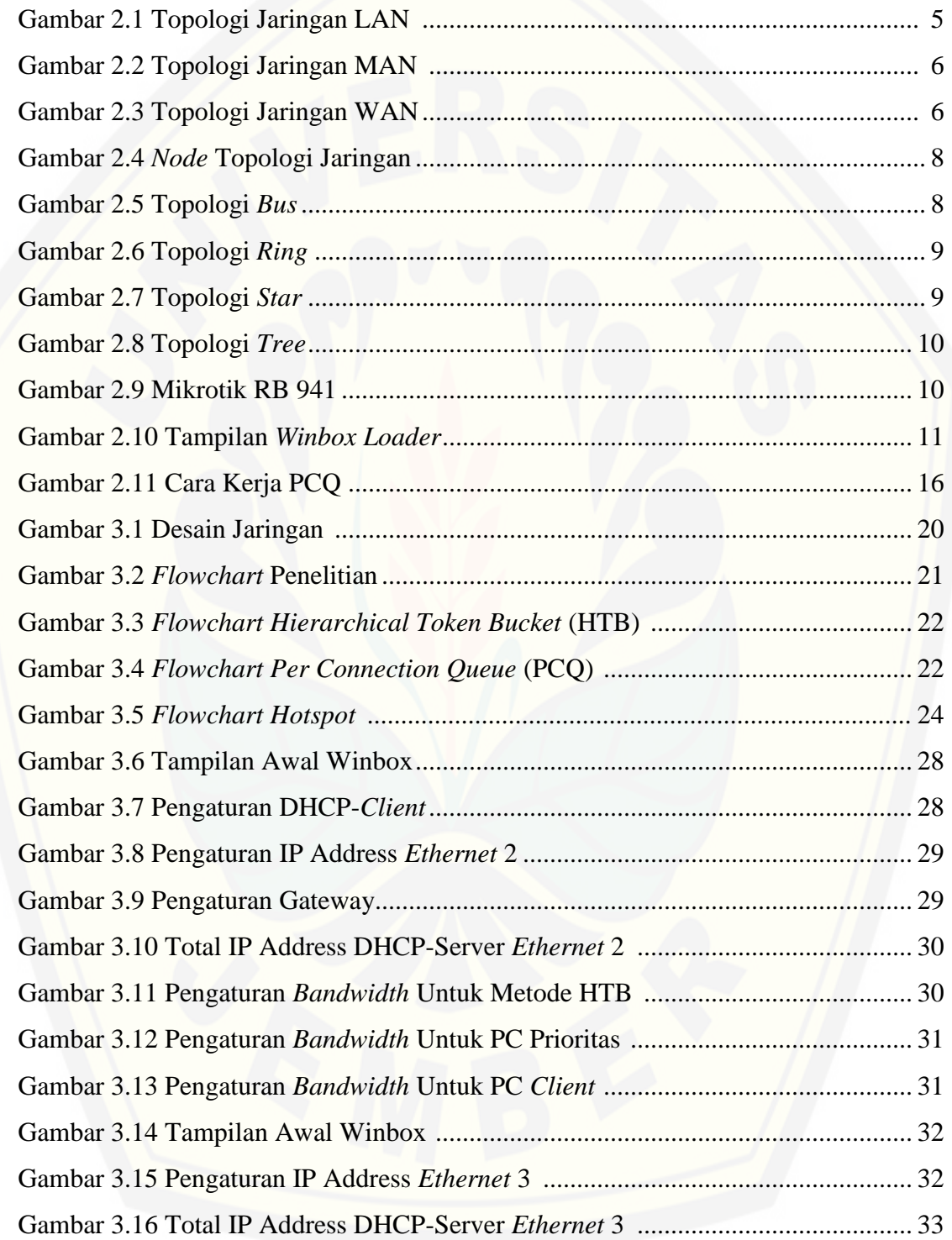

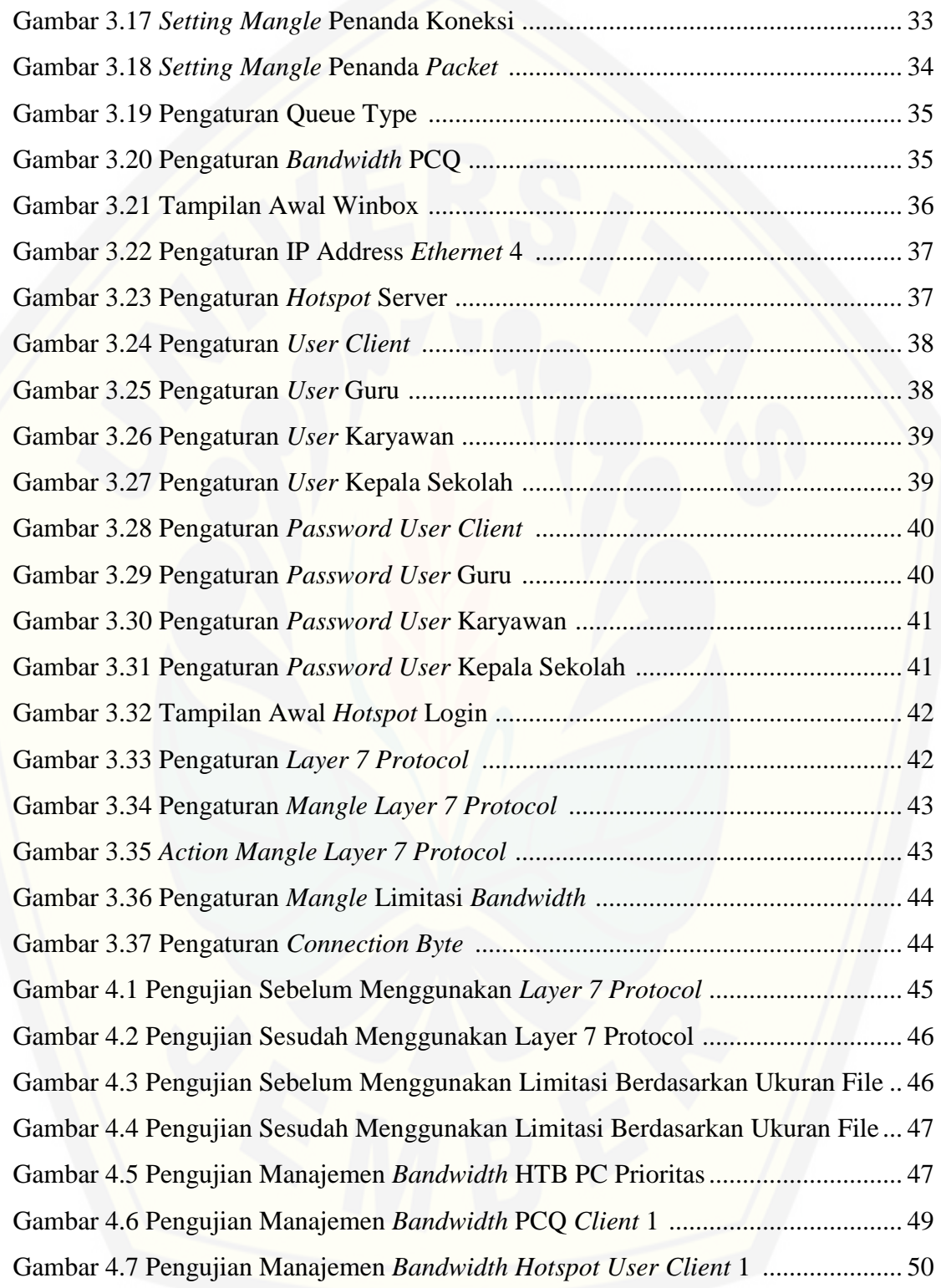

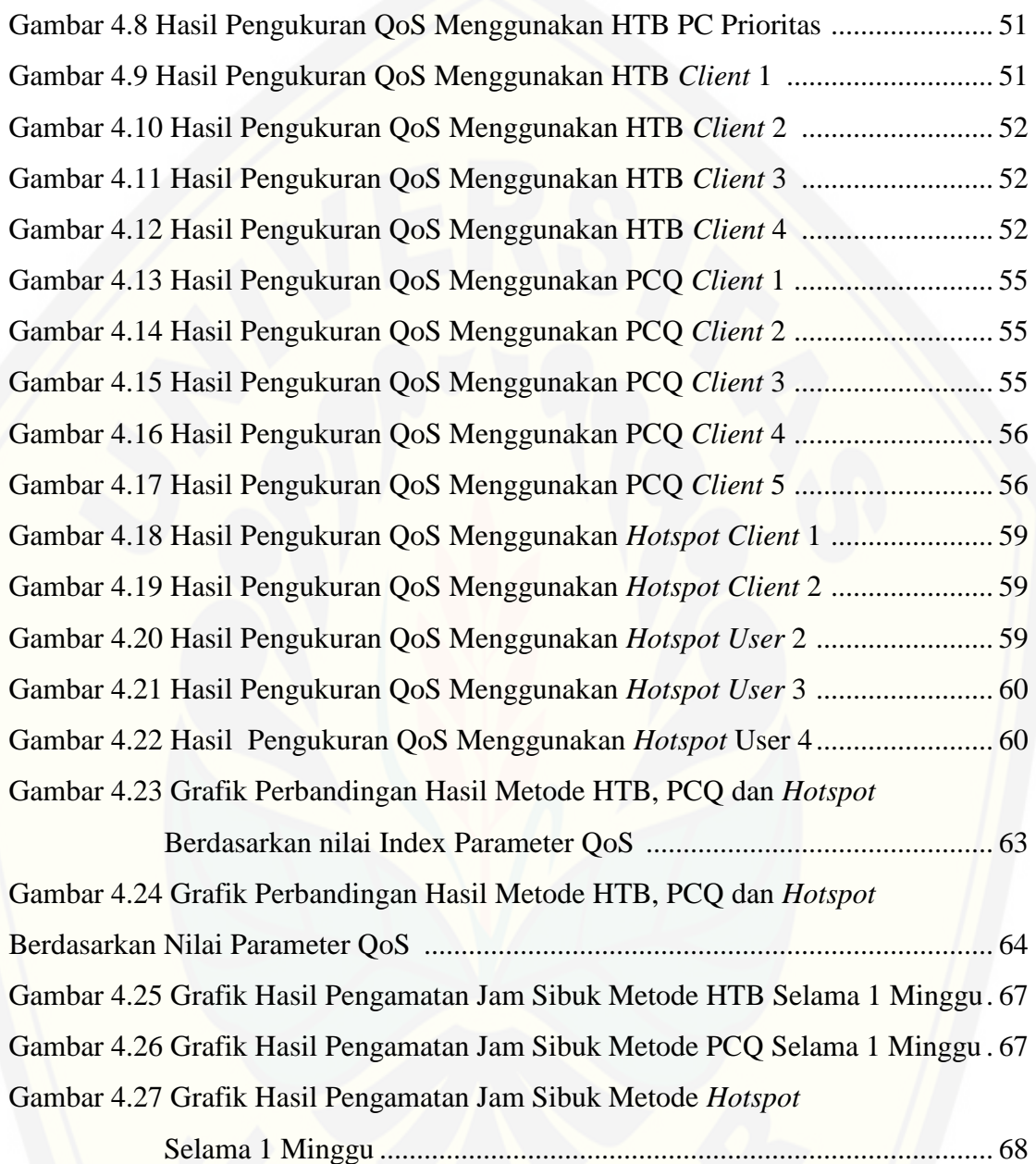

### **DAFTAR TABEL**

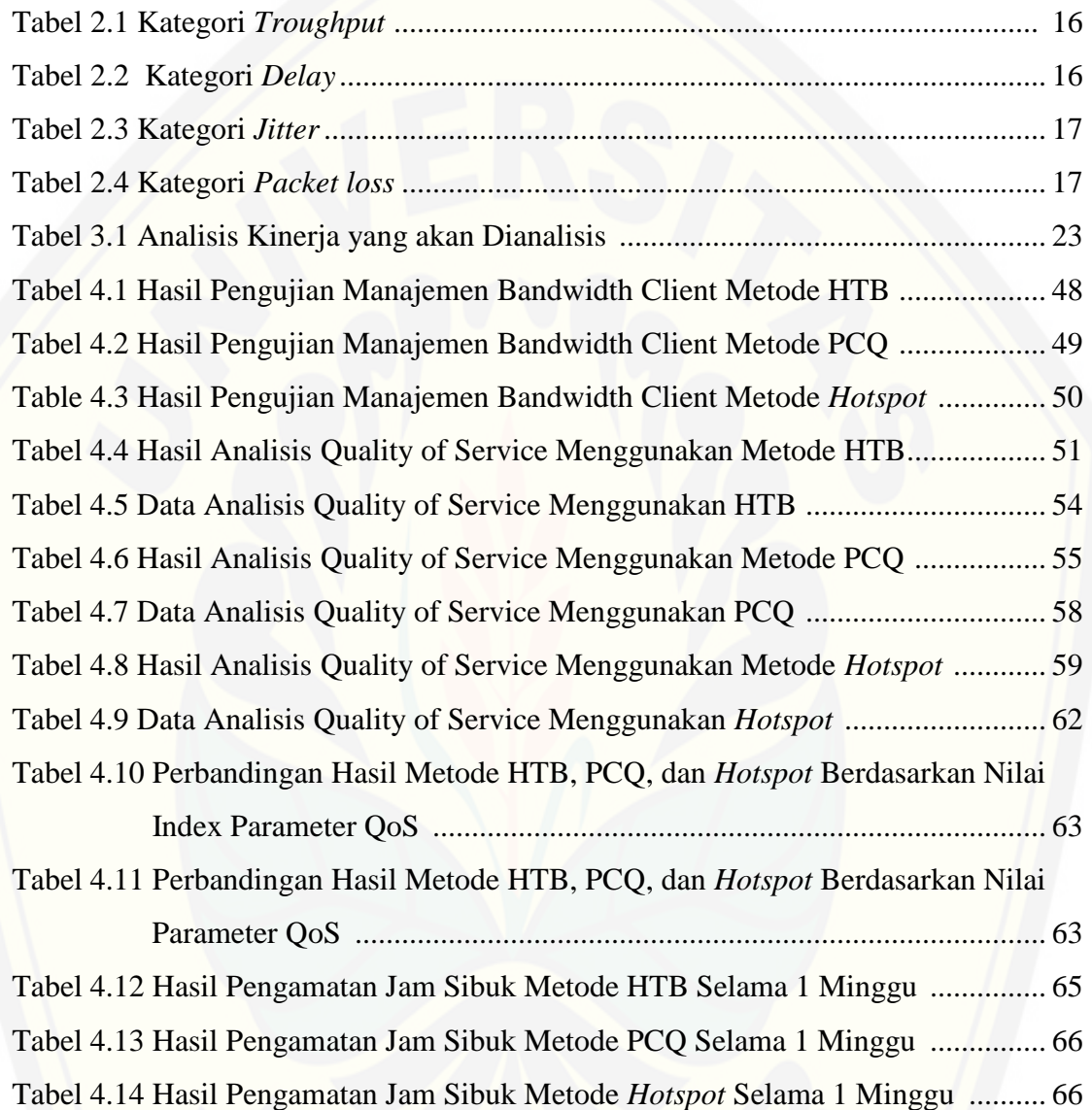

#### **BAB 1. PENDAHULUAN**

#### **1.1 Latar Belakang**

Saat ini kebutuhan akan teknologi informasi semakin meningkat, terutama pada jaringan internet *(interconnection networking)* sehingga membutuhkan informasi yang cepat, singkat dan akurat. Majunya teknologi suatu negara dapat dijadikan titik ukur kemajuan suatu negara dan dapat menjadi potensi besar untuk dapat meningkatkan dan [mewujudkan berbagai jenis pelayanan komunikasi yang lebih canggih dengan akses](http://repository.unej.ac.id/)  yang cepat dan murah. Kebutuhan atas penggunaan bersama dalam jaringan internet baik *software* maupun *hardware* telah menimbulkan pengembangan akan teknologi jaringan itu sendiri dan jaringan internet yang cepat tidak lepas dari layanan *Bandwidth.*

Penggunaan layanan internet dapat diperoleh melalui kabel maupun nirkabel yang nantinya akan diterima oleh sebuah modem. Dari modem itulah para *User* dapat menikmati layanan internet. Dengan kapasitas *Bandwidth* yang tersedia diharapkan banyak *User* dapat mengakses internet secara bersama-sama maka perlu dilakukan pengaturan *Bandwidth*. Jika pengaturan *Bandwidth* tidak dilakukan maka *Bandwidth* akan penuh saat digunakan oleh beberapa *User* saja. Oleh karena itu, sebuah jaringan memerlukan manajemen penggunaan *Bandwidth* secara bijak. Sehingga dapat mengatur lalu-lintas data tepat pada sasaran dalam waktu cepat dan efisien.

Pada jurnal yang berjudul "Analisa *Bandwidth* Menggunakan Metode Antrian *Per Connection Queue*" oleh Sukri dan Jumiati (2017), melakukan menganalisa sistem kerja, melakukan dan mengimplementasikan dari metode antrian *Per Connection Queue*. Dan pada penelitian ini juga mengukur *Quality of Service.* Pada desain jaringan yaitu hanya memiliki 1 (satu) modem, 1 (satu) Router Mikrotik, 1 (satu) *switch*, dan 3 (tiga) PC *Client*. Hasil dari perhitungan dalam pengujian *download* berkas, nilai ratarata yang diperoleh berdasarkan standar kategori TIPHON untuk *indeks* parameter *troughput* adalah 2,3 dengan kategori "sedang", *indeks* parameter *Delay* adalah 4 dengan kategori "sangat bagus", *indeks* parameter *jitter* adalah 3 dengan kategori "bagus" dan *indeks* parameter *packet loss* adalah 4 dengan ketegori "sangat bagus".

Pada jurnal yang berjudul "Analisis QoS Pada Pembagian *Bandwidth* Dengan Metode Layer 7 Protocol, PCQ, HTB Dan *Hotspot* di SMK.." oleh Dian Kurnia melakukan pembagian *Bandwidth* menggunakan metode HTB, PCQ dengan layer 7 protocol sebagai limit fille berekstensi, dan metode *Hotspot* akan diterapkan pada mikrotik RB750GL. Laboratorium yang akan dianalisis antara lain yaitu Lab 1-TKJ, Lab 2-TKJ, Lab 3-TKJ, Lab RPL, Lab AK, Lab AP, dimana pada masing-masing lab memiliki 30 *User*, sedangkan untuk metode *Hotspot* yaitu lantai 1, lantai 2 dan lantai 3. Sumber internet pada SMK Al-Washliyah sebesar 100Mbps dan akan dibagi pada masingmasing Laboratorium tersebut. Adapun hasil pengujian dalam penelitian ini dilakukan pada trafik jam sibuk untuk mengetahui sejauh mana kinerja performasi manajemen *Bandwidth* dengan metode-metode tersebut. Dari hasil penelitian untukperformance QoS yang lebih baik untuk memanajemen *Bandwidth* di dapat nilai *troughput*, *jitter* dan *Delay* terbaik yaitu menggunakan HTB.

Pada penelitian ini dilakukan dengan menggunakan metode *Per Connection Queue* (PCQ), metode *Hierarchical Token Bucket* (HTB), dan metode *Hotspot* yang akan diterapkan pada Mikrotik RB 941, dengan *Bandwidth* sumber sebesar 40 Mbps. Pada konfigurasi metode *Per Connection Queue* (PCQ) dan metode *Hierarchical Token Bucket* (HTB) akan di atur *Bandwidth* sebesar 20 Mbps dengan 10 *Client,* 1 buah *switch,* 1 buah Mikrotik RB 941 dan 10 kabel coaxial menggunakan konektor RJ 45 untuk menghubungkan *Client* dengan *switch.* Sedangkan pada konfigurasi metode *Hotspot* akan diatur *Bandwidth* sebesar 20 Mbps dengan 5 *Client*, 1 *Access Point*. [Kemudian setelah konfigurasi selesai akan di lakukan perbandingan pemakaian](http://repository.unej.ac.id/)  *Bandwidth* pada jaringan yang menggunakan metode *Per Connection Queue* (PCQ), metode *Hierarchical Token Bucket* (HTB), dan metode *Hotspot* dengan menggunakan *Speed Test Unej* secara *online.* Pada penelitian ini juga menghitung dan mengukur *Quality of Service* masing-masing *Client* dengan menggunakan *software wireshark*. Pada penelitian ini diharapkan setiap jaringan harus mengatur dengan baik pemakaian *Bandwidth* agar pengguna dapat menikmati layanan internet sesuai dengan kebutuhan.

#### **1.2 Rumusan Masalah**

Dalam penelitian ini ada beberapa hal yang menjadi rumusan masalah diantaranya :

- 1. Bagaimana penerapan metode *Per Connection Queue* (PCQ), metode *Hierarchical Token Bucket* (HTB), dan metode *Hotspot* untuk manajemen *Bandwidth*?
- 2. Bagaimana perbandingan manajemen *Bandwidth* yang menggunakan metode *Per Connection Queue* (PCQ), metode *Hierarchical Token Bucket* (HTB), dan metode *Hotspot* ?
- 3. Bagaimana *Quality of Service* pada jaringan yang telah menerapkan metode *Per Connection Queue* (PCQ), metode *Hierarchical Token Bucket* (HTB), dan metode *Hotspot* ?

#### **1.3 Batasan Masalah**

[Adapun Batasan masalah yang digunakan dalam penelitian ini adalah sebagai](http://repository.unej.ac.id/)  berikut :

- 1. Penelitian ini berfokus pada pengaturan *bandwidth* sesuai dengan masing-masing metode *Per Connection Queue* (PCQ), metode *Hierarchical Token Bucket* (HTB), dan metode *Hotspot.*
- 2. Perangkat yang digunakan pada penelitian ini yaitu 1 komputer *Host*, 1 Mikrotik RB 941, 2 *Switch*, 1 *Access Point,* 25 PC sebagai *Client* dan kabel UTP dengan konektor RJ 45.
- 3. Pembuatan data berbentuk grafis berdasarkan perbandingan hasil perhitungan dan pengukuran *Quality of* terhadap besar pemakaian *Bandwidth* yang diterima oleh *Client* menggunakan metode *Per Connection Queue* (PCQ), metode *Hierarchical Token Bucket* (HTB), dan metode *Hotspot.*

#### **1.4 Tujuan Penelitian**

Adapun tujuan penelitian adalah sebagai berikut:

- 1. Dapat mengetahui cara penerapan metode *Per Connection Queue* (PCQ), metode *Hierarchical Token Bucket* (HTB), dan metode *Hotspot* untuk manajemen *Bandwidth* pada jaringan LAN.
- 2. Dapat mengetahui perbedaan manajemen *Bandwidth* yang menggunakan metode *Per Connection Queue* (PCQ), metode *Hierarchical Token Bucket* (HTB), dan metode *Hotspot.*
- 3. [Dapat mengetahui seberapa baik jaringan setelah diterapkan](http://repository.unej.ac.id/) metode *Per Connection Queue* (PCQ), metode *Hierarchical Token Bucket* (HTB), dan metode *Hotspot* dengan melakukan pengukuran *Quality of Service* pada masing-masing *Client.*

#### **1.5 Manfaat Penelitian**

Adapun manfaat dari penelitian ini adalah :

- 1. Menambah dan memperluas ilmu tentang pengaturan manajemen *bandwidth*  dengan metode *Per Connection Queue* (PCQ), metode *Hierarchical Token Bucket*  (HTB), dan metode *Hotspot* pada jaringan LAN.
- 2. Dapat menerapkan pengaturan manajemen *Bandwidth* pada jaringan LAN dengan metode *Per Connection Queue* (PCQ), metode *Hierarchical Token Bucket* (HTB), dan metode *Hotspot* menggunakan Mikrotik RB 941.
- 3. Dapat mengetahui *Quality of Service* pada jaringan yang telah menerapkan metode *Per Connection Queue* (PCQ), metode *Hierarchical Token Bucket* (HTB), dan metode *Hotspot* dengan parameter *troughput, delay, jitter* dan *packet loss*, serta kategori sesuai dengan standard TIPHON.

#### **BAB 2. TINJAUAN PUSTAKA**

Pada tinjauan pustaka ini, dibuat sebagai bahan dasar acuan penulis untuk [melakukan sebuah penelitian tugas akhir. Selain itu tinjauan pustaka juga sebagai](http://repository.unej.ac.id/)  memperluas wawasan dan pengembangan ilmu pengetahuan yang telah ada sehingga bidang yang diteliti akan mengalami perkembangan.

#### **2.1 Penelitian Terkait**

#### *a. Analisa Bandwidth Menggunakan Metode Antrian Per Connection Queue*

Pada penelitian ini menganalisa sistem kerja, melakukan dan mengimplementasikan dari metode antrian *Per Connection Queue*. Dan pada penelitian ini juga mengukur *Quality of Service.* Pada desain jaringan yaitu hanya memiliki 1 (satu) modem, 1 (satu) Router Mikrotik, 1 (satu) *switch*, dan 3 (tiga) PC *Client*. Hasil dari perhitungan dalam pengujian *download* berkas, nilai rata-rata yang diperoleh berdasarkan standar kategori TIPHON untuk *indeks* parameter *troughput* adalah 2,3 dengan kategori "sedang", *indeks* parameter *Delay* adalah 4 dengan kategori "sangat bagus", *indeks* parameter *jitter* adalah 3 dengan kategori "bagus" dan *indeks* parameter *packet loss* adalah 4 dengan ketegori "sangat bagus".

*a. Analisis QoS Pada Pembagian Bandwidth Dengan Metode Layer 7 Protocol, PCQ, HTB Dan Hotspot di SMK…*

Pada Penelitian ini yaitu melakukan pembagian *Bandwidth* menggunakan metode HTB, PCQ dengan layer 7 protocol sebagai limit fille berekstensi, dan metode *Hotspot* akan diterapkan pada mikrotik RB750GL. Laboratorium yang akan dianalisis antara lain yaitu Lab 1-TKJ, Lab 2-TKJ, Lab 3-TKJ, Lab RPL, Lab AK, Lab AP, dimana pada masing-masing lab memiliki 30 *User*, sedangkan untuk metode *Hotspot* yaitu lantai 1, lantai 2 dan lantai 3. Sumber internet pada SMK Al-Washliyah sebesar 100Mbps dan akan dibagi pada masing-masing Laboratorium tersebut. Adapun hasil pengujian dalam penelitian ini dilakukan pada trafik jam sibuk untuk mengetahui

sejauh mana kinerja performasi manajemen *Bandwidth* dengan metode-metode [tersebut. Dari hasil penelitian untukperformance QoS yang lebih baik untuk](http://repository.unej.ac.id/)  memanajemen *Bandwidth* di dapat nilai *troughput*, *jitter* dan *Delay* terbaik yaitu menggunakan HTB.

#### **2.2 Jaringan**

### **2.2.1 Pengertian Jaringan**

Jaringan komputer merupakan sebuah komputer atau beberapa komputer yang saling dihubungkan satu sama lainnya, menggunakan suatu media dan protocol komunikasi tertentu, agar dapat saling berbagi data dan informasi, (Deris Setiawan,2003).

Klasifikasi jaringan komputer :

➢ LAN (*Local Area Network*)

LAN merupakan suatu jaringan komputer yang menghubungkan 1 komputer dengan komputer lain dengan jarak tidak lebih dari satu Km seperti laboratorium, kantor, atau dalam 1 warnet.

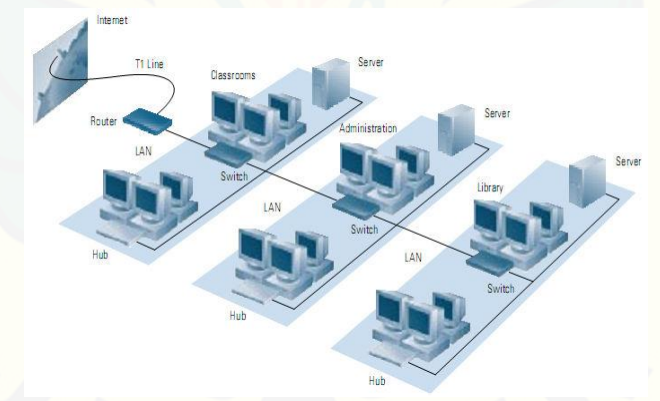

Gambar 2.1 Topologi Jaringan LAN (Sumber : www.cisco.com)

### ➢ MAN (*Metropolitan Area Network*)

MAN merupakan jaringan yang mencakup satu kota besar beserta daerah setempat. Prinsipnya sama dengan LAN, hanya saja jarak lebih luas sekitar 10-50 km. Misalnya jaringan telepon lokal, sistem telepon seluler, dan lain-lain.

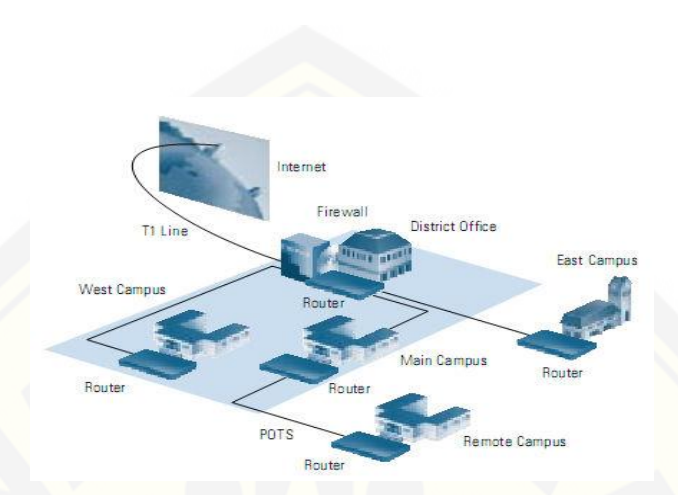

Gambar 2.2 Topologi Jaringan MAN (Sumber : www.cisco.com)

### ➢ WAN (Wide Area Network)

WAN merupakan jaringan dengan cakupan luas, jaraknya ribuan kilometer seperti antar kota, negara, dan benua. Misalnya jaringan PT Telkom, Telkomsel, dan masih banyak lagi.

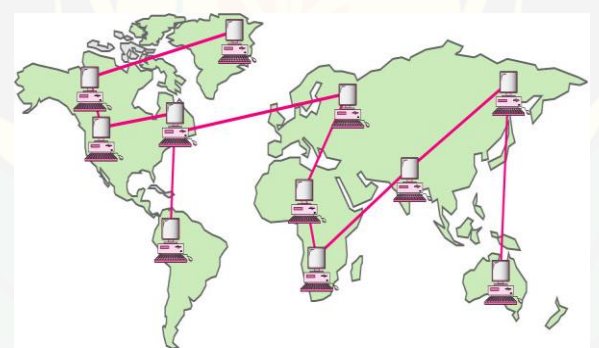

Gambar 2.3 Topologi Jaringan WAN

(Sumber : materi kuliah Teknik Informatika Universitas Bina Nusantara)

#### **2.2.2** *Gateway*

Gateway adalah perangkat keras dan perangkat lunak yang terkoneksi jaringan. Gateway menginterkoneksikan dua jaringan, *node* jaringan *subnetwork*, atau perangkat [jaringan yang tidak bersesuaian. Gateway juga sebagai pintu gerbang masuknya paket](http://repository.unej.ac.id/)  data dari *local network* menuju *router network*. Tujuannya agar *Client* pada *local network* dapat berkomunikasi dengan internet. Router dapat di *Setting* menjadi gateway dimana ia menjadi penghubung antara jaringan local dengan jaringan luar.

#### **2.2.3** *Firewall*

Sistem keamanan yang menggunakan *device* atau sistem yang diletakkan di dua jaringan dengan fungsi utama melakukan *filtering* terhadap akses yang akan masuk. *Firewall* juga berupa seperangkat *hardware* atau *software*, bisa juga berupa seperangkat aturan dan prosedur yang ditetapkan oleh organisasi. *Firewall* disebut juga sebagai sistem atau perangkat yang mengizinkan trafik jaringan yang dianggapnya [aman untuk melaluinya dan mencegah trafik jaringan yang tidak aman. Umumnya](http://repository.unej.ac.id/)  *firewall* diimplementasikan dalam sebuah mesin terdeteksi, yang berjalan pada pintu gerbang (*gateway*) antara jaringan lokal dan jaringan lainnya. *Firewall* juga umumnya digunakan untuk mengontrol akses terhadap siapa saja yang memiliki akses terhadap jaringan pribadi dari hak luar. Saat ini, istilah *firewall* menjadi istilah *generic* yang merujuk pada sistem yang mengatur komunikasi antar dua jaringan yang berbeda.

#### **2.2.4** *Dynamic Host Configuration Protocol* **(DHCP)**

Menurut Rendra Tuwidjojo (2013), *Dynamic Host Confiration Protokol*  (DHCP) adalah suatu protokol pada jaringan yang berfungsi untuk membagi alamat IP kepada komputer-komputer yang membutuhkan. Konfigurasi IP *Address* ini melaliu IP *Address* itu sendiri, *subnetmask*, *default gateway*, dan DHCP *Server* untuk mengakses internet.

Sebuah jaringan yang tidak menggunakan DHCP harus memberikan alamat IP kepada semua komputer secara manual sedangkan jika DHCP dipasang pada jaringan tersebut, maka semua komputer dalam jaringan secara otomatis akan mendapat alamat IP dari DHCP.

### **2.3 Topologi Jaringan Internet**

Menurut D. Sopandi (2008), Topologi jaingan adalah susunan atau pemetaan interkoneksi antara node, dari suatu jaringan, baik secara fisik (*riil*) dan logis (*virtual*). Topologi pada Gambar 2.4 menggambarkan metode yang digunakan untuk melakukan

[pengabelan secara fisik dari suatu jaringan. Topologi fisik jaringan adalah cara yang](http://repository.unej.ac.id/)  digunakan untuk menghubungkan *workstation-workstation* didalam LAN tersebut.

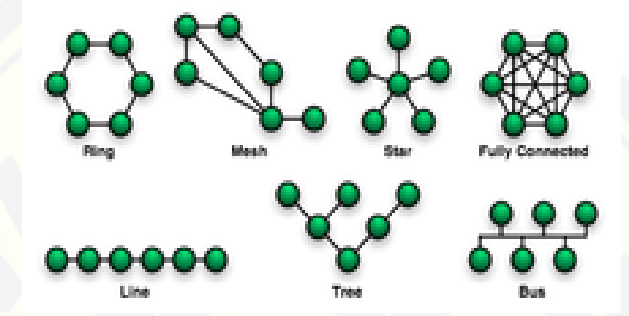

Gambar 2.4 *Node* Topologi Jaringan

Macam-macam topologi jaringan fisik, antara lain :

*1. Topologi Bus atau Linier*

Topologi bus merupakan topologi yang banyak dipergunakan pada masa penggunaan kabel *coaxial*. Karakteristik topologi ini yaitu satu kabel yang kedua ujungnya ditutup dimana sepajang kabel terdapat *node-node*, paling *prevevalent* karena sederhana dalam instalasi, signal melewati kabel 2 arah dan mungkin terjadi *collision*  dilihat pada Gambar 2.5.

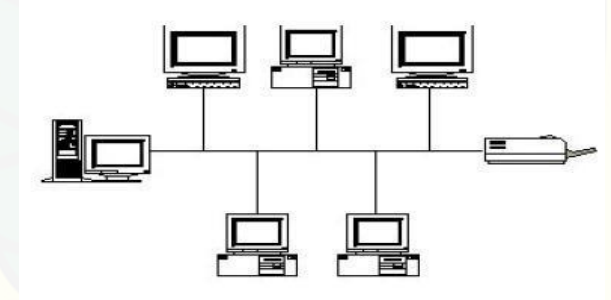

Gambar 2.5 Topologi *Bus*

### *2. Topologi Ring*

Topologi ring adalah topologi yang informasi data serta *traffic* disalurkan sedemikian rupa. Umumnya fasilitas ini memanfaatkan *fiber optic* sebagai sarananya. Karakteristik topologi ini yaitu lingkaran tertutup yang berisi *node-node,* sederhana dalam *layout,* signal mengalir dalam satu arah sehingga menghindarkan terjadinya *collision* lihat pada Gambar 2.6.

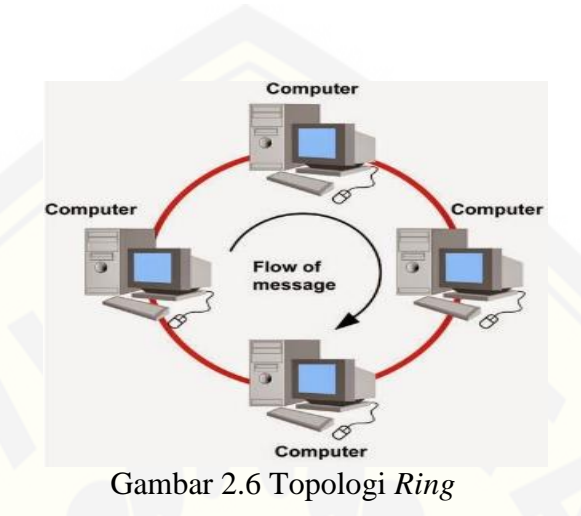

### *3. Topologi Star*

Topologi star merupakan topologi yang banyak digunakan diberbagai tempat, [karena kemudahan untuk menambah, mengurangi, atau mendeteksi kerusakan jaringan](http://repository.unej.ac.id/)  yang ada. Karakteristik topologi ini yaitu setiap node berkomunikasi langsung dengan central node, traffic data mengalir dari node ke central node dan kembali lagi, mudah dikembangkan karena setiap node hanya memiliki kabel yang langsung terhubung ke central node, keunggulan jika satu kabel node terputus maka yang lainnya tidak akan terganggu lihat Gambar 2.7.

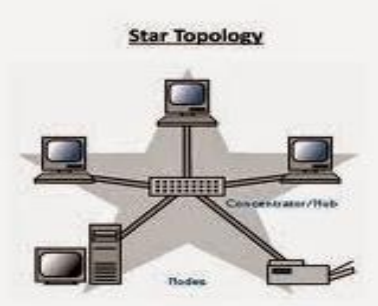

Gambar 2.7 Topologi *Star*

#### *4. Topologi Tree*

Topologi tree merupakan topologi jaringan dimana topologi ini merupakan gabungan atau kombinasi dari ketiga topologi yang ada yaitu topologi star, topologi ring dan topologi bus, lihat Gambar 2.8.

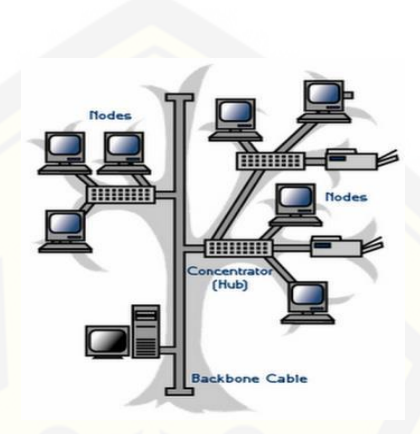

Gambar 2.8 Topologi *Tree*

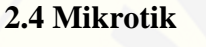

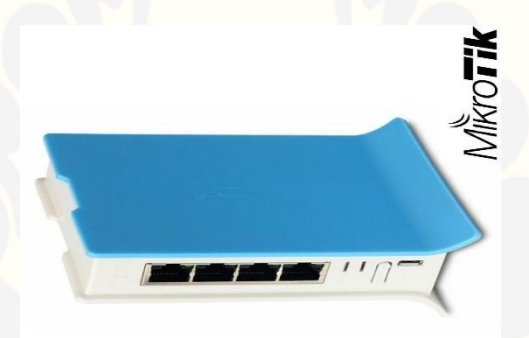

Gambar 2.9 Mikrotik RB 941

*Mikrotik* merupakan suatu sistem operasi independen yang berbasiskan *Linux*, dan khusus untuk komputer yang difungsikan sebagai *router*, mikrotik didesain untuk [memberikan kemudahan bagi para penggunanya. Administrasi mikrotik dapat](http://repository.unej.ac.id/)  dilakukan melalui Windows application (WinBox). Selain itu instalasi dapat dilakukan pada *Standard komputer* PC, PC yang akan dijadikan *router Mikrotik* tidak memerlukan *resource* yang tinggi untuk penggunaan standard, misalnya hanya sebagai gateway. Fasilitas pada mikrotik antara lain :

- 1. *Protocol routing* RIP, OSPF, BGP
- 2. *Statefull firewall*
- 3. *Hospot for Plug-and-Play access*
- 4. *Remote winbox* GUI admin

Meskipun demikian, mikrotik bukanlah *software* yang free, artinya harus [membeli lisensi untuk segala fasilitas yang disediakan. Instalasi mikrotik dapat](http://repository.unej.ac.id/)  dilakukan dengan tiga cara yaitu :

- 1. Instalasi melalui NetInstall via jaringan
- 2. Instalasi melalui floppy disk
- 3. Instalasi melalui CD\_ROM

Untuk *Bandwidth manajemen,* mikrotik menggunakan algoritma *Per Connection Queue. Bandwidth control* merupakan mekanisme untuk mengontrol alokasi data, *Delay variability, timely delivery*, dan *delivery reability*. Mikrotik mengikuti aturan *queuing*, yaitu :

- 1. FIFO *First-In-First-Out*
- 2. SFQ *Stochastic Fairness Queuing*
- 3. RED *Random Early Detect*
- 4. PCQ *Per Connection Queue*
- *5.* HTB *Hierarchical Token Bucket*

#### *2.4.1 Winbox*

Winbox sebagai remote ke server *Mikrotik* dalam mode *Graphical User Interface*  (GUI) seperti pada gambar 10.

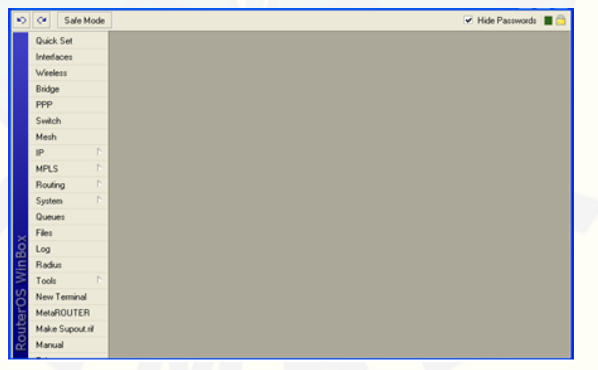

Gambar 2.10 Tampilan *Winbox Loader*

#### **2.5** *Bandwidth*

*Bandwidth* merupakan suatu ukuran dari banyaknya informasi yang dapat mengalir dari suatu tempat ke tempat lain dalam suatu waktu tertentu, (Riadi, 2010). *Bandwidth (*disebut juga *Data Transfer* atau *Trafik)* adalah kapasitas atau daya tampung kabel *Ethernet* agar dapat dilewati *traffic paket* data dalam jumlah tertentu. *Bandwidth* juga dikatakan data yang keluar-masuk (*upload-download*). Di dalam setiap system jaringan komputer dan berbagai jenis digital lainnya, definisi *Bandwidth* seringkali direferensikan sebagai *bits per second*. Contohnya jaringan (*network*). *Bandwidth* dapat dipakai untuk mengukur baik aliran data analog maupun data digital, (Raharja, 2014).

#### **2.5.1 Manajemen** *Bandwidth*

Menurut Septiawan (2013), manajemen *Bandwidth* dapat diartikan sebagai [proses mengukur dan mengendalikan pertukaran informasi dalam jaringan komputer,](http://repository.unej.ac.id/)  sehingga dapat menghindari hal-hal yang tidak diinginkan yang berakibat pada *network congestion* dan penurunan kemampuan jaringan. Sebuah manajemen *Bandwidth* yang baik harus dapat membuat dan menjaga aturan tentang ketersediaan koneksi.

Manajemen *Bandwidth* adalah proses mengukur dan mengontrol komunikasi (lalu lintas, paket) pada link jaringan, untuk menghindari mengisi link untuk kapasitas atau overfilling link, yang akan mengakibatkan kemacetan jaringan dan kinerja yang buruk. Maksud dari manajemen *Bandwidth* ini adalah bagaimana kita menerapkan pengalokasian atau pengaturan manajemen *Bandwidth* dengan menggunakan sebuah PC Router mikrotik. Manajemen *Bandwidth* memberikan kemampuan untuk mengatur *Bandwidth* jaringan dan memberian level layanan sesuai dengan kebutuhan dan prioritas sesuai dengan permintaan pelanggan, (Faiszal, Jurnal Satya Informatika).

Menurut Towidjojo (2014), untuk proses manajemen *Bandwidth* dapat dilakukan dengan beberapa tipe *queue*, yaitu *simple queue* dan *queue tree.*

#### 1. *Simple Queue*

*Simple Queue* merupakan menu pada *router*OS untuk melakukan manajemen *Bandwidth* untuk scenario jaringan yang sederhana. Untuk menggunakan *Simple Queue*, pekerjaan *packet classification* dan *marking packet* tidak wajib dilakukan. Meskipun demikian, *Simple Queue* sebenarnya juga bisa melakukan manajemen *Bandwidth* terhadap *packet-packet* yang sudah di *marking*.

2. *Queue Tree*

*Queue Tree* adalah konfigurasi *queue* yang bersifat *one way* (satu arah), ini berarti sebuah konfigurasi *queue* hanya akan mampu melakukan *queue* terhadap satu arah jenis *traffic.* Jika sebuah konfigurasi *queue* pada *Queue Tree* ditunjukkan untuk melakukan *queue* terhadap *Bandwidth upload*, demikian pula sebaliknya. Sehingga untuk melakukan *queue* terhadap *traffic upload* dan *download* dari sebuah komputer *Client,* kita harus membuat 2 (dua) konfigurasi *queue*.

#### **2.5.2 Metode Pengendalian Trafik**

Menurut Budi Santosa (2007), Dalam mengendalikan trafik administrator jaringan bisa memilih beberapa metode tergantung dari situasi pada jaringan LAN atau [backbone. Tiap trafik akan dikendalikan dengan metode tertentu yang akan berdampak](http://repository.unej.ac.id/)  pada kecepatan akses, administrator jaringan perlu membaca dan mengerti bagian ini terlebih dahulu, beberapa metode pengendalian trafik sebagai berikut:

#### • **Prioritas**

Pada metode prioritas paket data yang melintasi gateway diberikan prioritas berdasarkan port, alamat IP atau sub net. Jika trafik pada gateway sedang tinggi maka prioritas dengan nilai terendah (nilai paling rendah berarti prioritas tertinggi) akan di proses terlebih dahulu, sedangkan yang lainnya akan di berikan ke antrian atau dibuang. Metode prioritas paling cocok diterapkan pada koneksi internet yang memiliki *Bandwidth* sempit, hanya trafik paling penting saja yang dilewatkan seperti smtp dan pop3.

#### • **Penjadwalan**

Metode penjadwalan atau *scheduling* ini paling sering dipakai karena memiliki kemampuan membagi paket data ke dalam ukuran yang sama besar kemudian memasukkan ke dalam beberapa antrian. Antrian itu kemudian di keluarkan oleh *scheduler* dengan algoritma *round robin*.

#### • *Shape & drop*

*Shape & drop* merupakan metode paling cocok serta efektif untuk jaringan yang [memiliki beban trafik sangat tinggi. Jika trafik melebihi nilai set maka paket data akan](http://repository.unej.ac.id/)  di masukan ke dalam antrian sehingga trafik menurun secara perlahan, metode ini disebut pemotongan *Bandwidth*, kemudian jika trafik terus menerus melebihi nilai set maka paket data akan dibuang (*drop*).

#### **2.6** *Quality of Service* **(QoS)**

Menurut septiawan (2013). *QoS* adalah metode monitoring tentang seberapa baik suatu jaringan dengan melakukan pengukuran pada masing-masing parameter *QoS*. *Quality of Service* digunakan untuk mengukur sekumpulan atribut kinerja yang telah dispesifikasikan dan biasanya diasosiasikan dengan suatu layanan. *Quality of Service*  didesain untuk membantu *end User* (*Client*) menjadi lebih praktis dengan memastikan bahwa *User* mendapatkan performansi yang handal dari aplikasi-aplikasi berbasis jaringan.

Menurut Helmy (2014), terdapat beberapa parameter yang harus dipertimbangkan untuk menentukan *Quality of Service* diantaranya *Troughput, Delay, Jitter,* dan *Packet loss.*

#### 1. *Troughput*

*Troughput* merupakan kecepatan (*rate*) *transfer* data efektif, yaitu diukur dalam bps. *Troughput* merupakan jumlah dari kedatangan paket yang terkirim pada tujuan selama waktu tertentu dibagi lama waktu tersebut. Menurut versi TIPHON, standarisasi *Troughput* sebagai berikut :

Tabel 2.1 Kategori *Troughput*

| Kategori Troughput  | Troughput (%) | <b>Indeks</b> |
|---------------------|---------------|---------------|
| <b>Sangat Bagus</b> | 100%          |               |
| <b>Bagus</b>        | 75%           |               |
| Sedang              | 50%           |               |
| Jelek               | $<$ 25%       |               |

Untuk mengukur nilai *troughput* dapat mengggunakan rumus persamaan berikut :

Troughput = 
$$
\frac{Iumlah Data Diterima}{Lama Pengamatan}
$$

\n%Troughput = 
$$
\frac{Troughput}{Alokasi Bandwidth User} \times 100\%
$$
 (2.6.1)

2. *Delay*

*Delay* merupakan total waktu yang dibutuhkan untuk mengirimkan data dari terminal sumber ke terminal tujuan. *Delay* dapat dipengaruhi oleh jarak, media [fisik, kongesti atau juga waktu proses yang lama. Menurut versi TIPHON,](http://repository.unej.ac.id/) standarisasi *Delay* sebagai berikut :

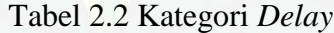

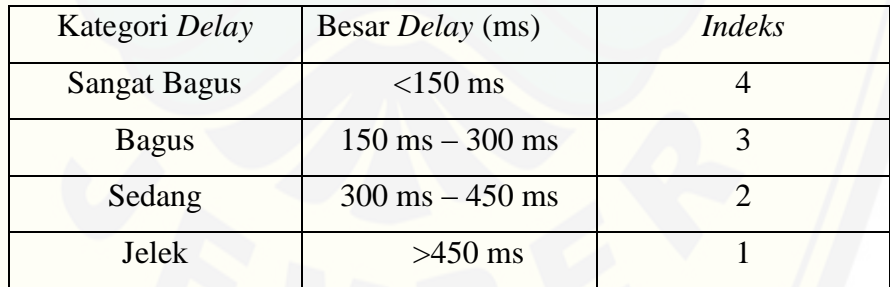

Untuk mengukur nilai *Delay* dapat menggunakan rumus persamaan sebagai berikut :

$$
Rata - rata Delay = \frac{Total Delay}{Total Paket Diterima}
$$
 (2.6.2)

#### 3. *Jitter* atau Variasi Kedatangan Paket

Hal ini disebabkan oleh variasi-variasi dalam panjang antrian, dalam waktu [pengolahan data, dan dalam waktu penghimpunan ulang paket-paket diakhir perjalanan](http://repository.unej.ac.id/)  *jitter*. *Jitter* disebut juga sebagai variasi *Delay* antar paket*.* Besarnya nilai *Jitter* dipengaruhi oleh variasi beban *traffic* dan besarnya *collision.* Menurut versi TIPHON, standarisasi *Jitter* sebagai berikut :

| Kategori Jitter     | <i>Jitter</i> (ms)               | <b>Indeks</b> |
|---------------------|----------------------------------|---------------|
| <b>Sangat Bagus</b> | $0 \text{ ms}$                   |               |
| <b>Bagus</b>        | $0 \text{ ms} - 75 \text{ ms}$   |               |
| Sedang              | $75 \text{ ms} - 125 \text{ ms}$ |               |
| Jelek               | 125ms - 225ms                    |               |

Tabel 2.3 Kategori *Jitter*

Untuk mengukur nilai *jitter* dapat menggunakan rumus persamaan sebagai berikut :

$$
Jitter = \frac{Total Variasi Delay}{Total Paket Diterima - 1}
$$
 (2.6.3)

#### 4. *Packet loss*

*Packet loss* adalah kegagalan transmisi sejumlah paket data mencapai tujuannya, penyebab kegagalan karena overload dan collision pada suatu jaringan. Menurut versi TIPHON, standarisasi *packet loss* sebagai berikut :

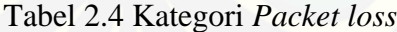

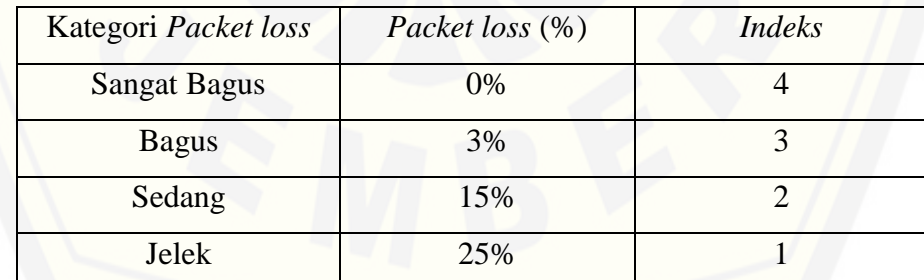

Untuk mengukur nilai *packet loss* dapat menggunakan rumus persamaan berikut :

$$
Packet loss = \frac{Packet Data Dikirim-Packet Data Diterima}{Packet Data Dikirim} \times 100\% \tag{2.6.4}
$$

#### **2.7** *Per Connection Queue* **(PCQ)**

*Per Connection Queue* adalah suatu cara sederhana pembagian bandwidth dimana PCQ bekerja dengan sebuah algoritma yang akan membagi bandwidth secara merata pada *client* yang aktif. Cara kerja PCQ yaitu, misal tersedia *bandwidth* 10 Mbps kemudian satu *user login* maka otomatis *user* tersebut akan mendapatkan 10 Mbps, jika dua *userlogin* maka masing-masing *user* akan mendapatkan *bandwidth* sebesar 5 Mbps dan seterusnya. Pada *Per Connection Queue*, parameter yang dapat dipilih untuk menjadi *classifier* adalah *src-address*, *dst-address*, *src-port* maupun *dst-port*. Fungsi dari parameter itu adalah sebagai patokan atau standar yang dapat digunakan untuk dijadikan tolak ukur pengujian metode antrian *Per Connection Queue*, (Towidjojo, 2014).

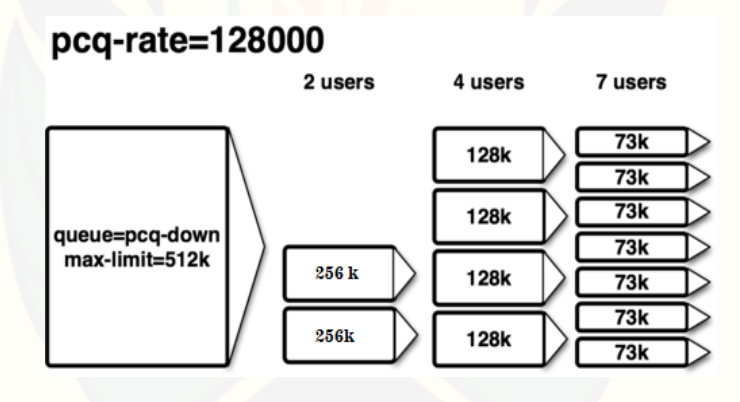

Gambar 2.11 Cara Kerja PCQ

#### **2.8** *Hierarchical Token Bucket* **(HTB)**

Teknik antrian HTB mirip dengan CBQ hanya perbedaannya terletak pada opsi, HTB lebih sedikit opsi saat konfigurasi serta lebih presisi. HTB adalah suatu metode yang berfungsi untuk pembagian *bandwidth* suatu jaringan, pembagian dilakukan [secara hierarki yang dibededakan pada setiap level. Pada teknik HTB dapat dijadikan](http://repository.unej.ac.id/)  dua kategori, yaitu kategori *priority* dan kategori *client* dimana pada kategori *priority*
ditentukan level utama sedangkan kategori *client* ditentukan level yang lebih rendah pada pengaturan. Kita juga dapat melihat HTB seperti suatu struktur organisasi dimana [pada setiap bagian memiliki wewenang dan mampu membantu bagian lain yang](http://repository.unej.ac.id/)  memerlukan, teknik antrian HTB sangat cocok diterapkan pada perusahaan dengan banyak struktur organisasi, Budi Santosa (2007).

#### **2.9** *Hotspot*

*Hotspot* digunakan untuk memberi layanan akses jaringan internet di *public* area dengan media kabel ataupun *wireless*. Untuk menjalankan akses internet pada area tersebut harus memiliki *user* dan *password* (autentikasi) untuk menjaga jaringan walaupun bersifat publik. Dalam aplikasi winbox di mikrotik, *Hotspot* merupakan salah satu *features* yang dimiliki oleh mikrotik untuk memanajemen *Bandwidth* dengan teknik antrian *simple queue.* Untuk menjalankan *Hotspot* dengan menjalankan web *browser* kemudian mengetik web di url misal *www.google.com* kemudian akan tampil halaman *User Hotspot* dan *User login* dengan *User* serta *Password*. Jika *User* dan *Password* benar, maka dapat diizinkan untuk melanjutkan akses ke web tujuan.

#### **BAB 3. METODOLOGI PENELITIAN**

Pembahasan pada bab metode penelitian ini menjelaskan beberapa hal pokok yaitu waktu dan tempat penelitian, metode pengumpulan data, perencanaan jadwal penelitian, jenis dan sumber data, perancangan jaringan, diagram alur penelitian dan konfigurasi-konfigurasi metode *Hierarchical Token Bucket, Per Connection Queue,*  dan *Hotspot.*

#### **3.1 Waktu dan Tempat Penelitian**

Skripsi yang berjudul tentang "Analisis *Quality Of Service* Pada Pengaturan *Bandwidth* Jaringan LAN Dengan Metode *Hierarchical Token Bucket , Per Connection Queue* Dan *Hotspot* Menggunakan Mikrotik *Routerboard* 941". Pelaksanaan [perancangan akan dilaksanakan di SMK NURIS JEMBER jl. Pangandaran 48](http://repository.unej.ac.id/)  Antirogo-Jember.

#### **3.2 Metode Pengumpulan Data**

Dalam pelaksanaan tugas akhir ini terdapat beberapa tahapan penelitian yang akan dilakukan. Secara garis bersar tahapan penelitian terbagi dalam 5 bagian utama sebagai berikut :

a. Tahapan Studi Pustaka

Pada tahapan ini merupakan yang membantu dalam melakukan referensi atau rujukan terkait dengan penelitian yang serupa, dimana referensi atau rujukan terserbut nantinya akan dijadikan sebagai acuan dalam melaksanakan penelitian.

b. Tahapan Spesifikasi Jaringan

Pada tahap ini menentukan topologi jaringan yang digunakan pada Laboratorium di SMK NURIS JEMBER. Kemudian membuat desain jaringan dengan menggunakan simulasi *Cisco Packet Tracer.*

#### c. Tahapan Konfigurasi

Pada tahapan ini merupakan dilakukan setelah menentukan spesifikasi Jaringan. Sebelum melakukan konfigurasi, hal yang harus dilakukan terlebbih dahulu yaitu penentuan fitur apa yang digunakan pada mikrotik. Fitur yang digunakan yaitu *Queues*, dimana pada fitur tersebut merupakan tempat pengaturan *Bandwidth.* Konfigurasi yang dimaksud yaitu melakukan *Setting* IP *Address* dari masing-masing PC *Client,* kemudian konfigurasi DHCP *Server*, dan juga konfigurasi pengaturan *Bandwidth* pada mikrotik melalui *Winbox*.

#### d. Tahapan Analisis Data

Pada tahapan ini analisa data dilakukan setelah proses konfigurasi selesai. Dengan melakukan pengecekan *Bandwidth*, apakah telah sesuai dengan penerapan dari metode *Per Connection Queue, Hierarchical Token Bucket*, *Hotspot*. Dan juga pada tahapan ini melakukan pengukuran *Quality of Service* pada jaringan di Laboratorium SMK NURIS JEMBER dengan simulasi *Network Analyzer Wireshark*.

e. Tahapan Penulisan Laporan dan Kesimulan

Pada tahapan ini merupakan tahapan akhir dari penelitian yang telah [dilaksanakan. Data yang diperoleh dari simulasi dianalisis dan ditulis dalam sebuah](http://repository.unej.ac.id/)  laporan. Analisis dilakukan untuk membuktikan kesesuaian antara peneliti yang telah dilakukan dengan sumber rujukan atau referensi yang telah diperoleh.

#### **3.3 Jenis dan Sumber Data**

Jenis dan sumber data disini akan menjelaskan tentang keseluruhan perancangan pengaturan *Bandwidth* yang akan dibuat, sebagai berikut:

a. Alat dan Bahan

 Alat dan bahan yang digunkan dalam penelitian sebagai berikut: *1. Software*

- *WinBox* : digunakan untuk konfigurasi pada *Mikrotik.*
- *Network Analyzer Wireshark* : digunakan untuk menganalisa *troughput, Delay, jitter, dan packet loss.*
- *Speedy Test Unej* : digunakan untuk mengukur nilai *Bandwidth* pada setiap *Client.*
- *2. Hardware*
	- Mikrotik RB 941 : digunakan untuk mengatur *Bandwidth* pada *Client.*
	- *Switch* : digunakan untuk mempermudah menghubungkan antar *Client.*
	- *Access Point* : digunakan untuk menghubungkan jaringan lokal dengan jaringan *wireless*/nirkabel.
	- *PC :* digunakan untuk mengecek dari konfigurasi dan juga digunakan sebagai komunikasi antar *User.*
	- Kabel UTP dengan konektor RJ 45 : digunakan untuk menghubungkan *switch*  dengan *Client.*

### **3.4 Perancangan Jaringan**

Topologi yang digunakan dalam penelitian ini yaitu topologi *star* yang [terhubung dari node yang satu dengan node yang lain melalui terminal switch/hub.](http://repository.unej.ac.id/)  Adapun gambar topologi jaringan yang akan dianalisis sebagai berikut :

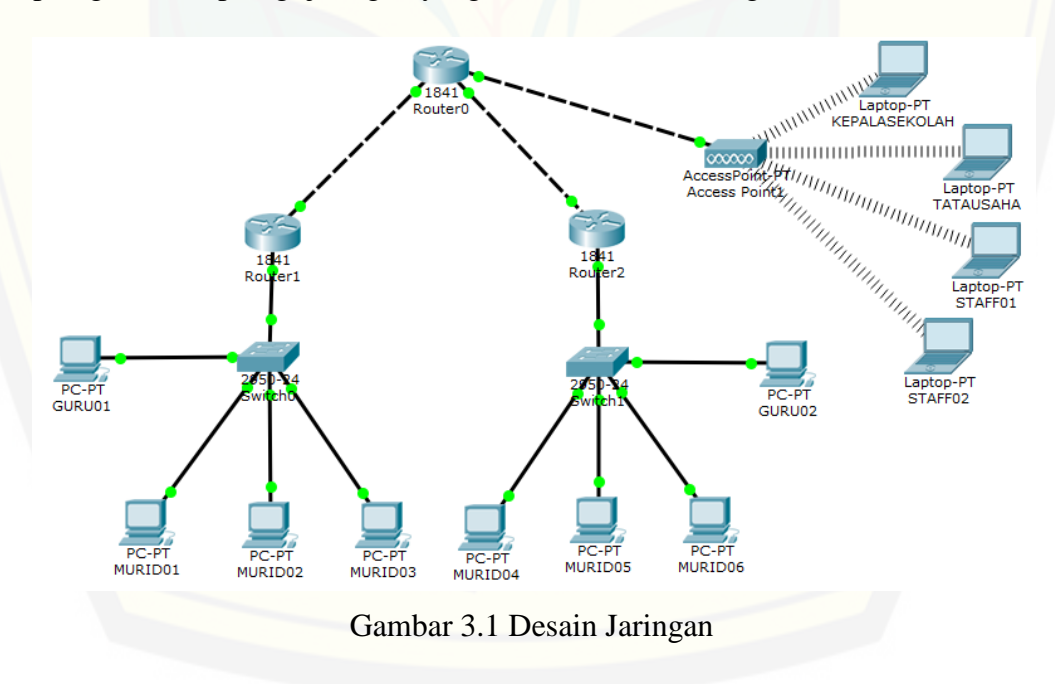

[Dari gambar diatas dapat diterangkan bahwa router 1 yaitu LAB 1 dengan](http://repository.unej.ac.id/)  menggunakan metode *Hierarchical Token Bucket.* Router 2 yaitu LAB 2 dengan menggunakan metode *Per Connection Queue.* Sedangkan pada jalur *access point* yaitu kantor, dimana akses jalur kantor menggunakan *Login* dengan *User* dan *Password.*

| Kinerja    | Tempat           | <b>Bandwidth</b> | User      |
|------------|------------------|------------------|-----------|
| <b>HTB</b> | LAB <sub>1</sub> | 20 Mbps          | 11 User   |
| <b>PCQ</b> | LAB <sub>2</sub> | 20 Mbps          | $10$ User |
| Hotspot    | Kantor           | 20 Mbps          | 5 User    |

TABEL 3.1 ANALISIS KINERJA YANG AKAN DIANALISIS

### **3.5 Diagram Alir Penelitian**

[Diagram alir penelitian yaitu, alur pekerjaan yang harus dilakukan antara lain :](http://repository.unej.ac.id/)

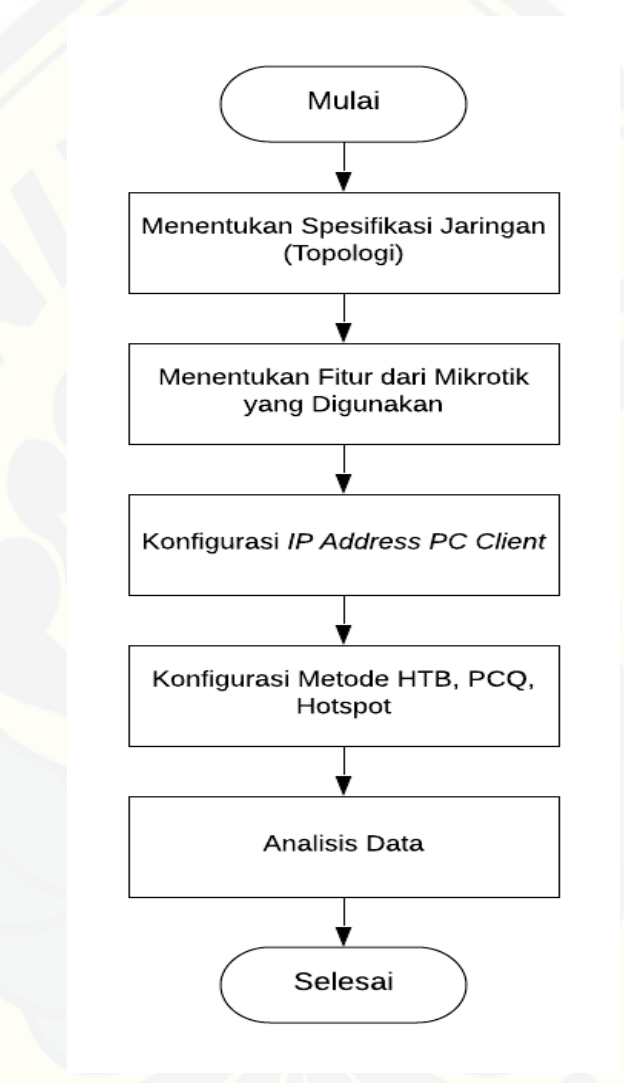

Gambar 3.2 *Flow Chart* Penelitian

Dibawah ini yaitu gambar *Flow Chart* untuk metode *Per Connection Queue* (PCQ) :

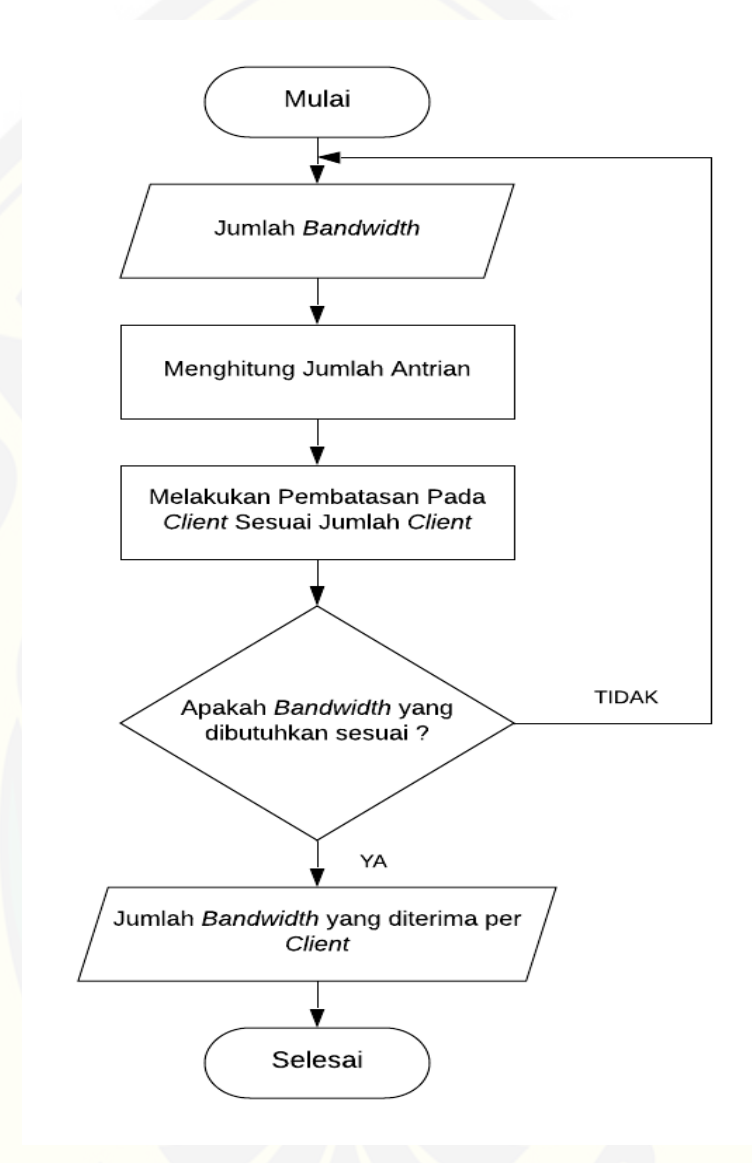

Gambar 3.3 *[Flow Chart Per Connection Queue](http://repository.unej.ac.id/)* (PCQ)

Dibawah ini yaitu gambar *Flow Chart* untuk metode *Hierarchical Token Bucket* (HTB) :

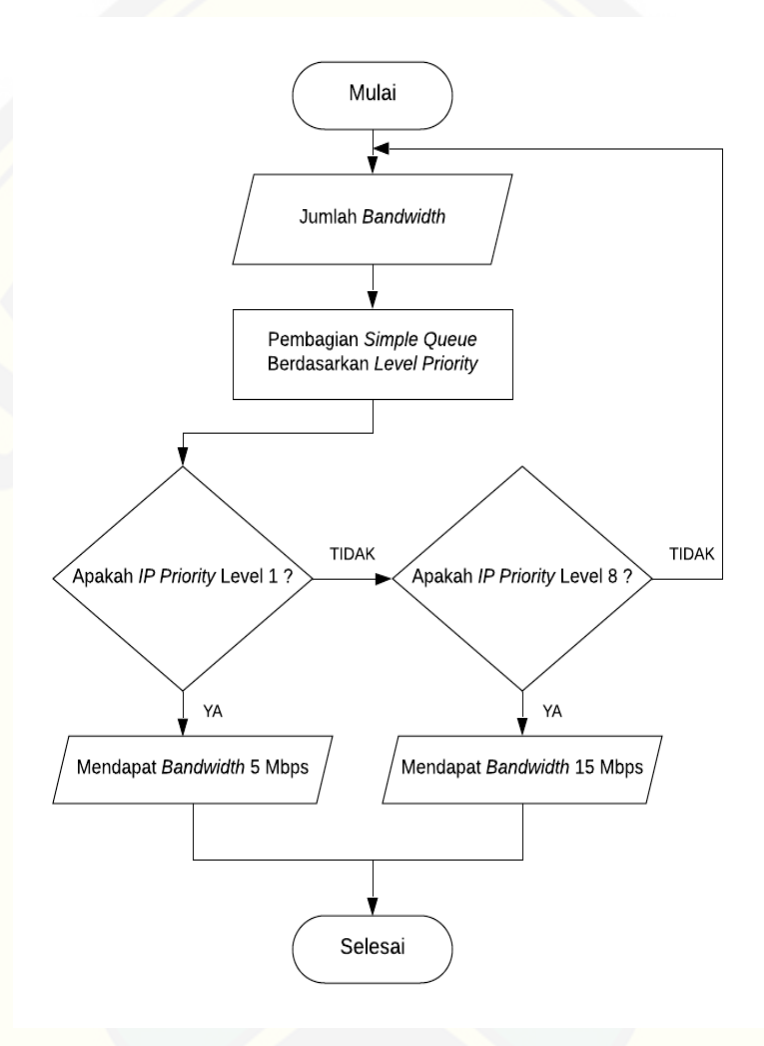

Gambar 3.4 *[Flow Chart Hierarchical Token](http://repository.unej.ac.id/) Bucket* (HTB)

[Dibawah ini yaitu gambar](http://repository.unej.ac.id/) *Flow Chart* untuk metode *Hotspot* :

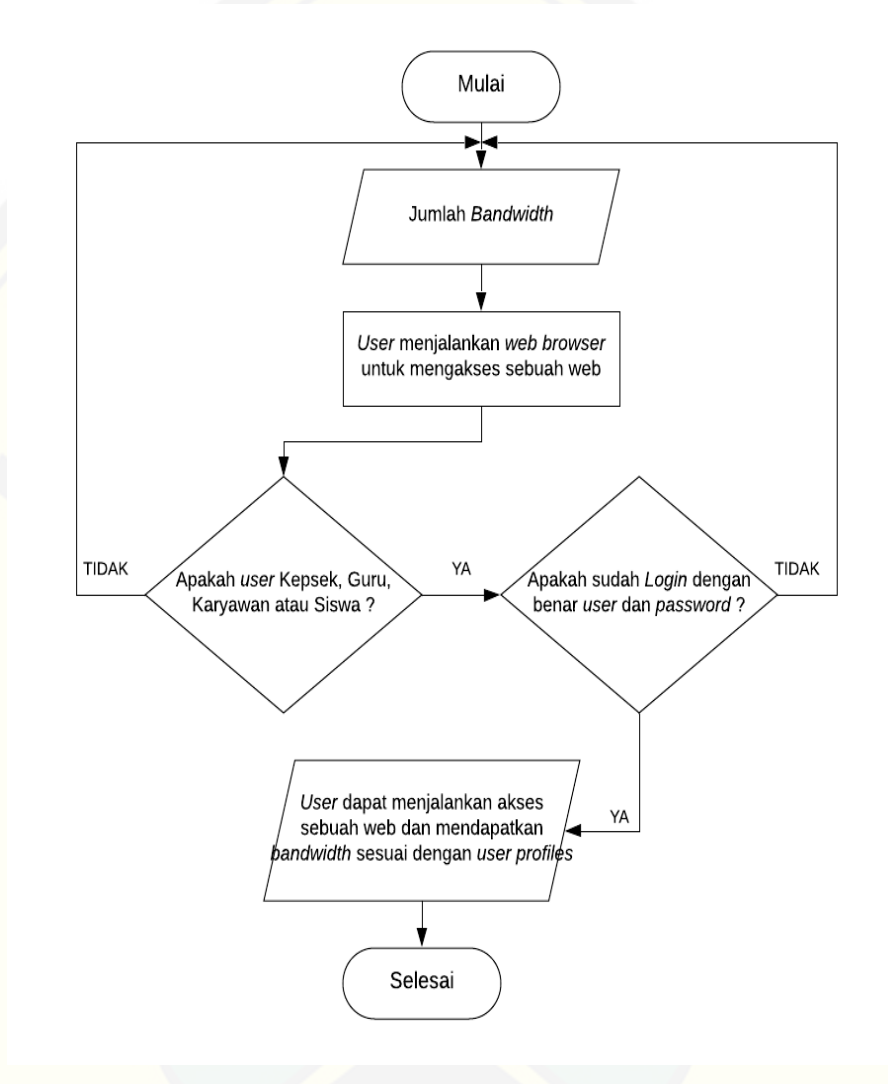

Gambar 3.5 *Flow Chart Hotspot*

### **3.6 KONFIGURASI**

#### **3.6.1 Konfigurasi Metode** *Hierarchical Token Bucket*

Langkah-langkah konfigurasi metode *Hierarchical Token Bucket* pada Mikrotik RB 941, sebagai berikut :

#### 1. *Login* Pada winbox

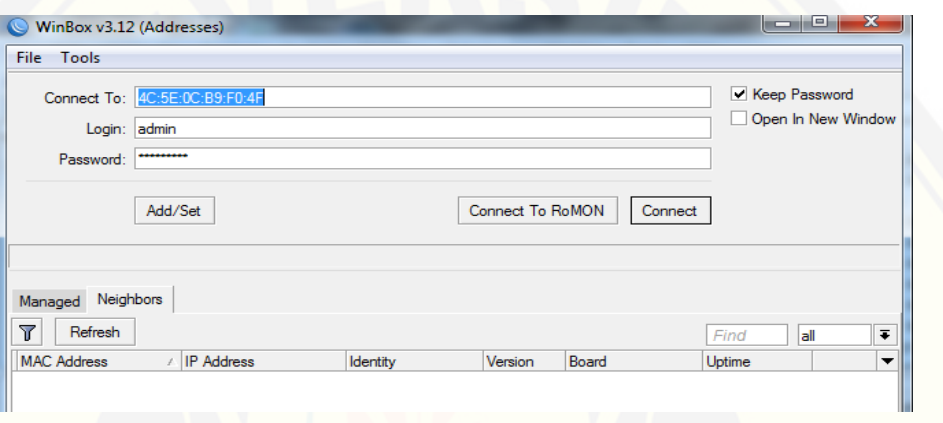

Gambar 3.6 Tampilan Awal Winbox

[Pada tampilan awal Winbox ini, akan otomatis terdeteksi tipe Mikrotik](http://repository.unej.ac.id/) yang telah terkoneksi. Kemudian memasukkan *Password* untuk bisa *Login*, lalu klik *Connect* seperti Gambar 16.

2. *DHCP-Client*

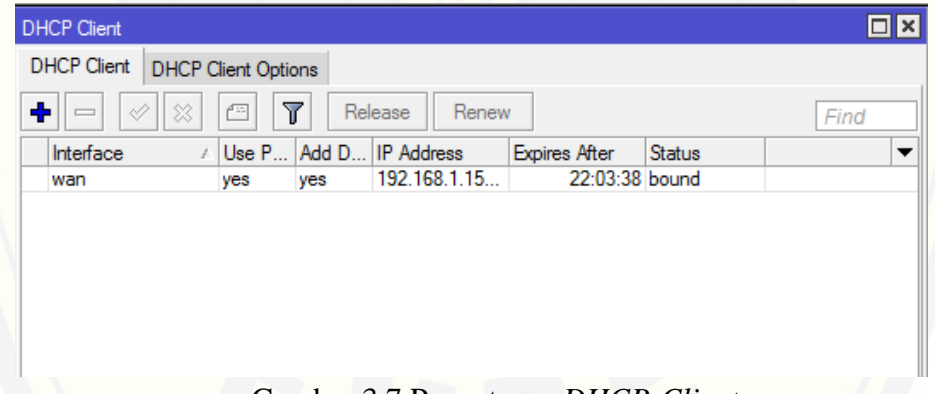

Gambar 3.7 Pengaturan *DHCP-Client*

Pada pengaturan ini, yaitu meminta IP otomatis untuk *Ethernet* 1 yang terhubung pada modem *Speedy.* Jika status tertulis "bound" maka *Ethernet* 1 telah mendapat IP seperti pada Gambar 7.

3. *Setting IP Address*

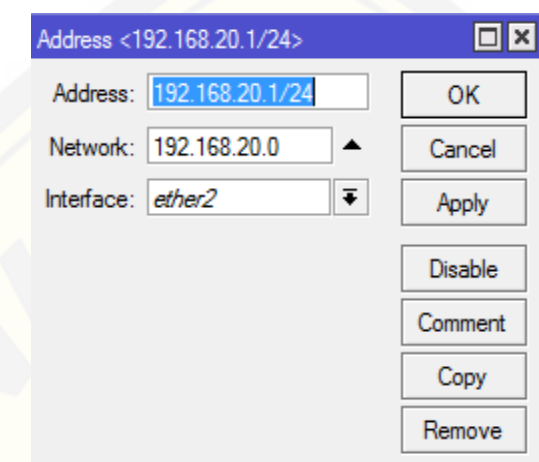

Gambar 3.8 Pengaturan *IP Addres Ethernet* 2

Pada pengaturan ini, yaitu memberikan IP pada *Ethernet* 2 (192.168.20.1/24) dan pilih kolom *Interface* yaitu "*ether2*" kemudian klik *Apply > OK* seperti pada Gambar 18.

4. *Setting Gateway*

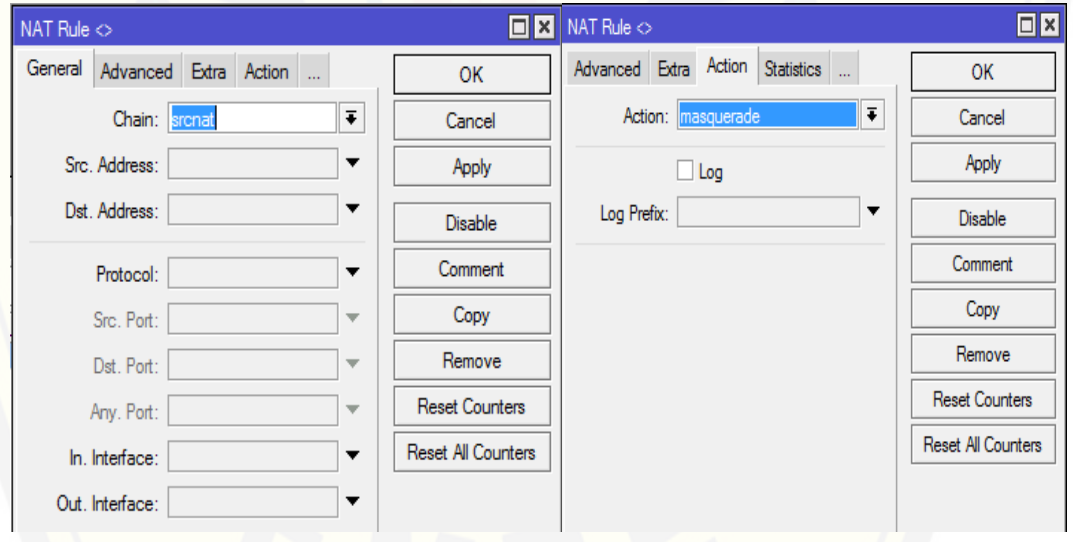

Gambar 3.9 Pengaturan *Gateway*

[Pada menu general ini, pemilihan pada kolom Chain yaitu "srcnat". Kemudian](http://repository.unej.ac.id/)  pada menu Action pilih "masquerade" seperti pada gambar 19.

### 5. *DHCP-Server*

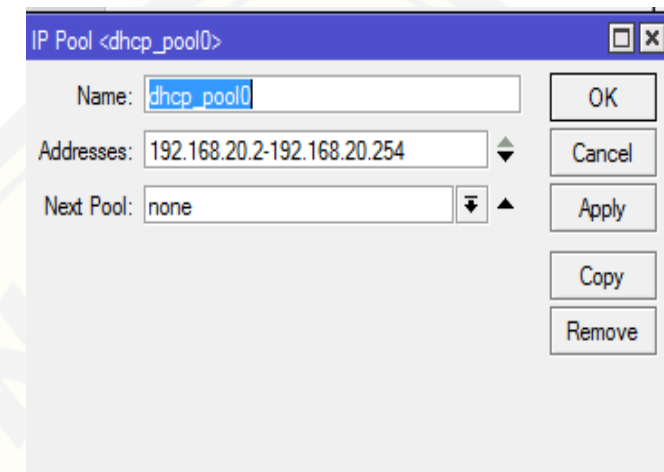

Gambar 3.10 Total *IP Address DHCP-Server Ethernet* 2

Pada DHCP-Server ini, yaitu mengatur IP untuk *Client* yaitu dari IP [192.168.20.2 sampai IP 192.168.20.254 dengan IP gateway 192.168.20.1, maka](http://repository.unej.ac.id/) *Client* secara otomatis akan mendapatkan IP sesuai range tersebut.

6. Pengaturan Metode *Hierarchical Token Bucket* pada *Simple Queue*

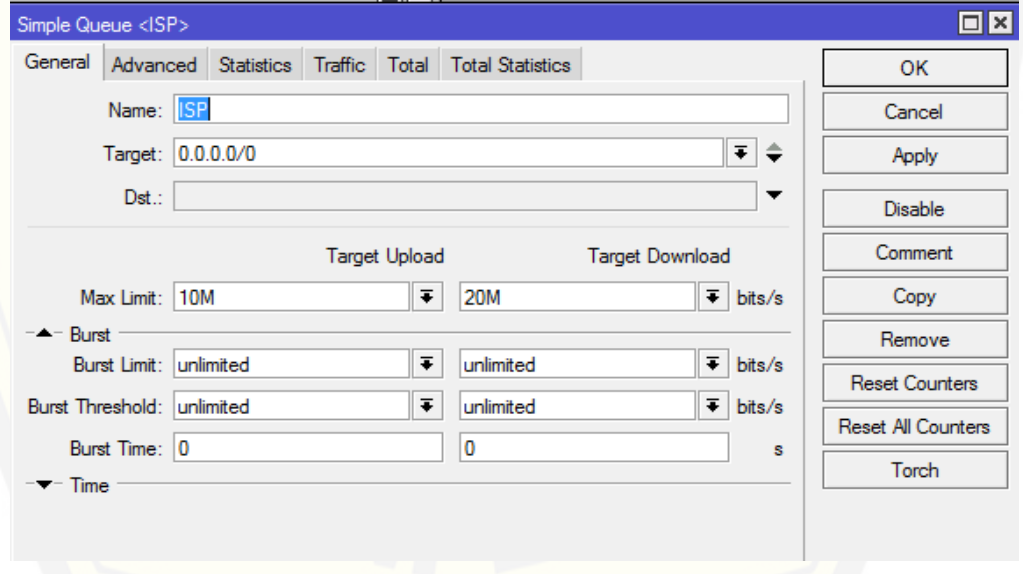

Gambar 3.11 Pengaturan *Bandwidth* Untuk Metode HTB

Pada pengaturan ini, yaitu pada *Simple Queue* dengan nama "ISP" dimana target *bandiwth upload* sebesar 10 Mbps sedangkan target *Bandwidth download* sebesar 20 Mbps.

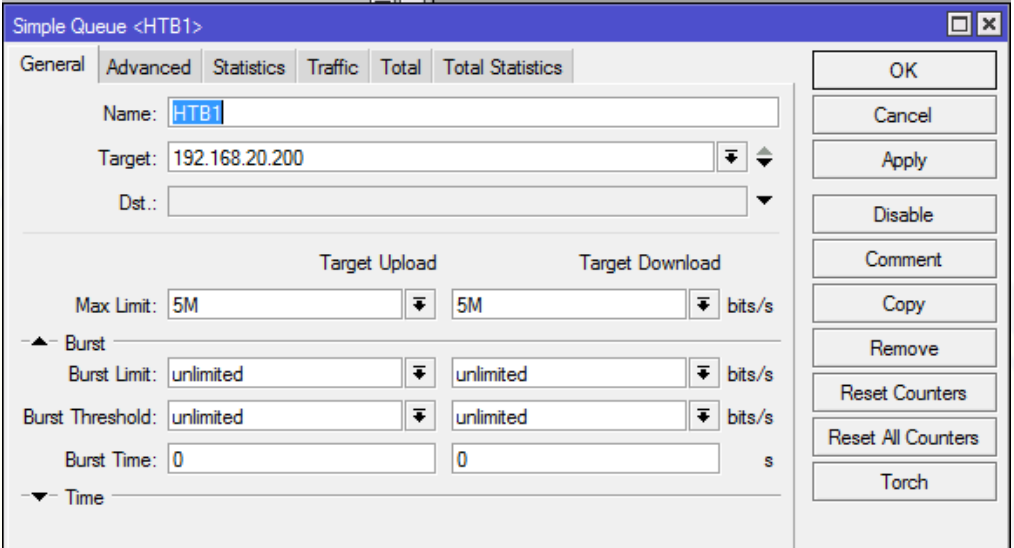

Gambar 3.12 Pengaturan *Bandwidth* Untuk PC Prioritas

[Pada pengaturan HTB 1 ini, yaitu khusus untuk PC sebagai prioritas dimana pada](http://repository.unej.ac.id/)  kolom target diisi *IP Address* yaitu 192.168.20.200. Jadi, PC guru harus menggunakan *IP Address* tersebut agar mendapatkan *Bandwidth upload* sebesar 5 Mbps sedangkan *Bandwidth download* sebesar 5 Mbps.

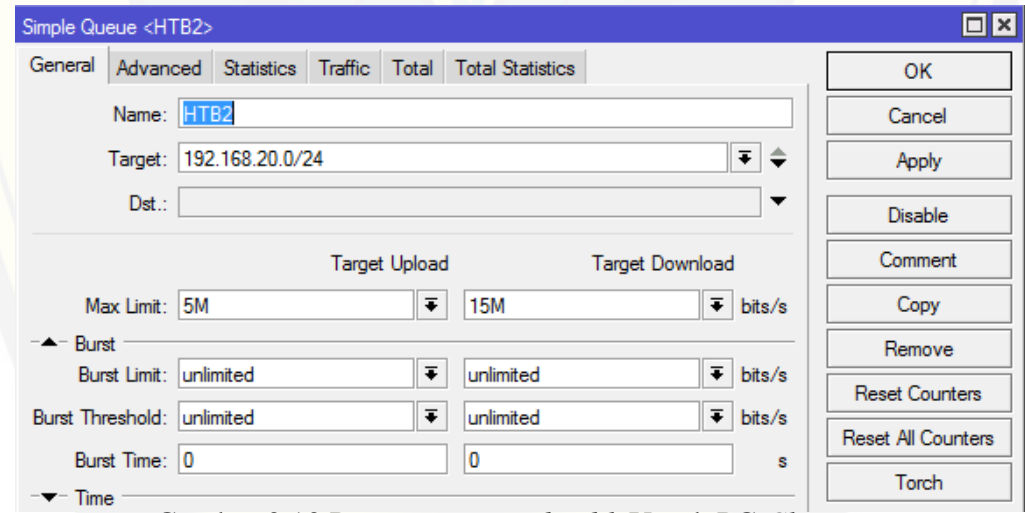

Gambar 3.13 Pengaturan *Bandwidth* Untuk PC *Client*

Pada pengaturan HTB 2 ini, yaitu untuk PC *Client* dimana pada kolom target diisi *IP Address* [yaitu 192.168.20.0/24. Jadi, PC dengan IP Address sesuai range pada](http://repository.unej.ac.id/)  DHPC-Server akan mendapatkan total *Bandwidth* sebesar 5 Mbps untuk target upload sedangkan *Bandwidth download* sebesar 15 Mbps.

#### **3.6.2 Konfigurasi Metode** *Per Connection Queue*

Langkah-langkah konfigurasi metode *Per Connection Queue* pada Mikrotik RB 941, sebagai berikut :

#### 1. *Login* Pada winbox

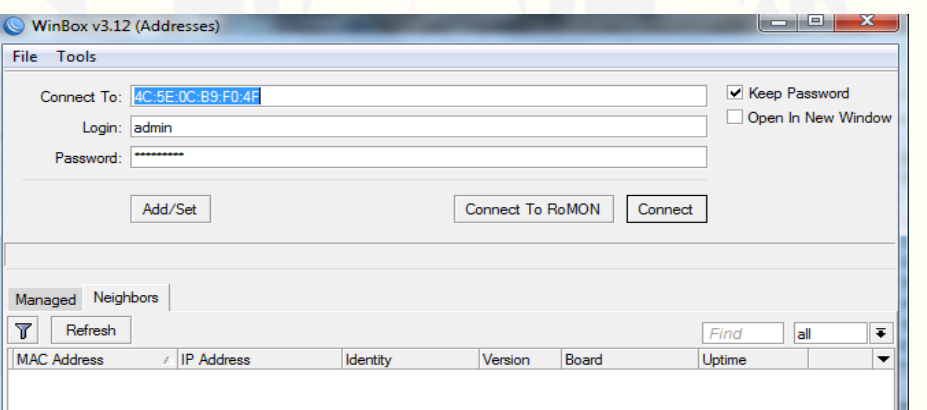

Gambar 3.14 Tampilan Awal Winbox

Pada tampilan awal Winbox ini, akan otomatis terdeteksi tipe Mikrotik yang telah terkoneksi. Kemudian memasukkan *Password* untuk bisa *Login*, lalu klik *Connect* seperti Gambar 24.

2. *Setting IP Address*

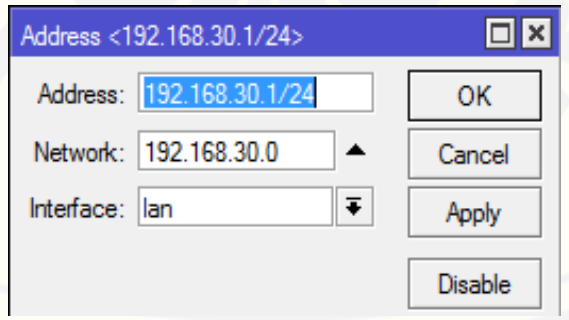

Gambar 3.15 Pengaturan *IP Address Ethernet* 3

Pada pengaturan ini, yaitu memberikan IP pada *Ethernet* 3 (192.168.30.1/24) dan pilih kolom *Interface* yaitu "*lan*" kemudian klik *Apply > OK* seperti pada Gambar 25. *3. DHCP-Server*

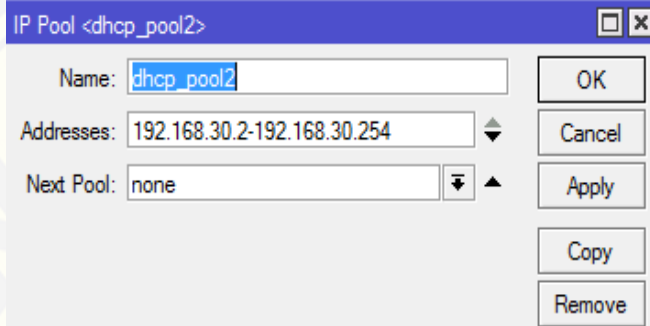

Gambar 3.16 Total *IP Address DHCP-Server Ethernet* 3

Pada *DHCP-Server* ini, yaitu mengatur IP untuk *Client* yaitu dari IP [192.168.30.2 sampai IP 192.168.30.254 dengan IP gateway](http://repository.unej.ac.id/) 192.168.30.1, maka *Client* secara otomatis akan mendapatkan IP sesuai range tersebut.

*4. Setting Mangle*

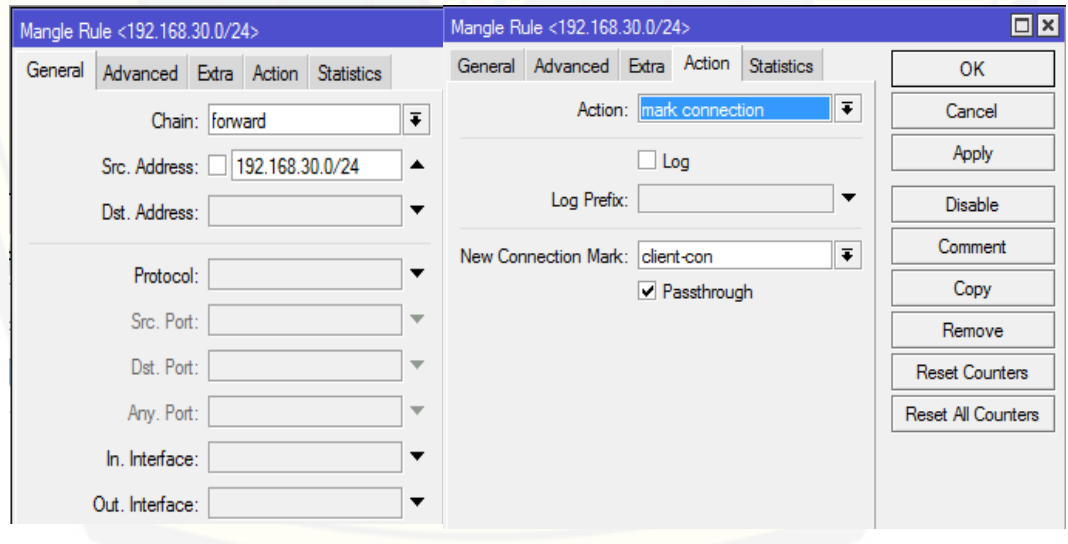

Gambar 3.17 *Setting Mangle* Penanda Koneksi

Pada menu *General* ini, yaitu penanda paket data atau koneksi tertentu. Pada kolom *chain* pilih "*forward*" digunakan untuk menandai trafik yang keluar masuk melalui router dan dapat memilih *In* dan *Out Interface*. Kemudian pada *Src.Address* [tulis IP Network yaitu 192.168.30.0/24. Sedangkan pada menu](http://repository.unej.ac.id/) *Action* pilih "*mark connection*", lalu tab ke kolom *New Connection Mark* isi "*Client-con*" dan centang *Passthrough*, kemudian klik *Apply > OK* seperti pada Gambar 27.

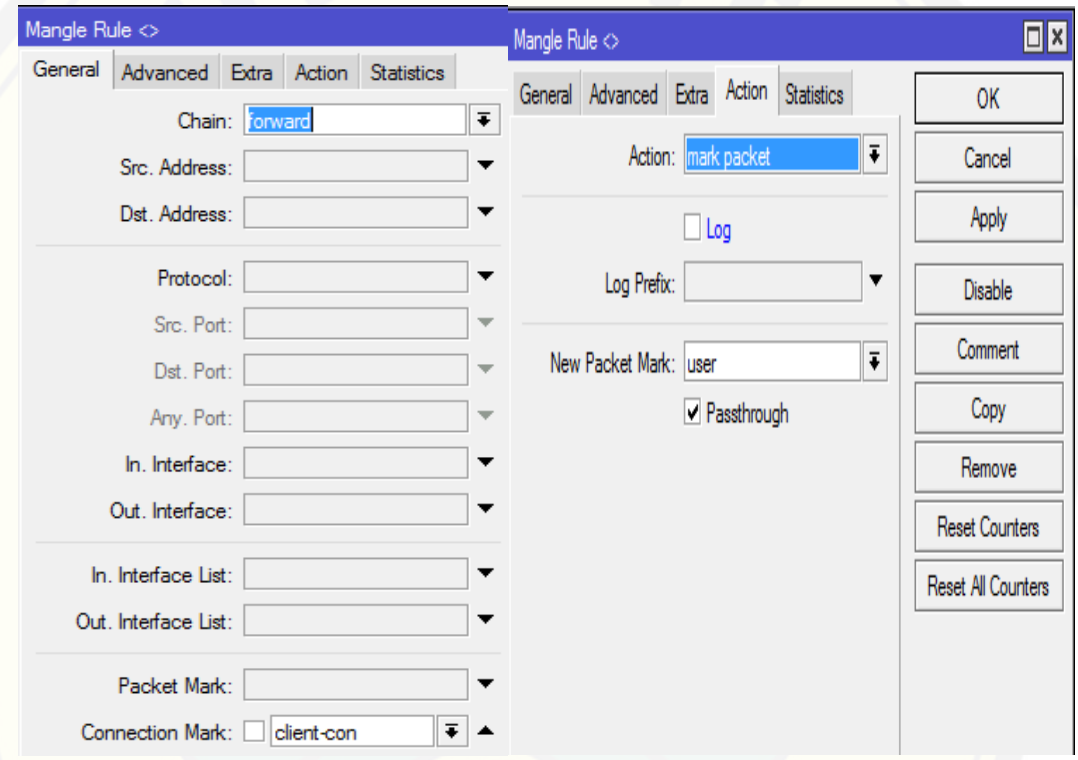

Gambar 3.18 *Setting Mangle* Penanda *Packet*

Pada kolom *chain* pilih "*forward* ", kemudian pada *Connection Mark* pilih "*Client*-con". Sedangkan pada menu *Action* pilih "*mark packet*", lalu tab ke kolom *New Connection Mark* isi "*User*" dan centang *Passthrough*, kemudian klik *Apply > OK* seperti pada Gambar 28.

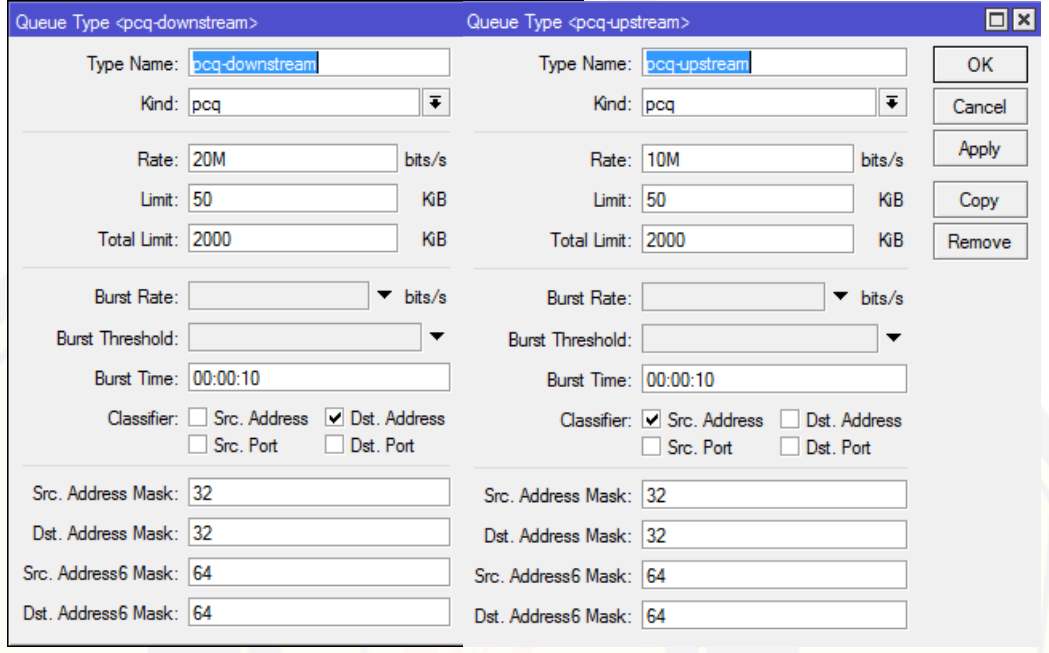

### 5. Pengaturan Metode *Per Connection Queue* pada *Queue Tree*

Gambar 3.19 Pengaturan *Queue Type*

Pada pengaturan PCQ *download* : kolom *Type Name* isi "pcq-downstream", kolom *Kind* pilih "pcq". Kemudian kolom *Rate* tulis *Bandwidth* sebesar 20 Mbps serta centang pada *Classifier* yaitu *Dst.Address*. Sedangkan pada pengaturan PCQ *upload* : kolom *Type Name* isi "pcq-upstream", kolom *Kind* pilih "pcq". Kemudian kolom Rate tulis *Bandwidth* [sebesar 10 Mbps serta centang pada](http://repository.unej.ac.id/) *Classifier* yaitu *Src.Address*.

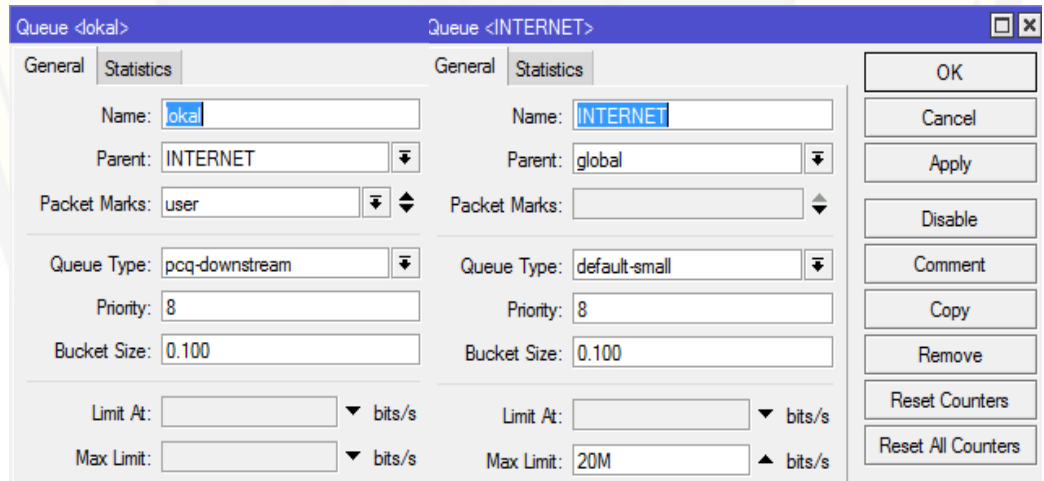

Gambar 3.20 Pengaturan *Bandwidth* PCQ

Pada pengaturan ini yaitu *Setting* pada *Queue*, *name* "INTERNET" yang terhubung langsung dengan Modem utama, dengan *parent* "global" yaitu menyangkut keseluruhan baik *upload* maupun *download*, dan *Max Limit* sebesar 20 Mbps. Kemudian *name* "Lokal" dengan *parent* "INTERNET" yaitu pengaturan untuk *upload* maupun *download* dengan *packet Mark* "*User*".

#### **3.6.3 Konfigurasi Metode** *Hotspot*

Langkah-langkah konfigurasi metode *Hotspot* pada Mikrotik RB 941, sebagai berikut :

1. *Login* Pada winbox

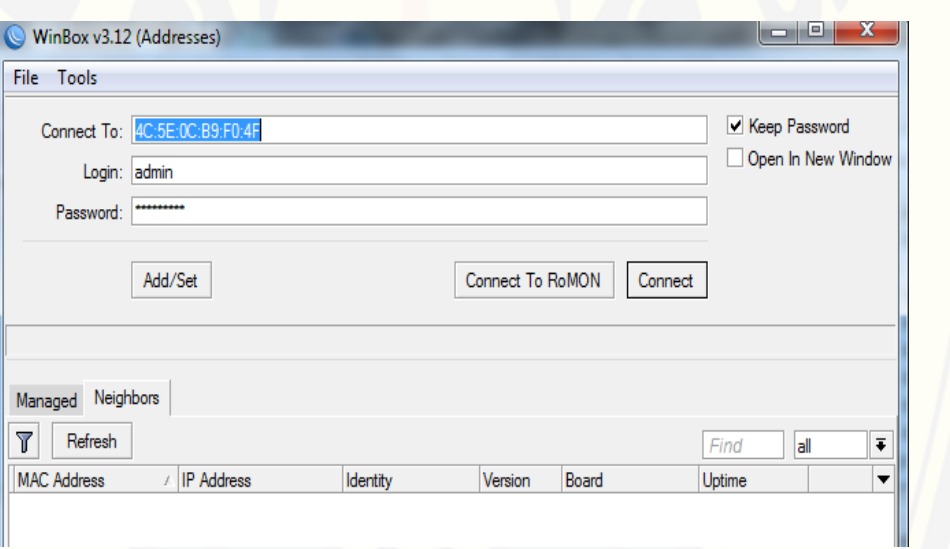

Gambar 3.21 Tampilan Awal Winbox

[Pada tampilan awal Winbox ini, akan otomatis terdeteksi tipe Mikrotik](http://repository.unej.ac.id/) yang telah terkoneksi. Kemudian memasukkan *Password* untuk bisa *Login*, lalu klik *Connect* seperti Gambar 31.

2. *Setting IP Address*

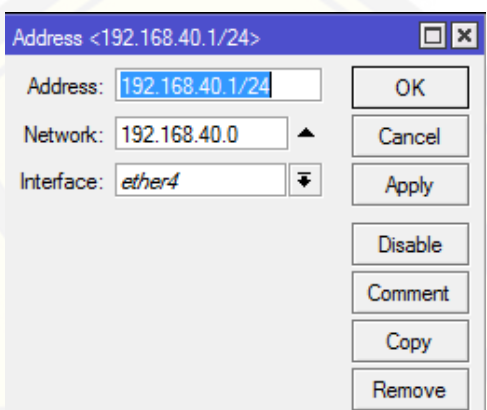

Gambar 3.22 Pengaturan *IP Address Ethernet 4*

3. *Setting Hotspot*

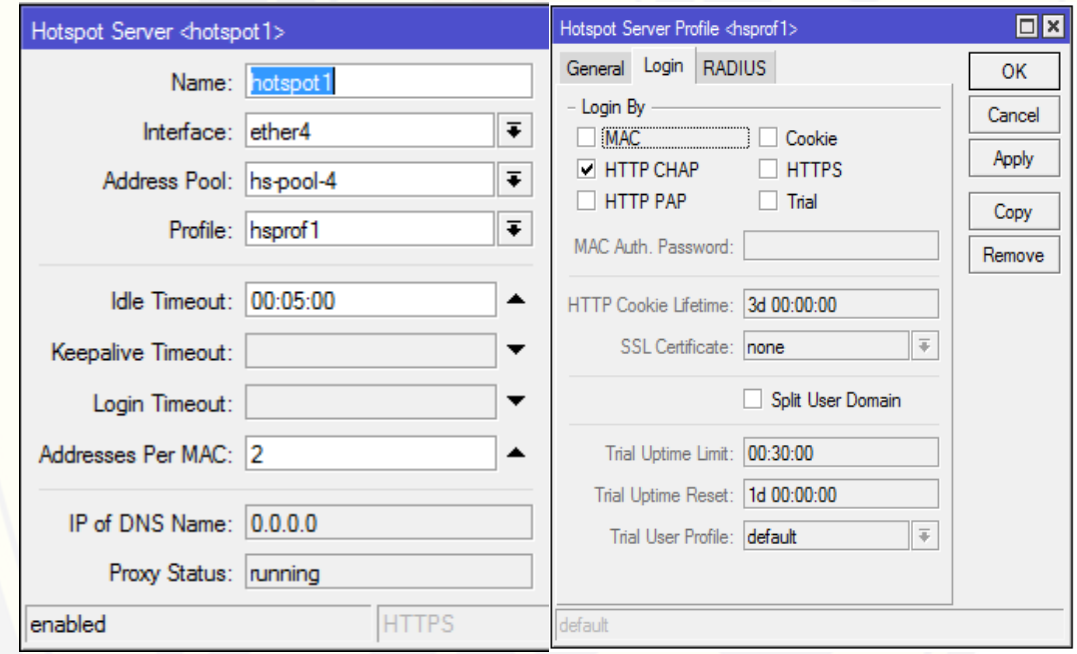

### Gambar 3.23 Pengaturan *Hotspot* Server

Pada pengaturan *Hotspot* Server ini yaitu pemilihan interface yaitu *Ethernet* 4. [Kemudian pada menu Login hanya centang "HTTP CHAP", lalu klik Apply > OK](http://repository.unej.ac.id/)  seperti pada Gambar 33.

### 4. *Setting User* Profil

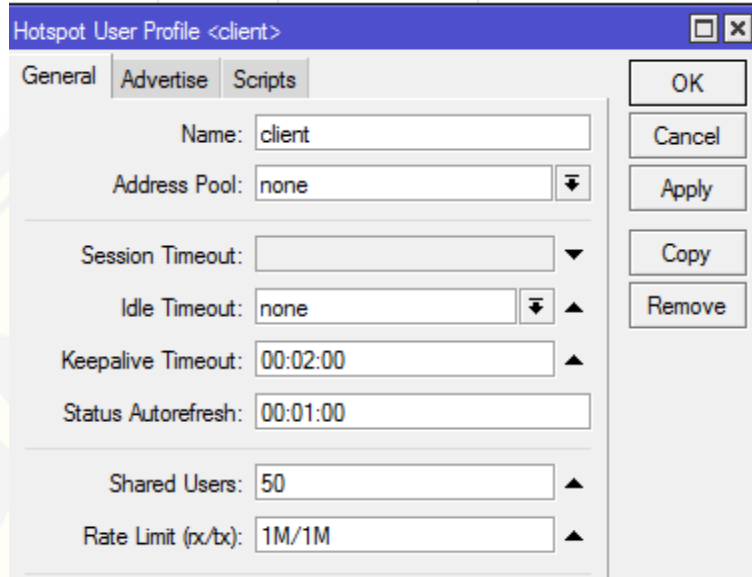

[Gambar 3.24](http://repository.unej.ac.id/) Pengaturan *User Client*

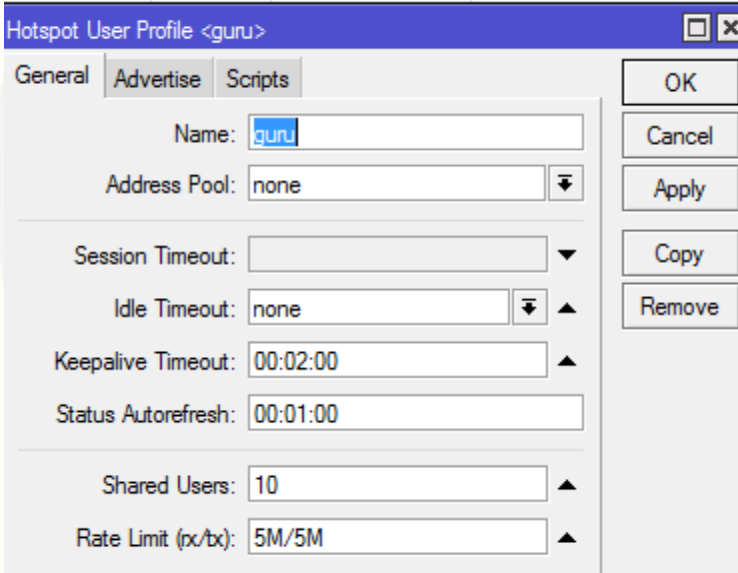

Gambar 3.25 Pengaturan *User* Guru

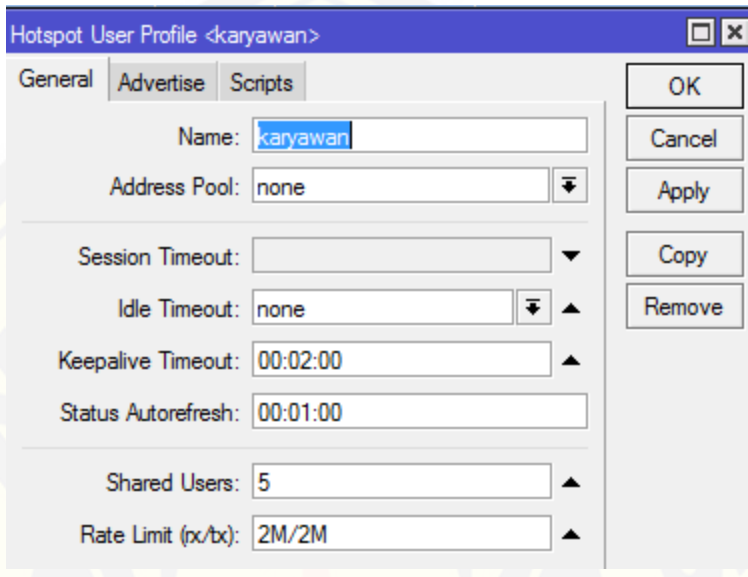

Gambar 3.26 Pengaturan *User* Karyawan

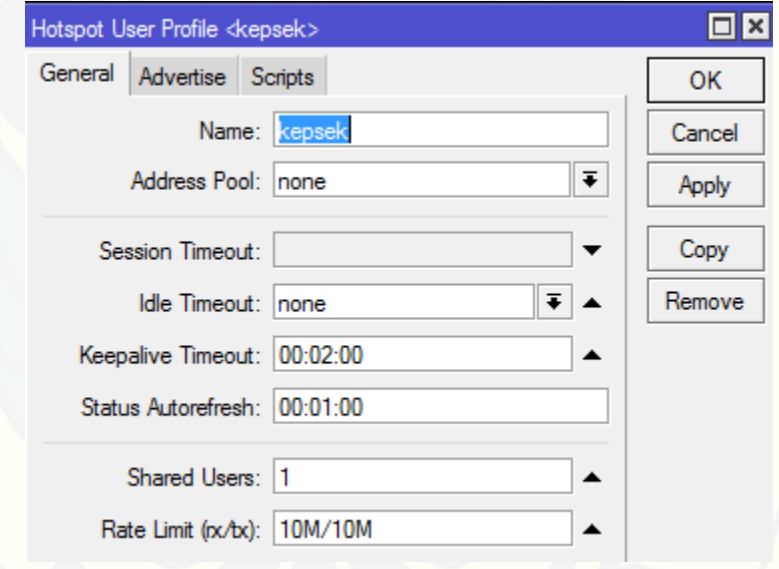

Gambar 3.27 Pengaturan *User* Kepala Sekolah

Pada *User* Profil ini yaitu pengaturan untuk membedakan *User Client* atau siswa, *User* guru, *User* karyawan dan *User* kepala sekolah. Pada gambar 34, yaitu pengaturan untuk *Client* dengan jumlah pengguna 50 *User* dengan *Bandwidth* sebesar 1 Mbps. Pada gambar 35, yaitu pengaturan untuk guru dengan jumlah pengguna 10 *User* dengan *Bandwidth* [sebesar 5 Mbps. Pada gambar 36, yaitu pengaturan untuk karyawan dengan](http://repository.unej.ac.id/) 

jumlah pengguna 5 *User* dengan *Bandwidth* sebesar 2 Mbps. Pada gambar 37, yaitu [pengaturan untuk kepala sekolah dengan jumlah pengguna 1](http://repository.unej.ac.id/) *User* dengan *Bandwidth* sebesar 10 Mbps.

5. *Hotspot User*

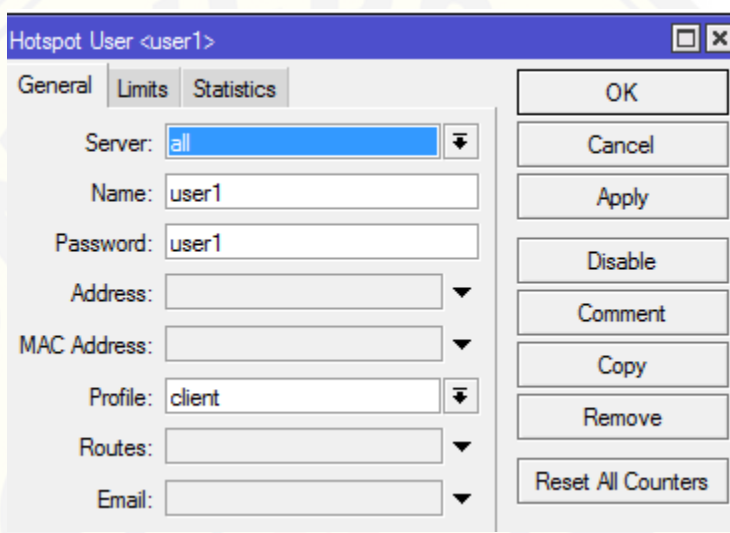

### Gambar 3.28 Pengaturan *Password User Client*

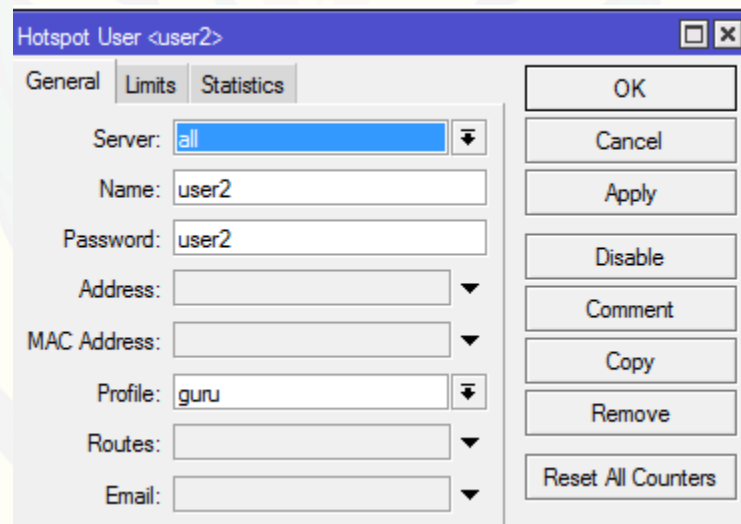

Gambar 3.29 Pengaturan *Password User* Guru

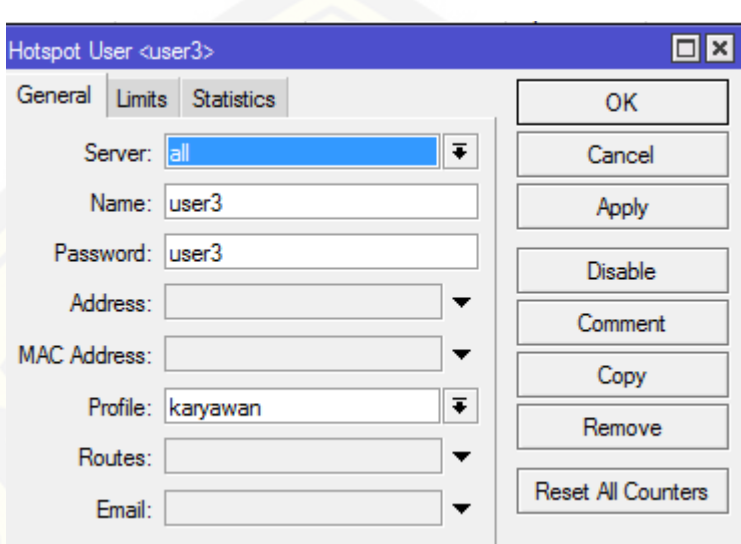

Gambar 3.30 Pengaturan *Password User* Karyawan

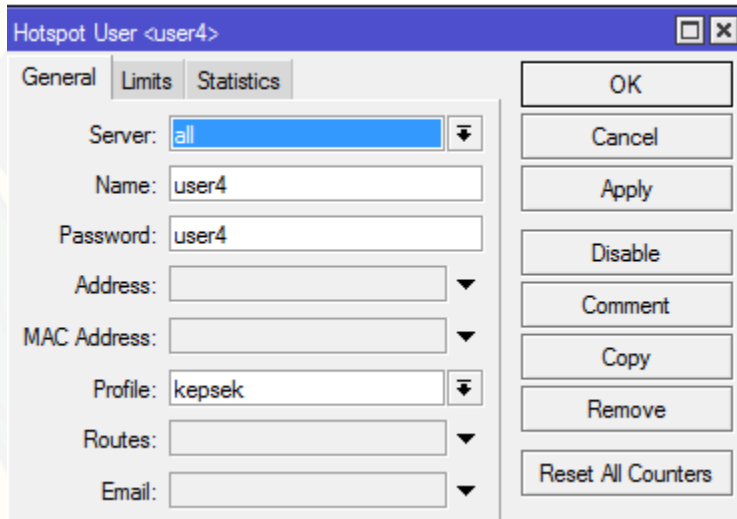

Gambar 3.31 Pengaturan *Password User* Kepala Sekolah

Pada *Hotspot User* ini yaitu pengaturan untuk memberikan *Password* untuk *login User Client* atau siswa, *User* guru, *User* karyawan dan *User* kepala sekolah. Pada gambar 38, yaitu pengaturan *Password* untuk *Client*, name "*User*1" *Password* "*User*[1". Pada gambar 39, yaitu pengaturan](http://repository.unej.ac.id/) *Password* untuk guru, name "*User*2" *Password* "*User*2". Pada gambar 40, yaitu pengaturan *Password* untuk karyawan, name "*User*3" *Password* "*User*3". Pada gambar 41, yaitu pengaturan *Password* untuk kepala sekolah, name "*User*4" *Password* "*User*4".

6. Tampilan *Hotspot Login*

Please log on to use the internet hotspot service

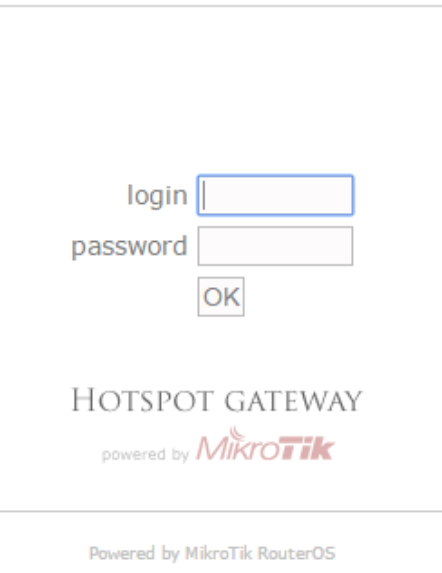

Gambar 3.32 Tampilan Awal *Hotspot Login*

### **3.6.4 Konfigurasi** *Layer 7 Protocol* **dan Limitasi** *Bandwidth* **[Berdasarkan Ukuran](http://repository.unej.ac.id/)  File**

*1. Layer 7 Protocol*

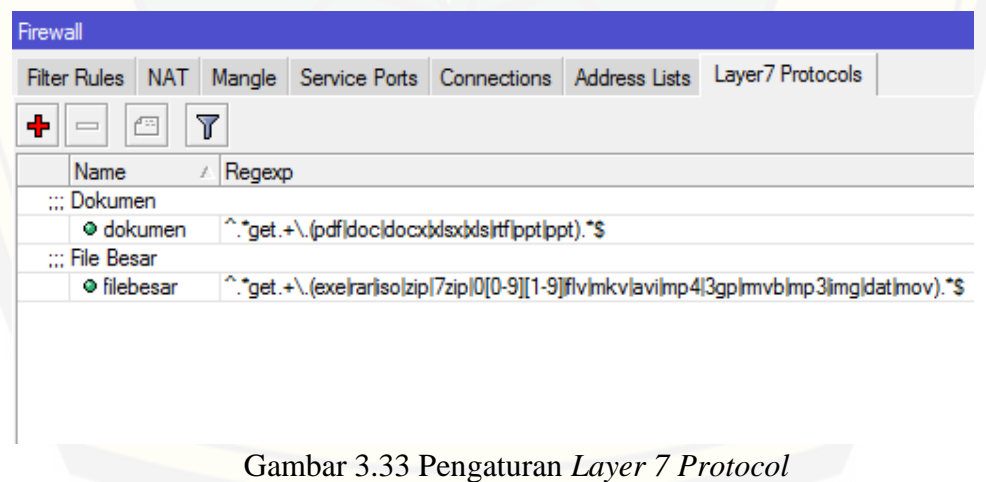

Pada pengaturan ini yaitu ada 2 pengaturan, yang pertama 'Dokumen' dengan file kecil seperti *Ms. Word, Ms. Power Point, Pdf*, dan lain-lain. 'File Besar' dengan kapasitas besar seperti video, Mp3 dan lain-alin.

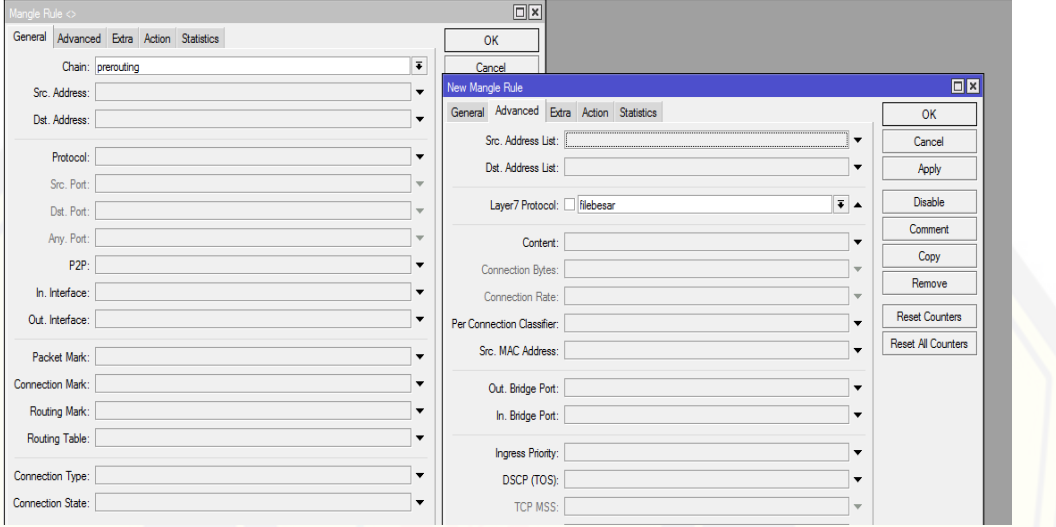

Gambar 3.34 Pengaturan *Mangle Layer 7 Protocol*

Pada menu *General* ini yaitu penanda paket atau penanda koneksi tertentu. Pada pilihan *Chain* pilih '*Prerouting*', dan pada menu *Advanced Layer 7 Protocol* pilih 'File

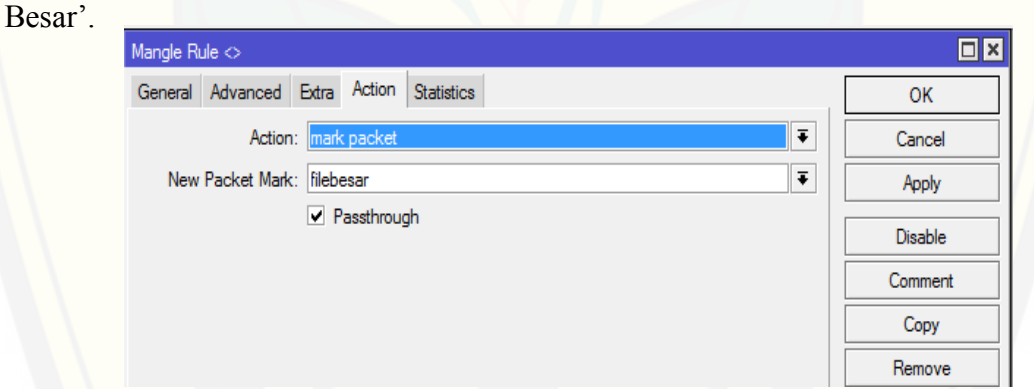

Gambar 3.35 *Action Mangle Layer 7 Protocol*

Pada pengaturan ini yaitu memilih *Action* '*Mark Packet'* dan *New Packet Mark* ['filebesar'. Dimana pada pengaturan ini yaitu penandaan paket pada pengaturan](http://repository.unej.ac.id/) *file*  besar pada *firewall* diatas.

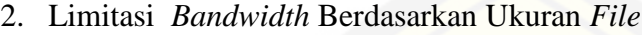

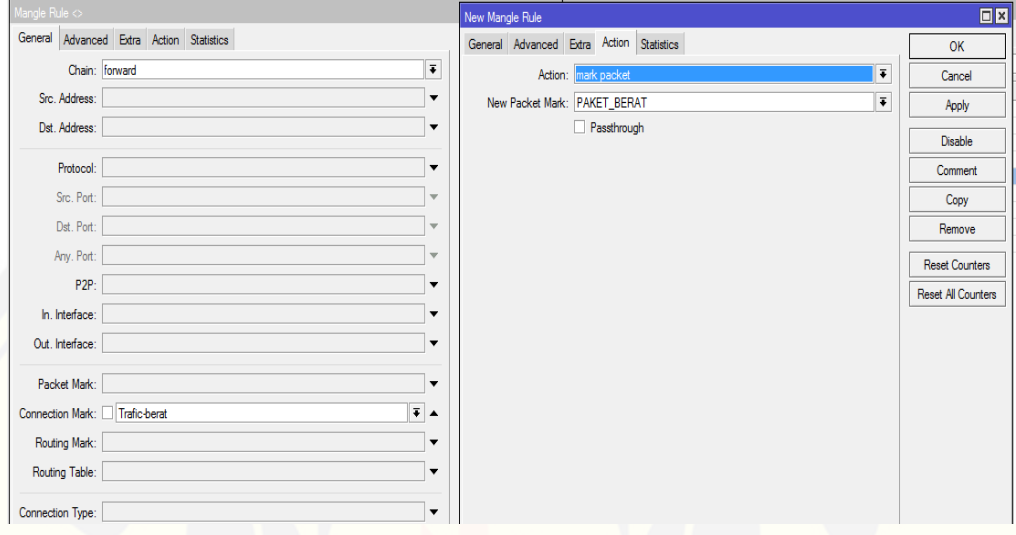

Gambar 3.36 Pengaturan *Mangle* Limitasi *Bandwidth* 

Pada pengaturan ini yaitu, menu General pilih 'forward', Connection Mark [pilih 'Trafik berat' dan untuk menu Action pilih 'mark packet' , New Packet Mark pilih](http://repository.unej.ac.id/)  'PAKET\_BERAT' sebagai penanda paket.

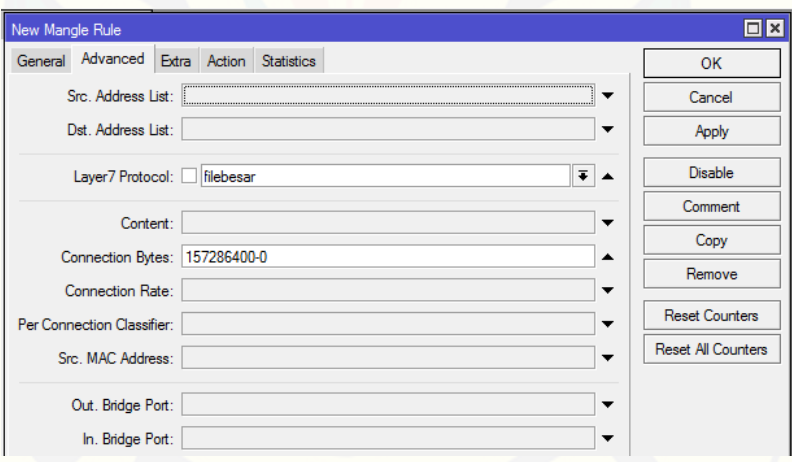

Gambar 3.37 Pengaturan *Connection Byte*

Pada pengaturan ini yaitu , pemberian jumlah satuan byte sebagai limitasi saat download file besar. File yang berukuran kurang dari 150 MB, maka akan melalui peraturan limitasi. Jika lebih dari 150 MB maka tidak akan melalui peraturan tersebut.

#### **BAB 5. PENUTUP**

#### **5.1 Kesimpulan**

Dari hasil penelitian analisis Qos pada pengaturan *Bandwidth* jaringan LAN dengan metode HTB, PCQ, dan *Hotspot* menggunakan routerboard 941 di SMK Nuris Jember, dapat diambil beberapa kesimpulan sebagai berikut :

- 1. Untuk manajemen *bandwidth* yang terbaik didapat nilai *troughput, delay*, *jitter* dan *packet loss* terbaik yaitu menggunakan metode *Hotspot.* Karena pada metode *Hotspot bandwidth* telah di *setting* sesuai dengan *user profile,* dimana *Rate (rx/tx)* disesuaikan dengan kebutuhan dan jumlah *user login* dapat ditentukan.
- 2. Nilai rata-rata *delay* terbesar yaitu *client* 2 dengan metode HTB sebesar 75,4 ms karena packet data yang diterima hanya 61, sedangkan PC lainnya packet data yang diterima ratusan hingga ribuan dan juga berpengaruh pada nilai *jitter,* karena nilai *jitter* yaitu variasi *delay*. Hal ini dapat dilihat pada *Tabel* 4.5.
- 3. Pada konsep jam sibuk, besar trafik rata-rata untuk metode HTB yaitu 8,11 Mbps pada jam 10.00 WIB, untuk metode PCQ yaitu 14,35 Mbps pada jam 11.00 WIB, untuk metode *Hotspot* yaitu 2,48 Mbps pada jam 09.00 WIB.

#### **5.2 Saran**

Adapun saran dari analisis Quality of Service pada pengaturan bandwidth jaringan LAN dengan metode HTB, PCQ, dan *Hotspot* menggunakan mikrotik routerboard 941 yaitu :

- 1. Pada saat pengujian manajemen *bandwidth* diharapkan menggunakan koneksi internet yang stabil.
- 2. Pengerjaan tugas akhir tentang pengaturan *bandwidth* pada jaringan LAN ini disertakan pengujian kualitas jaringan serta membandingkan hasil pengukuran dan [perhitungan, dimana perhitungan dilakukan secara manual. Diharapkan pada](http://repository.unej.ac.id/)  pengembangan selanjutnya mampu membuat aplikasi parameter QoS untuk membandingkan nilai pengukuran dan perhitungan agar lebih mudah.

#### **DAFTAR PUSTAKA**

- Guchenko, Mykola. 2017. "Double QoS Implementation in the Network *Bandwidth* Adjustment Task". INASS : International Journal of Intelligent Engineering & System.
- Helmy, Dulianto, dkk. 2014. "Analisa dan Perbandingan Implementasi Metode *Simple Queue* dengan *Hierarchical Token Bucket* (HTB)". Kalimantan Barat: Studi Kasus Makosat Brimob Polda Kalbar, Jurnal Universitas Tanjungpura.
- Kurnia, Dian. 2017. "Analisis Qos Pada Pembagian *Bandwidth* Dengan Metode Layer 7 Protocol, PCQ, HTB dan *Hotspot* di SMK…". Medan : Journal of Komputer Engineering System and Science, Universitas Pembangunan Panca Budi.

Naning, Sofia. 2015. " Konsep Dasar Trafik". Bandung: Telkom University

- Ramadhan, Ali. 2016 " Analysis Of Effectiveness Of Using Simple Queue With Per Connection Queue (PCQ) In The *Bandwidth* Manajement (A Case Study At The Academy Of Information Manajement And Komputer Mataram (Amikom) Mataram)". Mataram: Journal of Theoretical and Applied Information Technology.
- Riadi, Imam. 2010. "Optimasi *Bandwidth*Menggunakan Traffic Shapping". Jurnal Informatika Universitas Ahmad Dahlan Yogyakarta.
- [Septiawan, Didit Aji. 2013. "Membangun Prioritasisasi Lalu Lintas Data \(Internet\)](http://repository.unej.ac.id/)  Menggunakan HTB Queueing Disciplines Pada Jaringan Lokal SMKN 1 Nanggulan". Naskah Publikasi: Jurnal STMIK Amikom Yogyakarta.
- Sukri, Jumiati. 2017. "Analisa *Bandwidth* Menggunakan Metode Antrian *Per Connection Queue"*. Pekanbaru: Jurnal Teknologi dan Sistem Informasi Univrab, hal: 14.
- Soepandi, Dede. 2008. "Instalasi dan Konfigurasi Jaringan Komputer". Bandung: Informatika

- Tuwidjojo, Rendra. 2013. "Pengertian *Dynamic Host Configuration Protocol* (DHCP)". Jakarta: Jasakom.
- [Tuwidjojo, Rendra. 2014. "Mikrotik Kung Fu : Kitab 3 Manajemen](http://repository.unej.ac.id/) *Bandwidth*". Jakarta: Jasakom
- Zuli, Faizal. "Penerapan Metode Simple Queue Untuk Manajemen *Bandwidth* Dengan Router Mikrotik". Jurnal Satya Informatika.

http://www.mikrotik.co.id (Diakses pada tanggal 11 Januari 2018) http://wiki.mikrotik.com/wiki/Manual:Queues-PCQ (Diakses pada tanggal 2 Januari

2018)

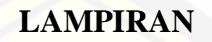

### **A. Grafik Variasi Trafik Metode** *Hierarchical Token Bucket* **(HTB)**

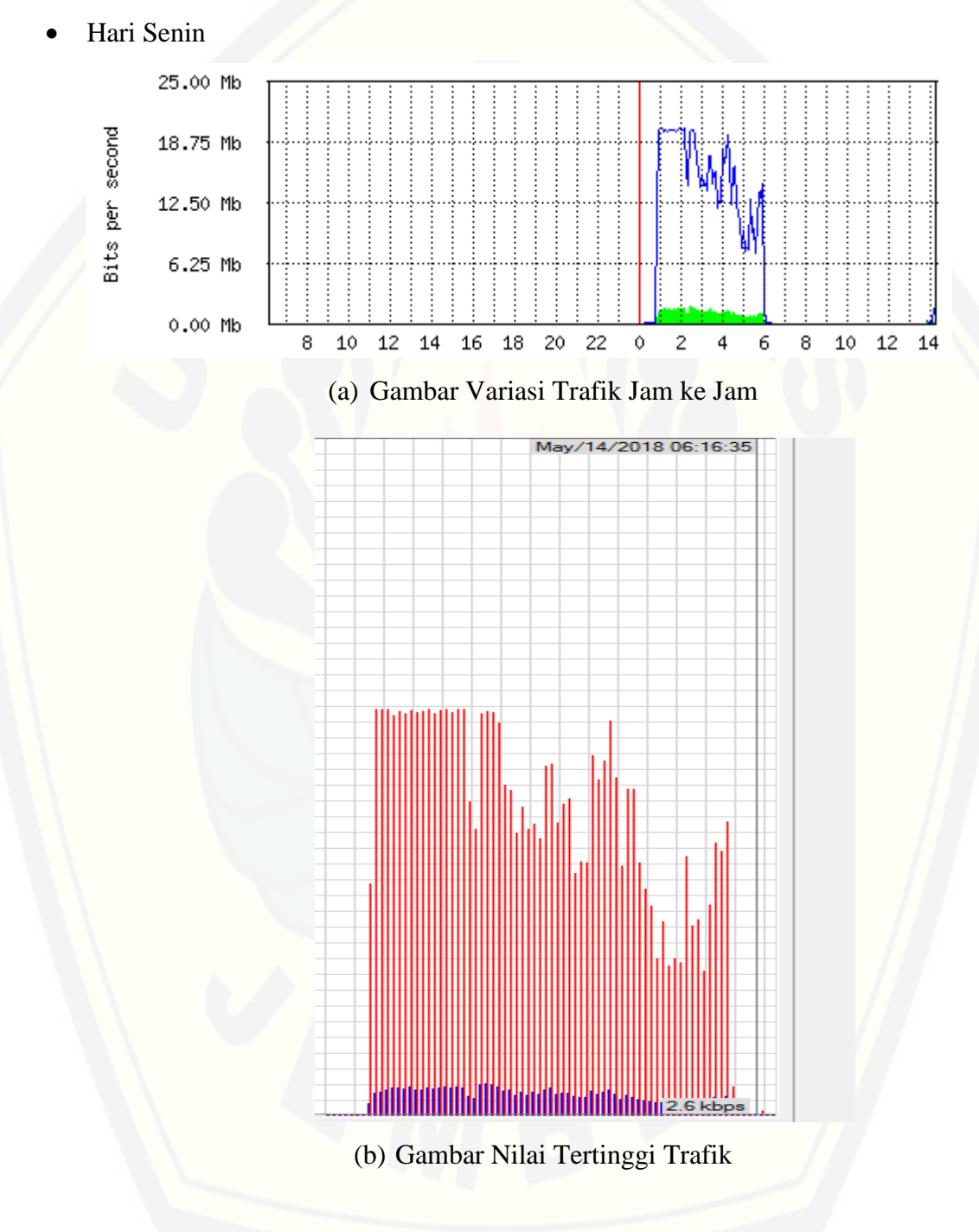

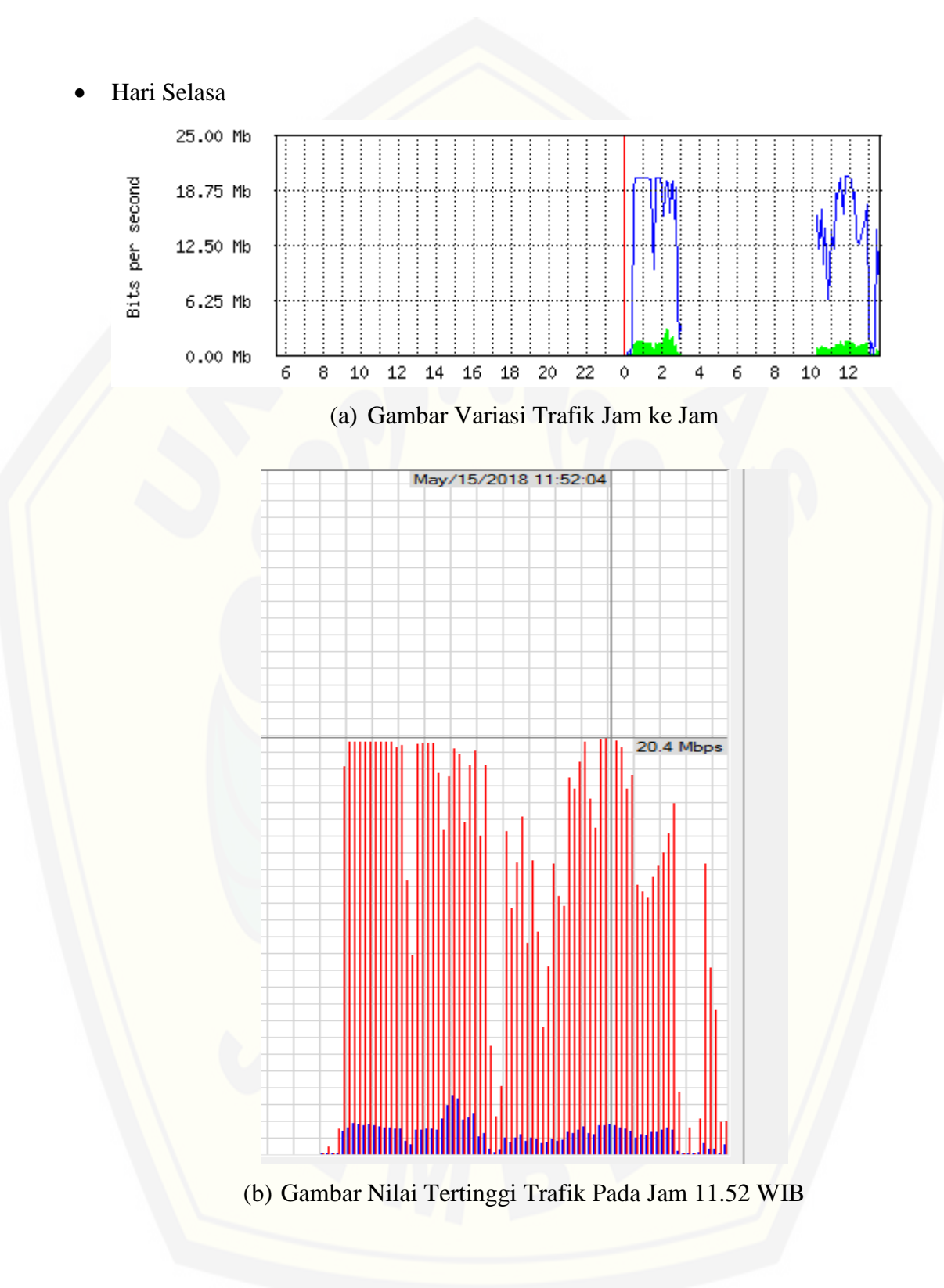

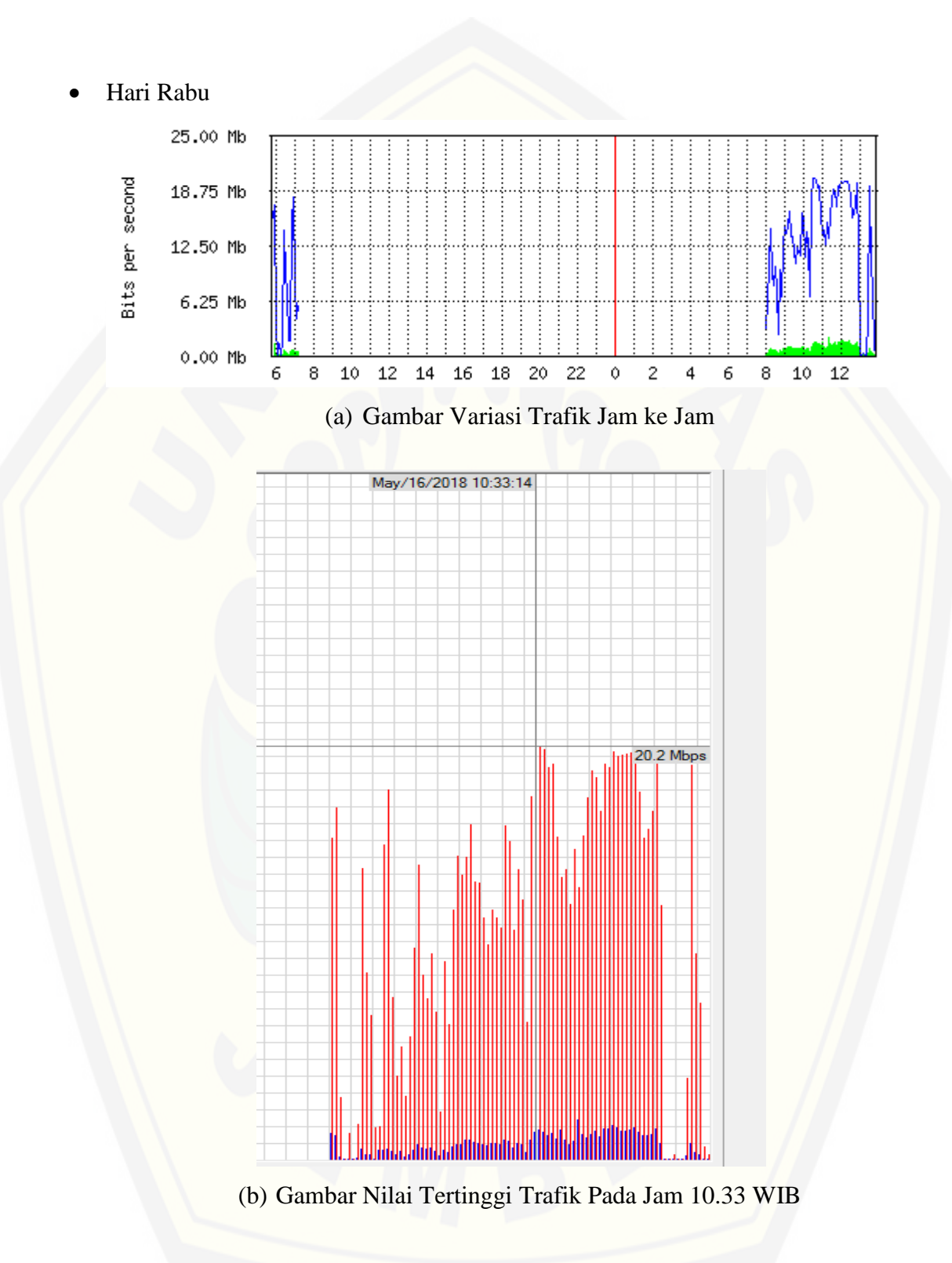

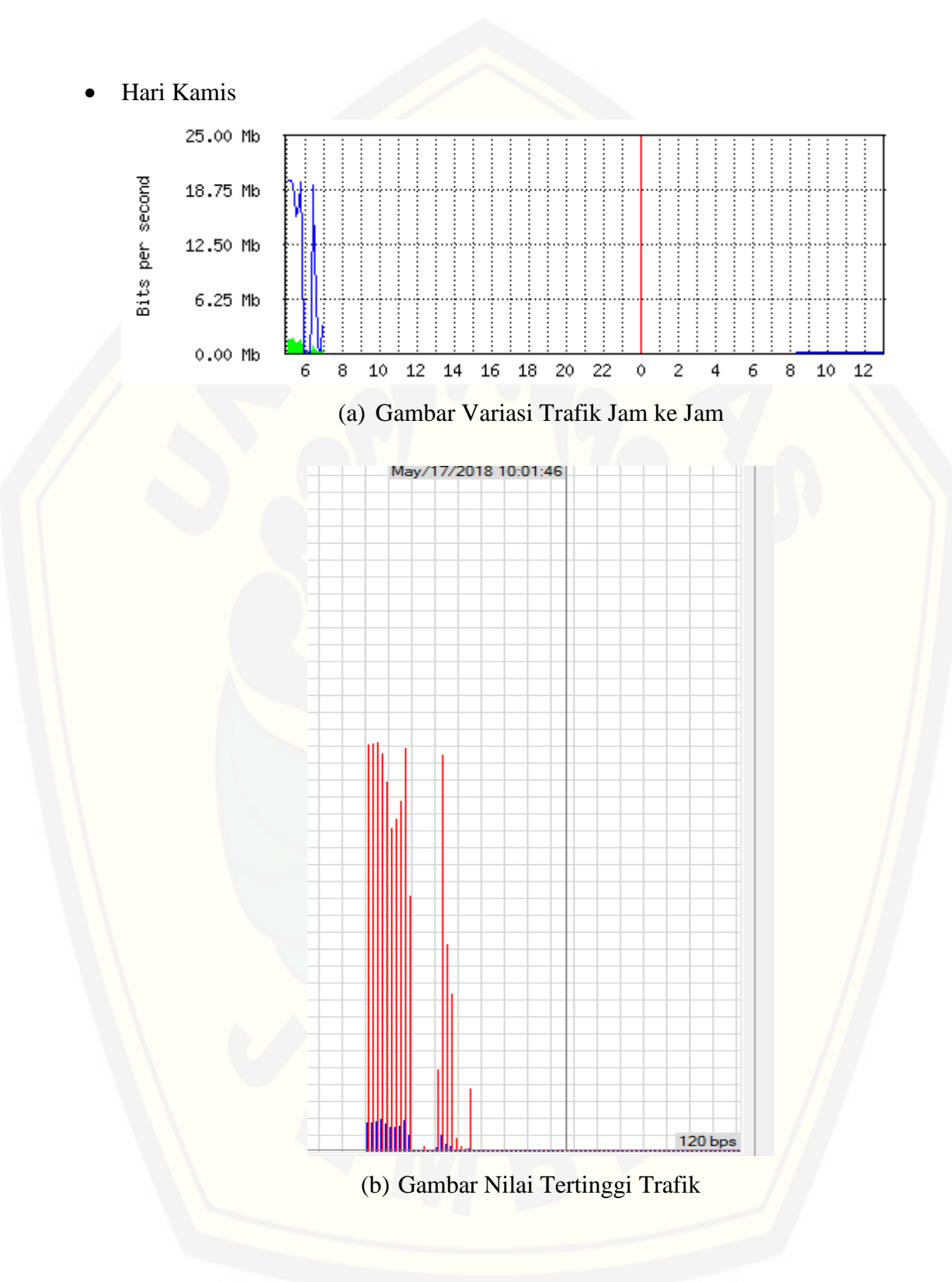

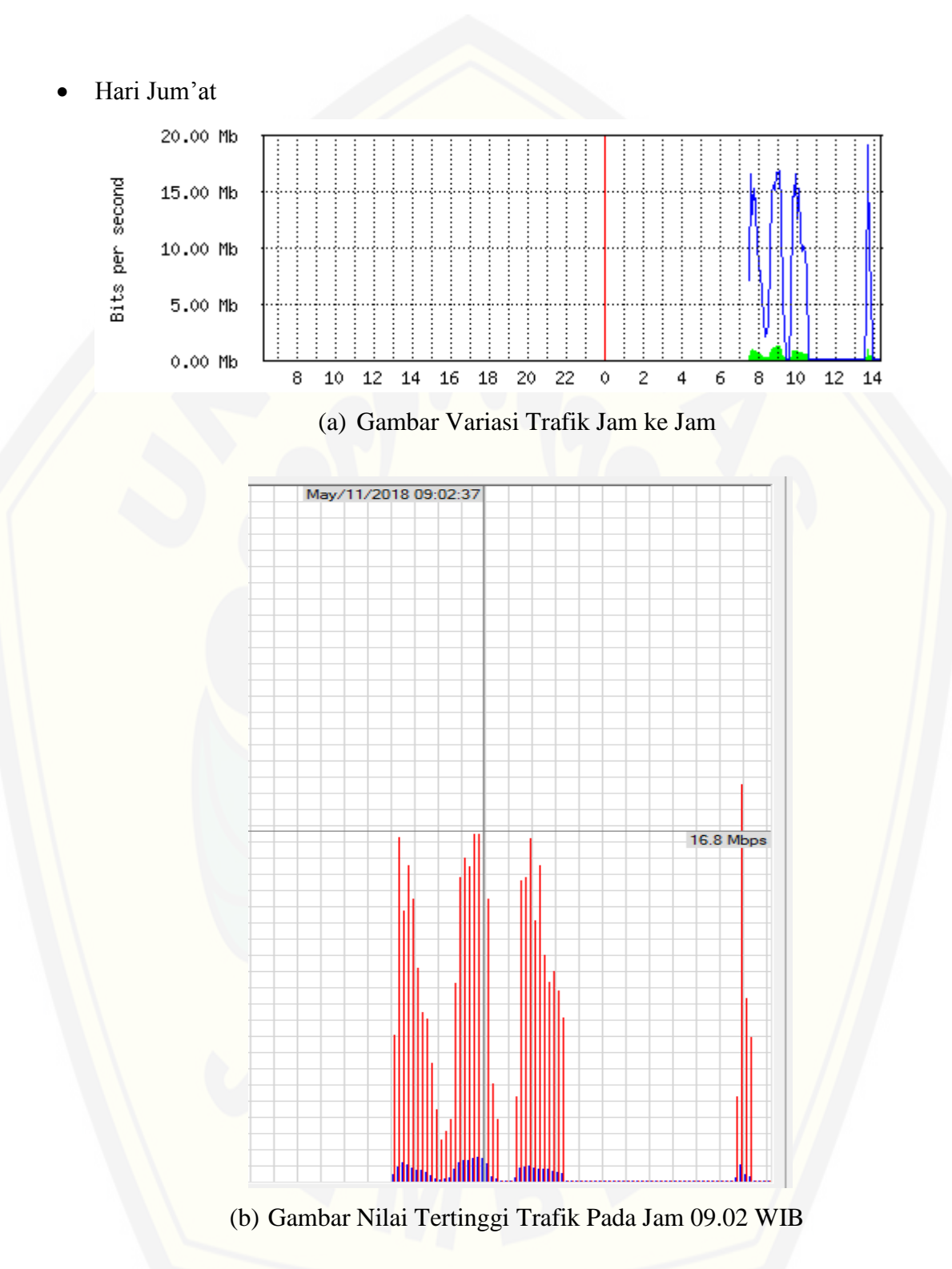

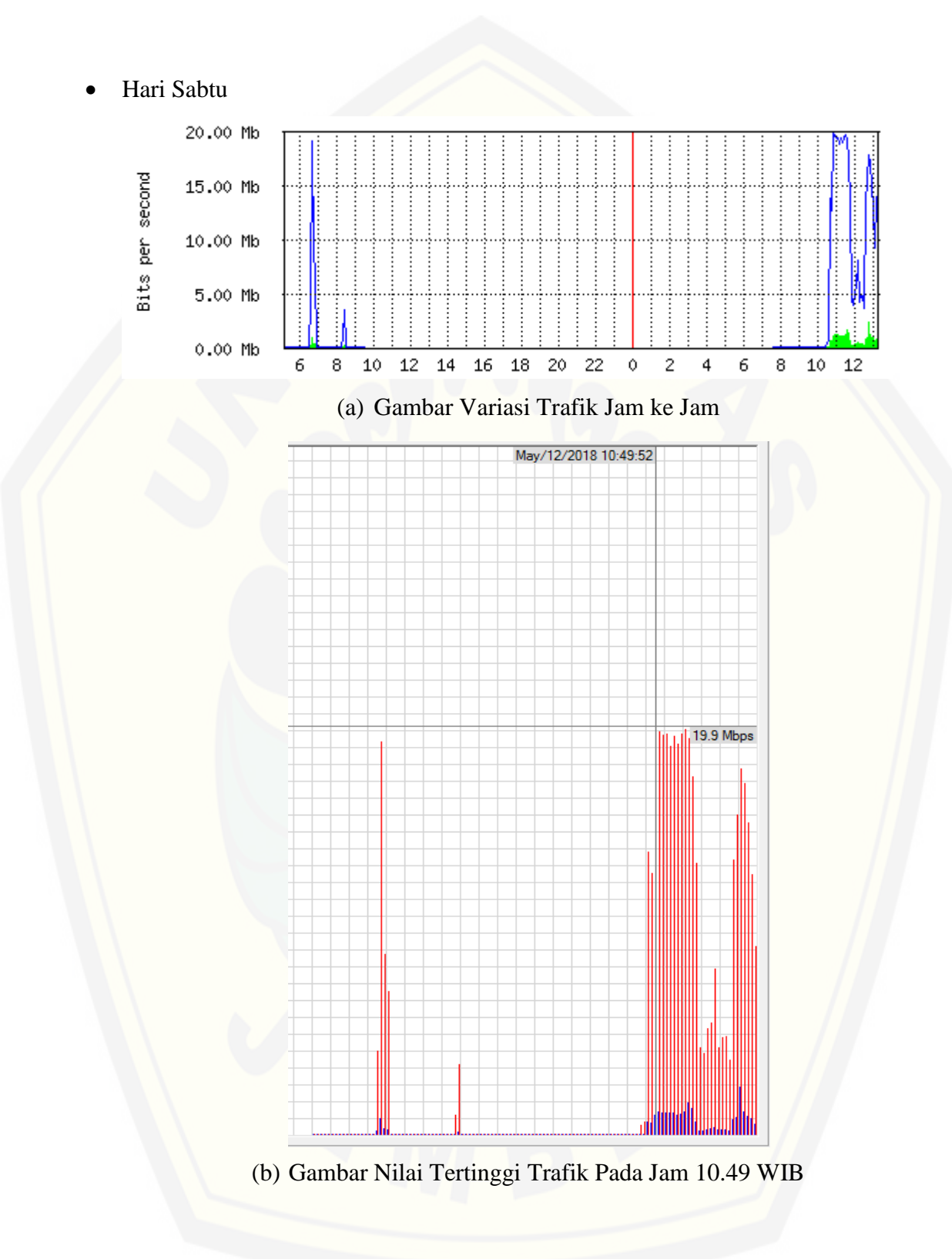

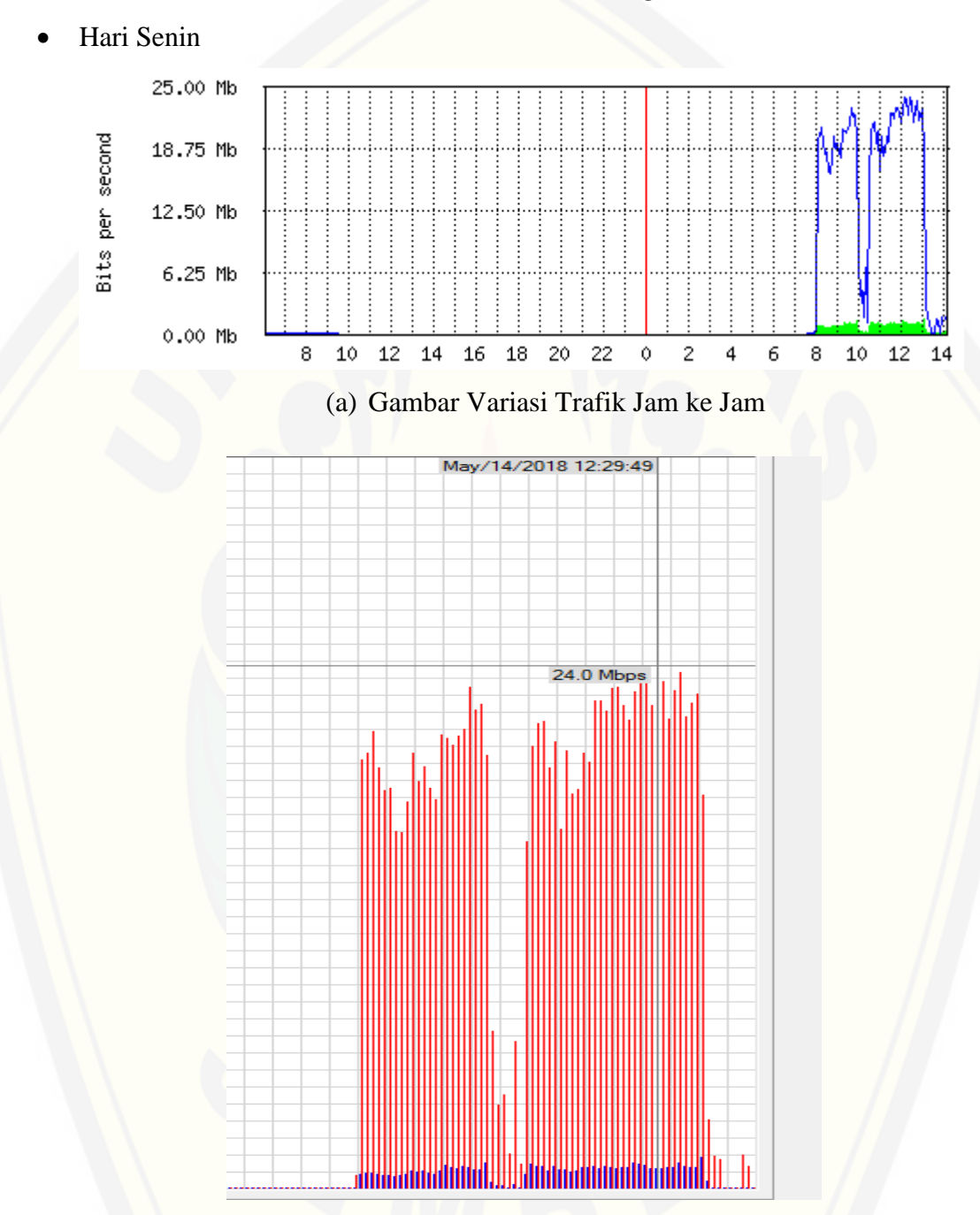

### **B. Grafik Variasi Trafik Metode** *Per Connection Queue* **(PCQ)**

(b) Gambar Nilai Tertinggi Trafik Pada Jam 12.29 WIB
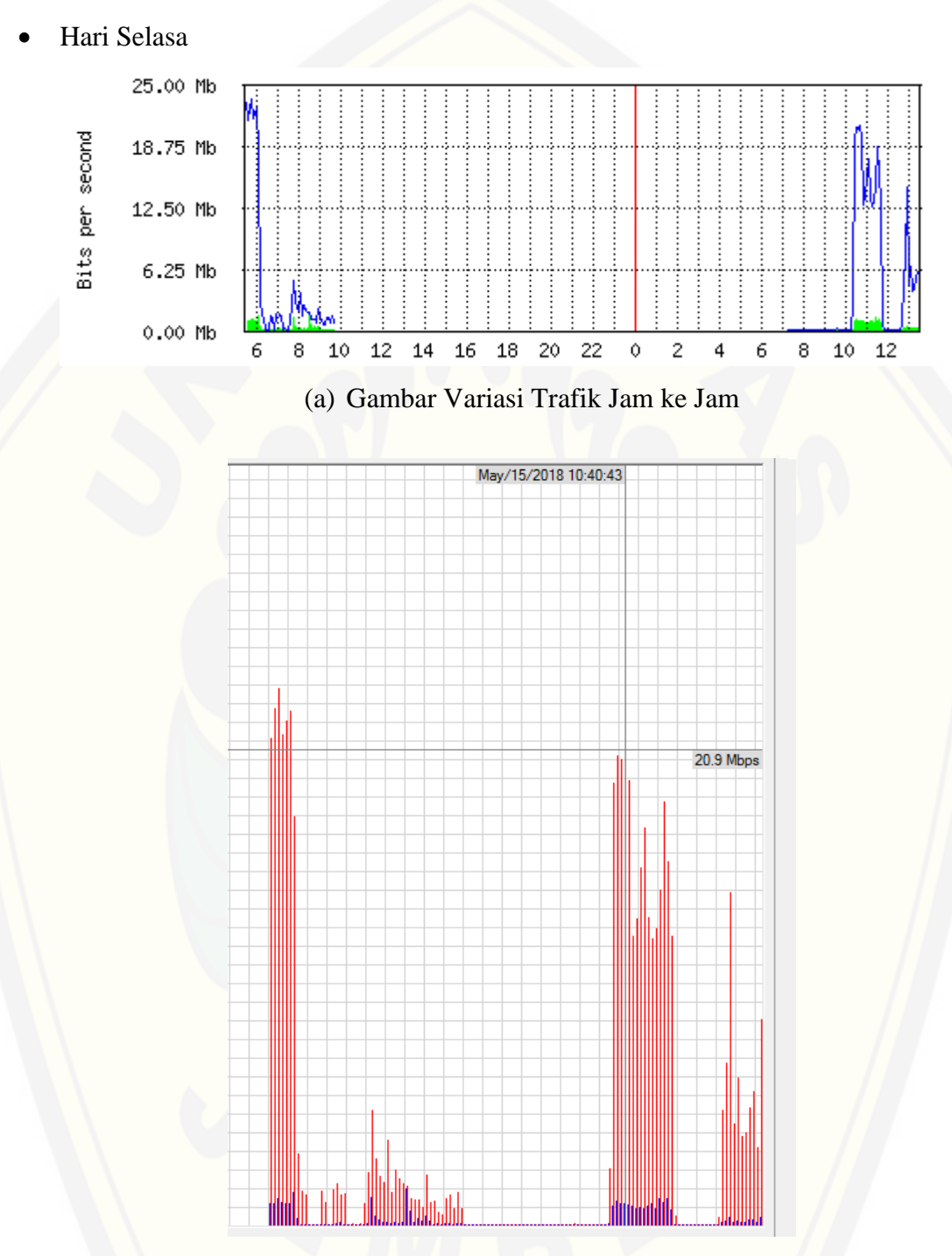

(b) Gambar Nilai Tertinggi Trafik Pada Jam 10.40 WIB

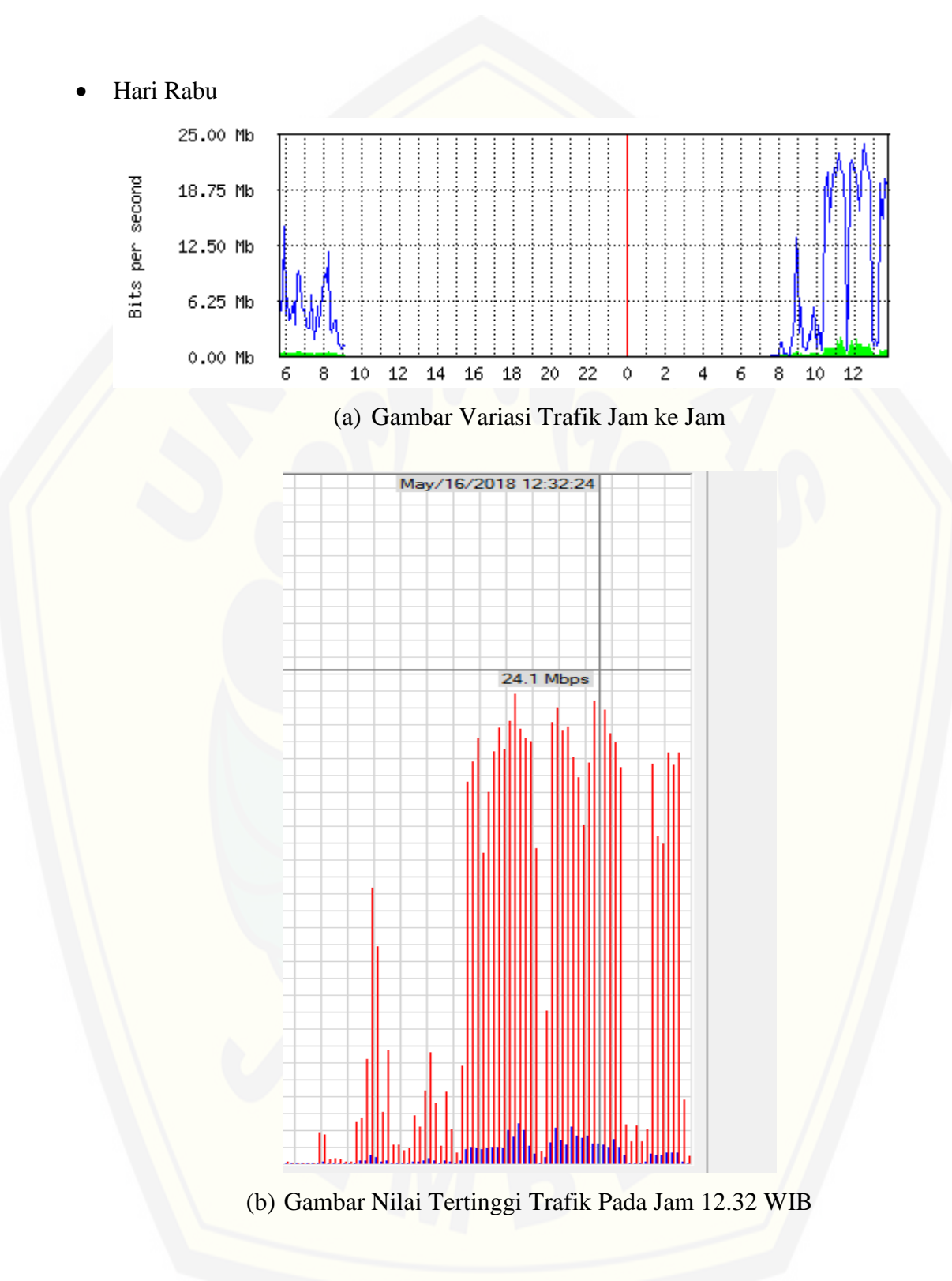

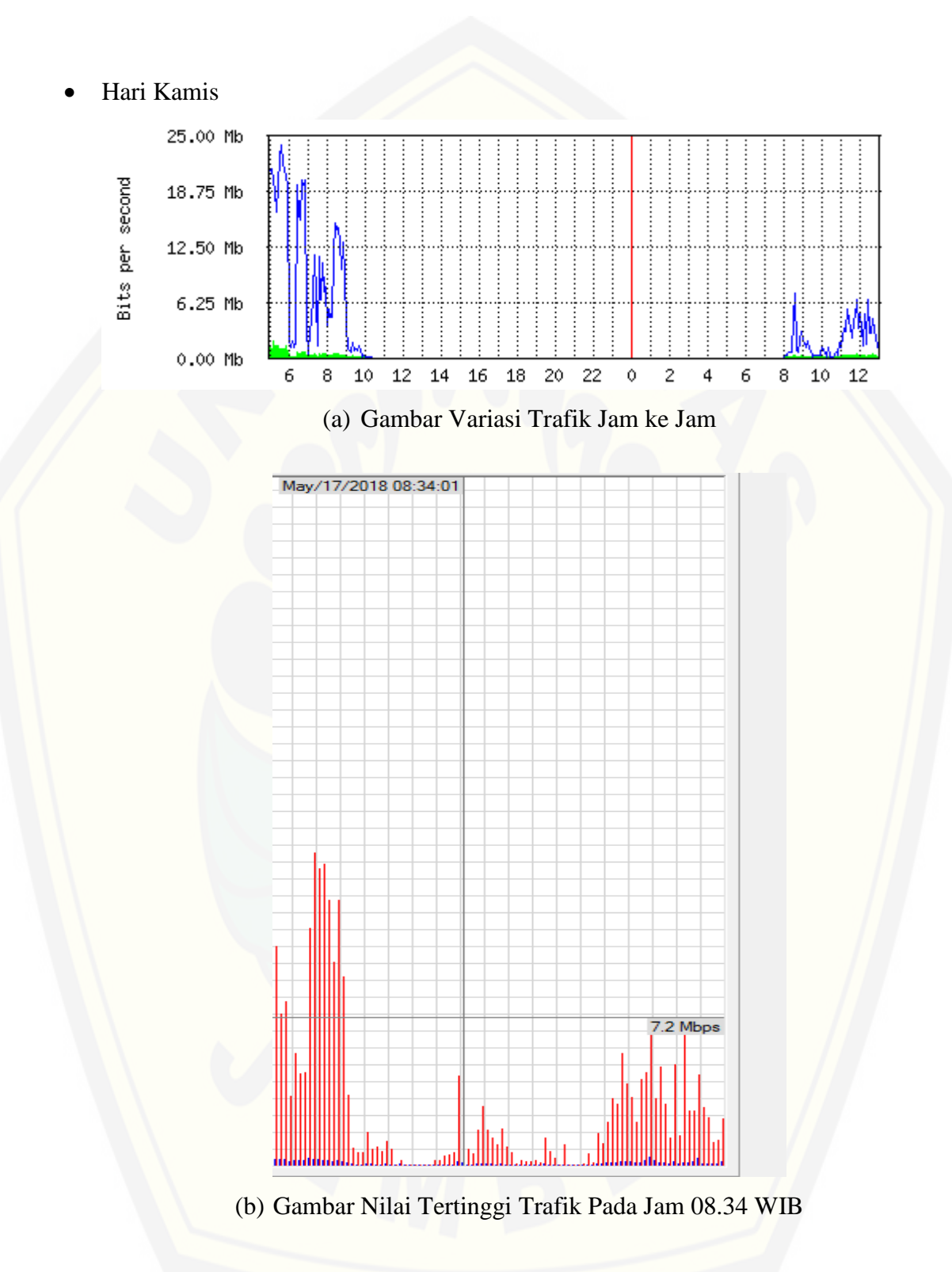

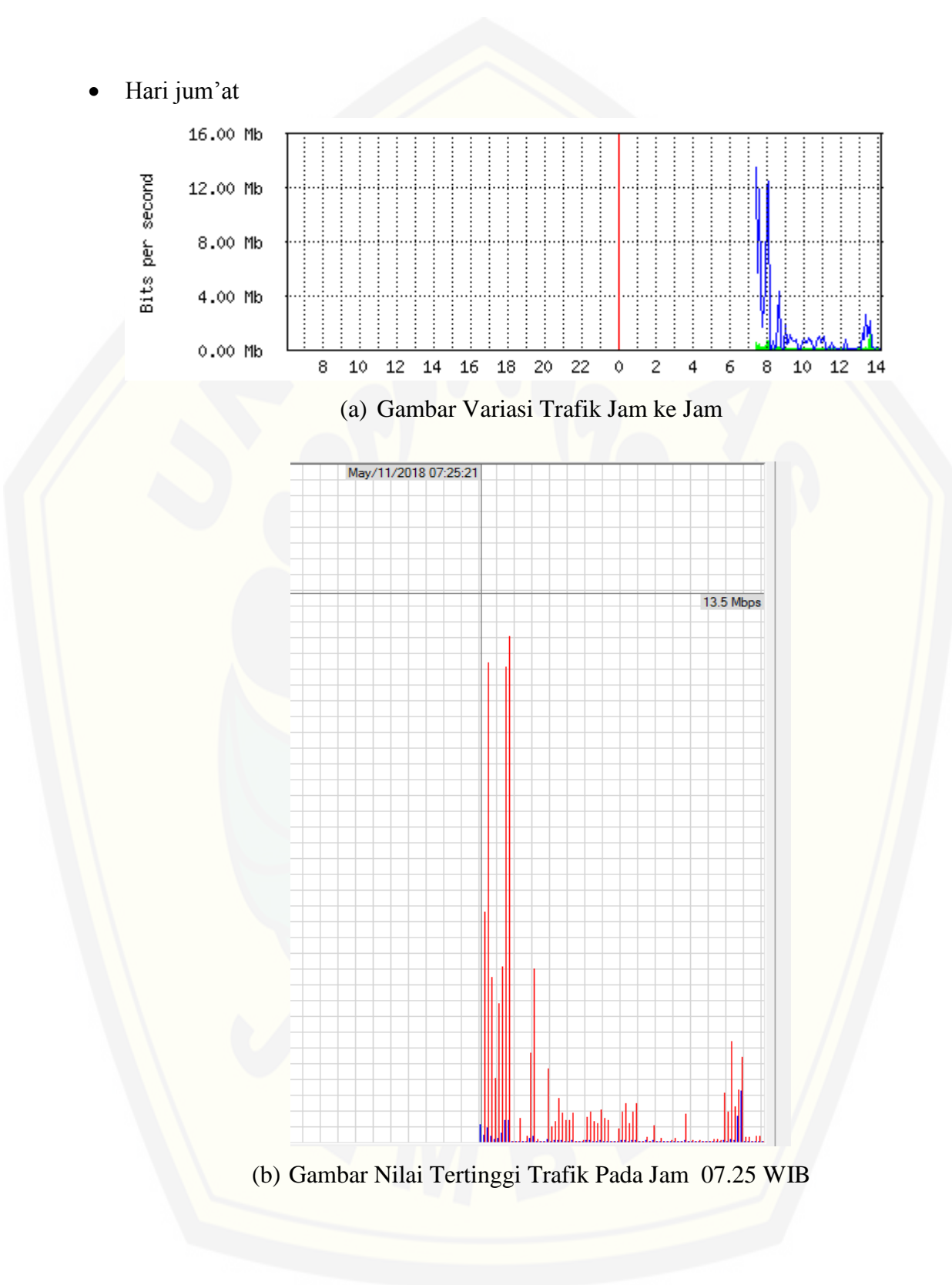

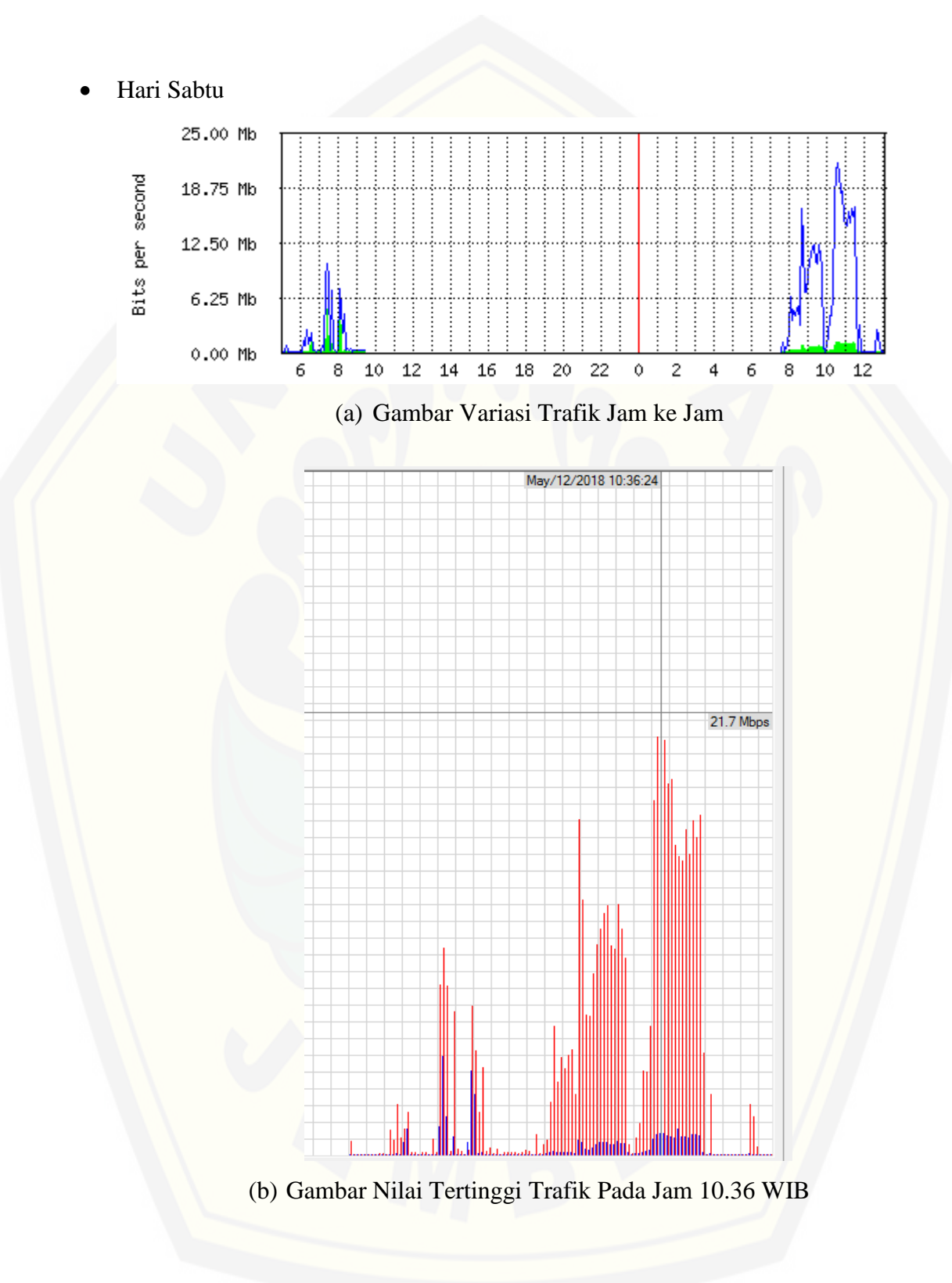

#### **C. Grafik Variasi Trafik Metode** *Hotspot*

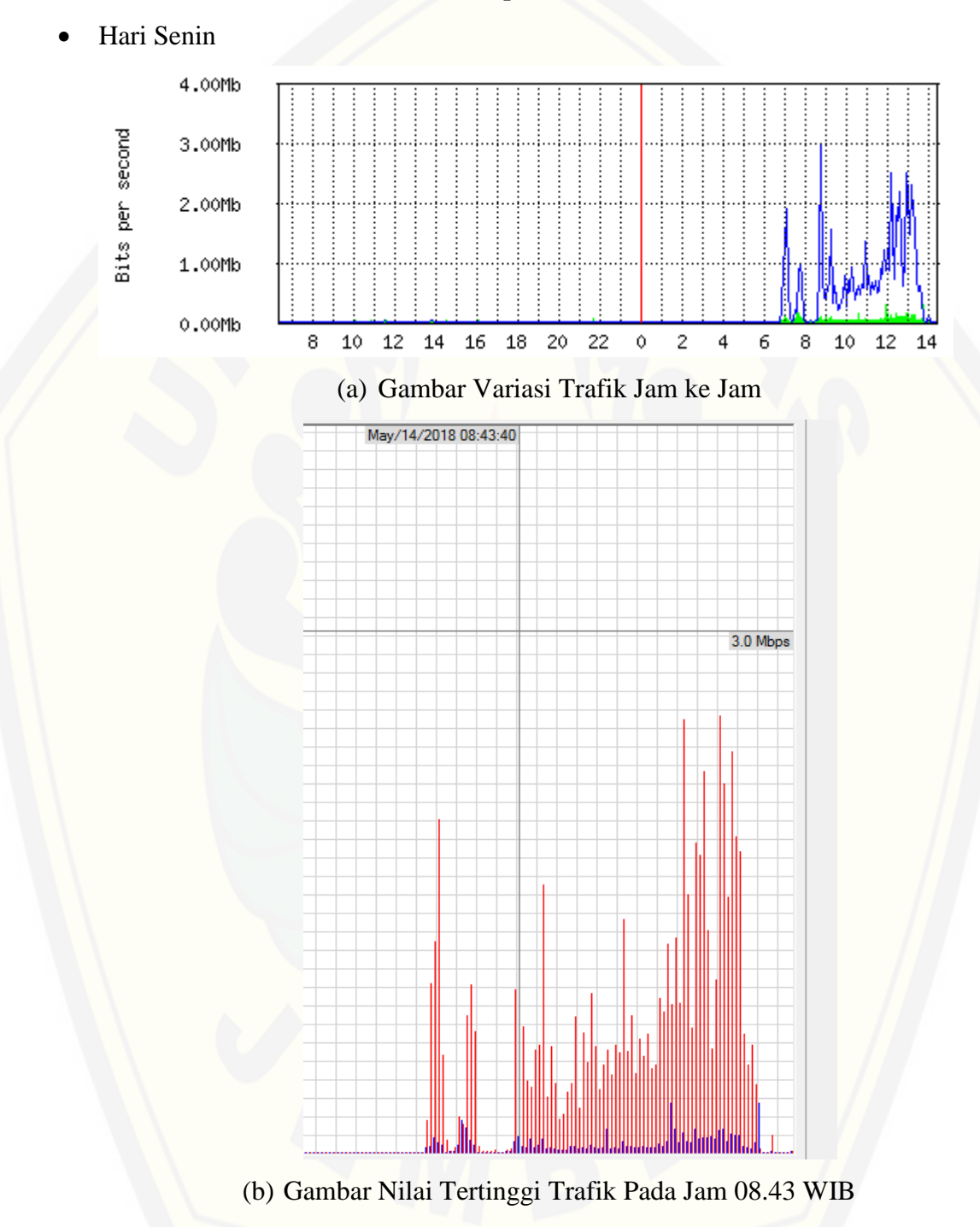

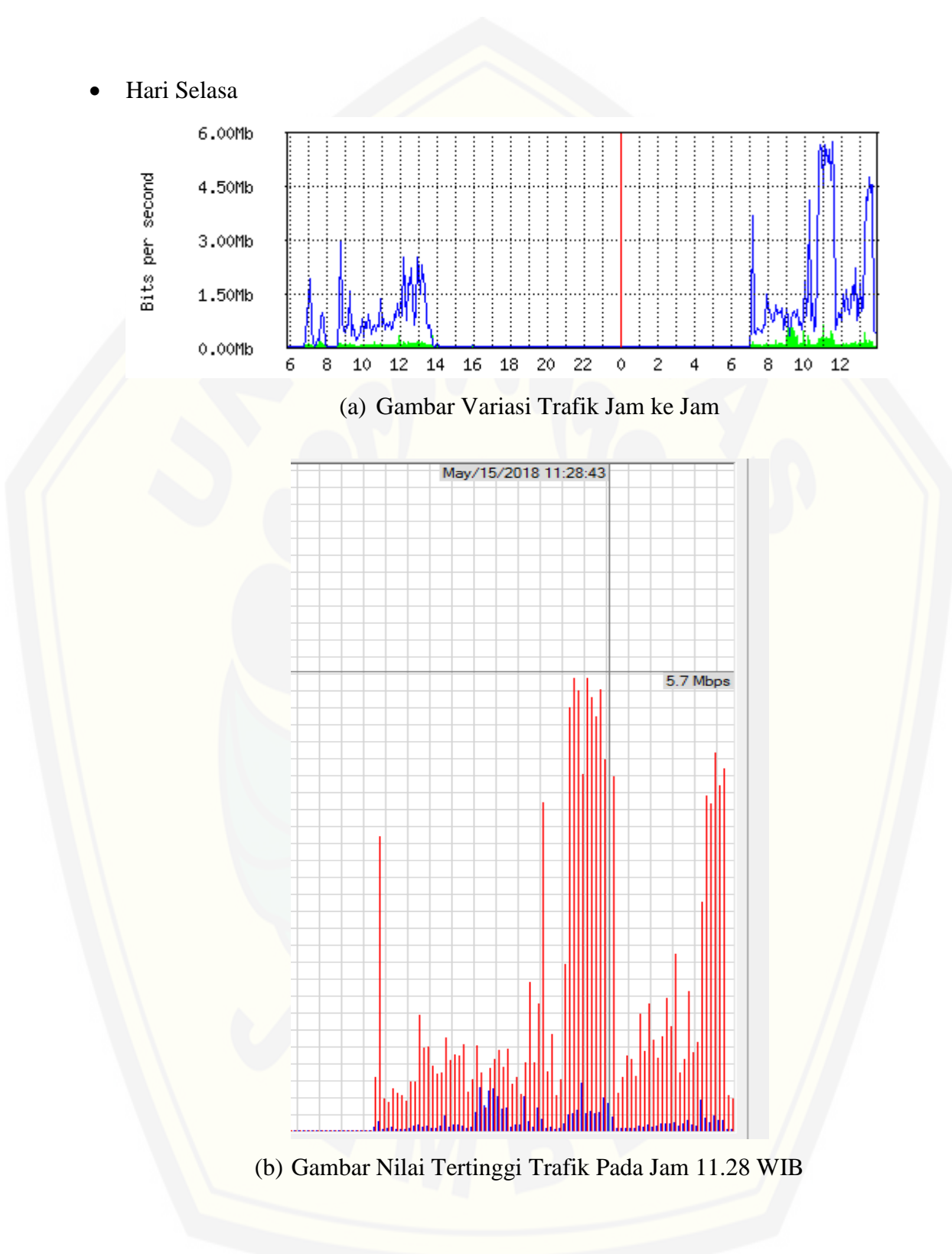

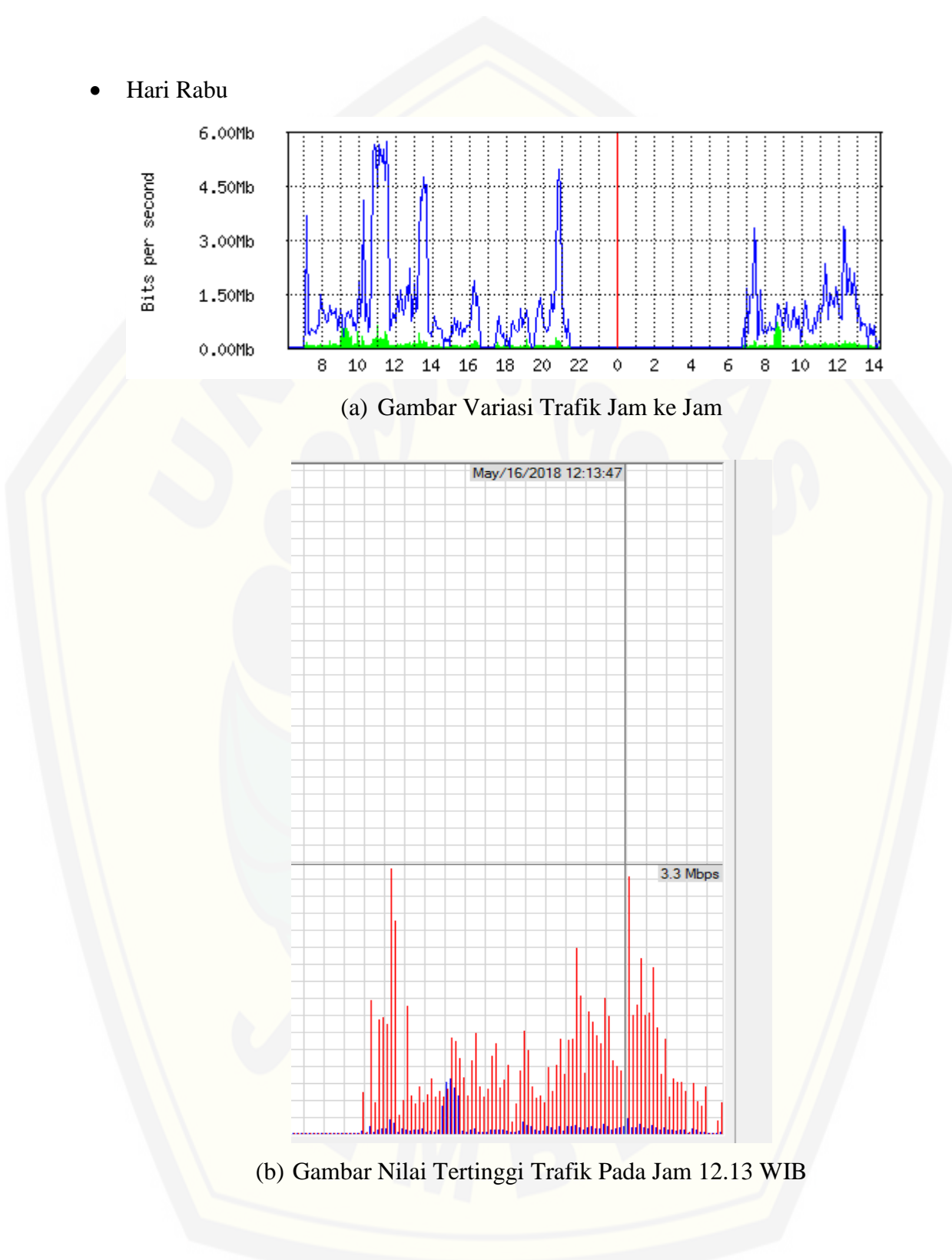

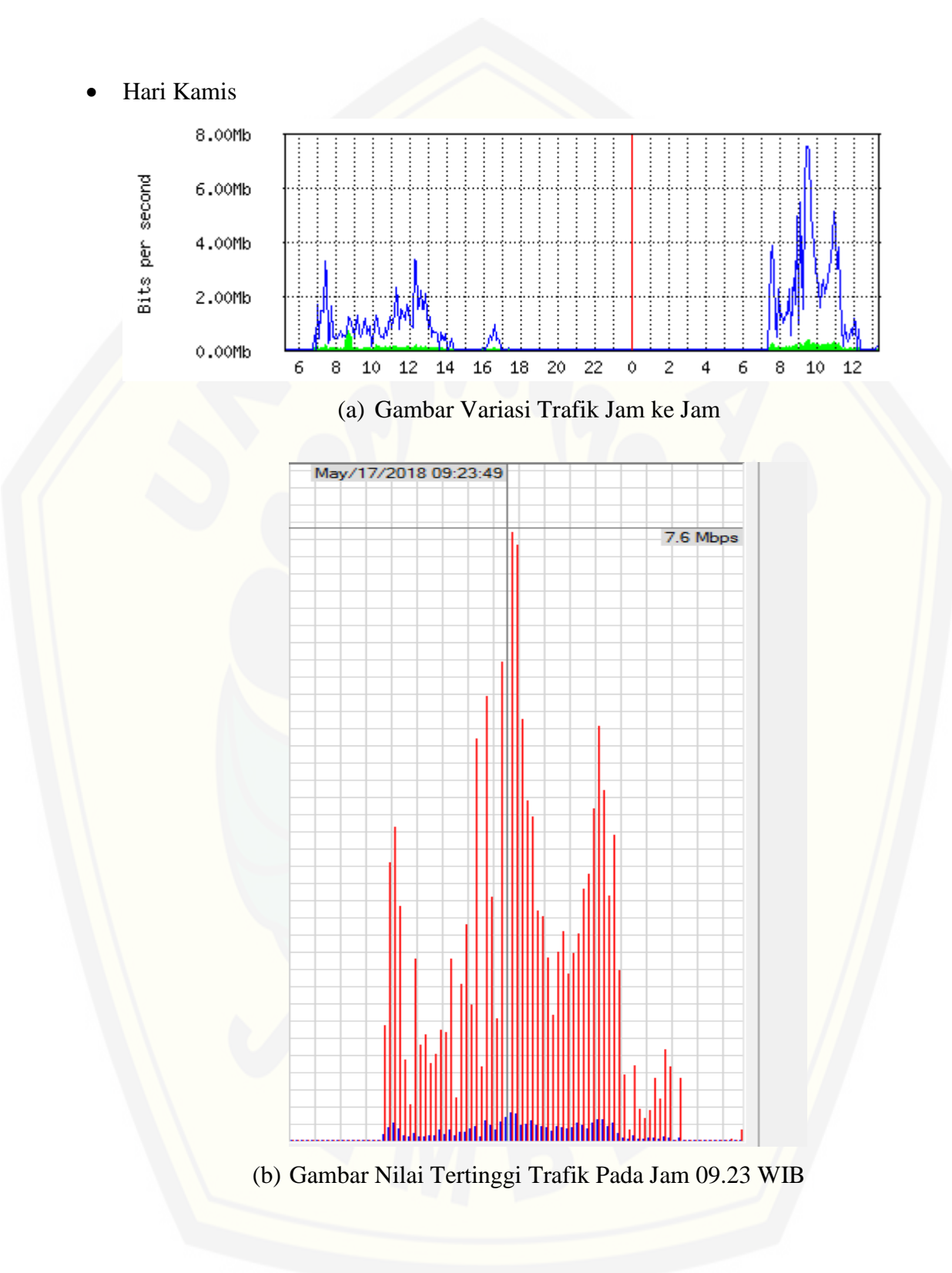

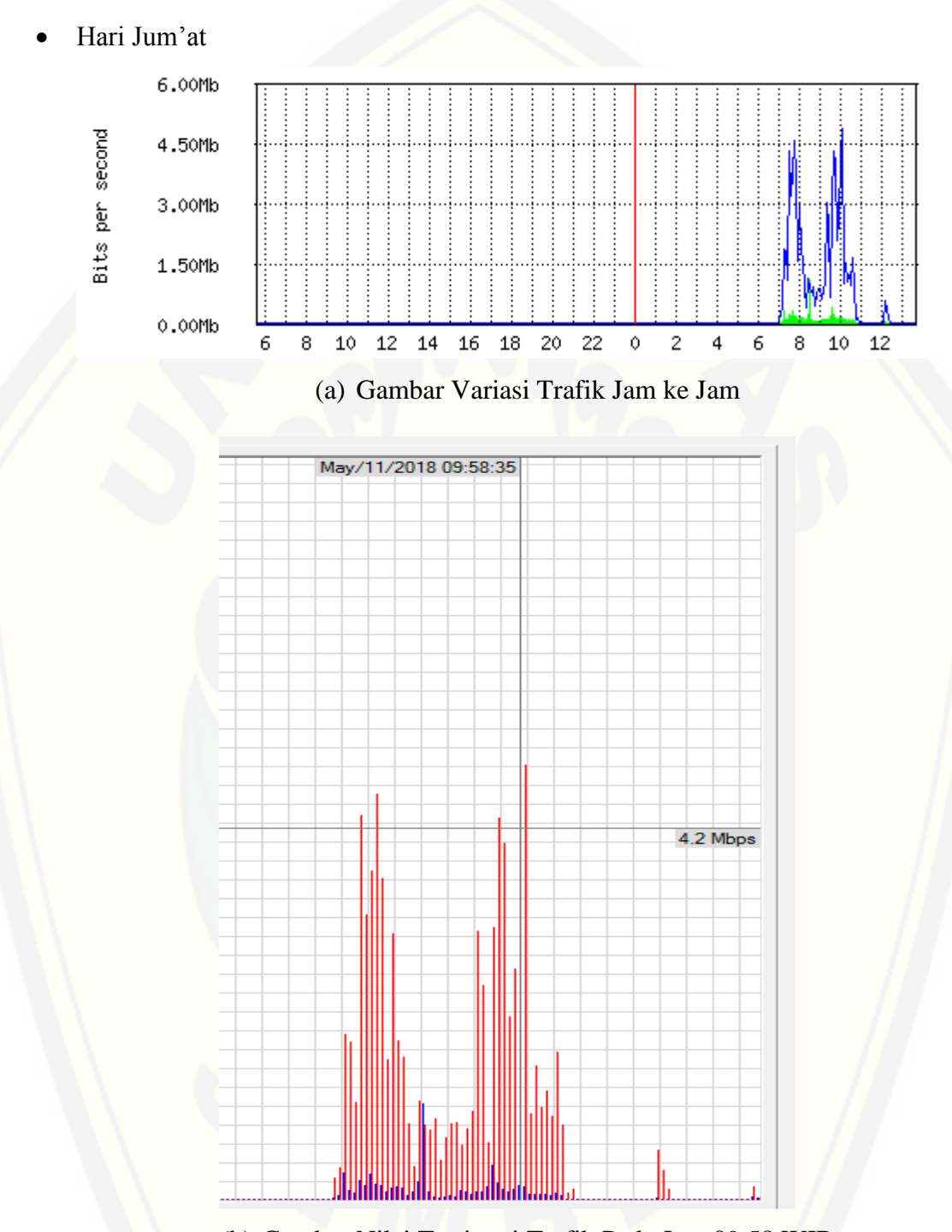

(b) [Gambar Nilai Tertinggi Trafik Pada Jam 09.58](http://repository.unej.ac.id/) WIB

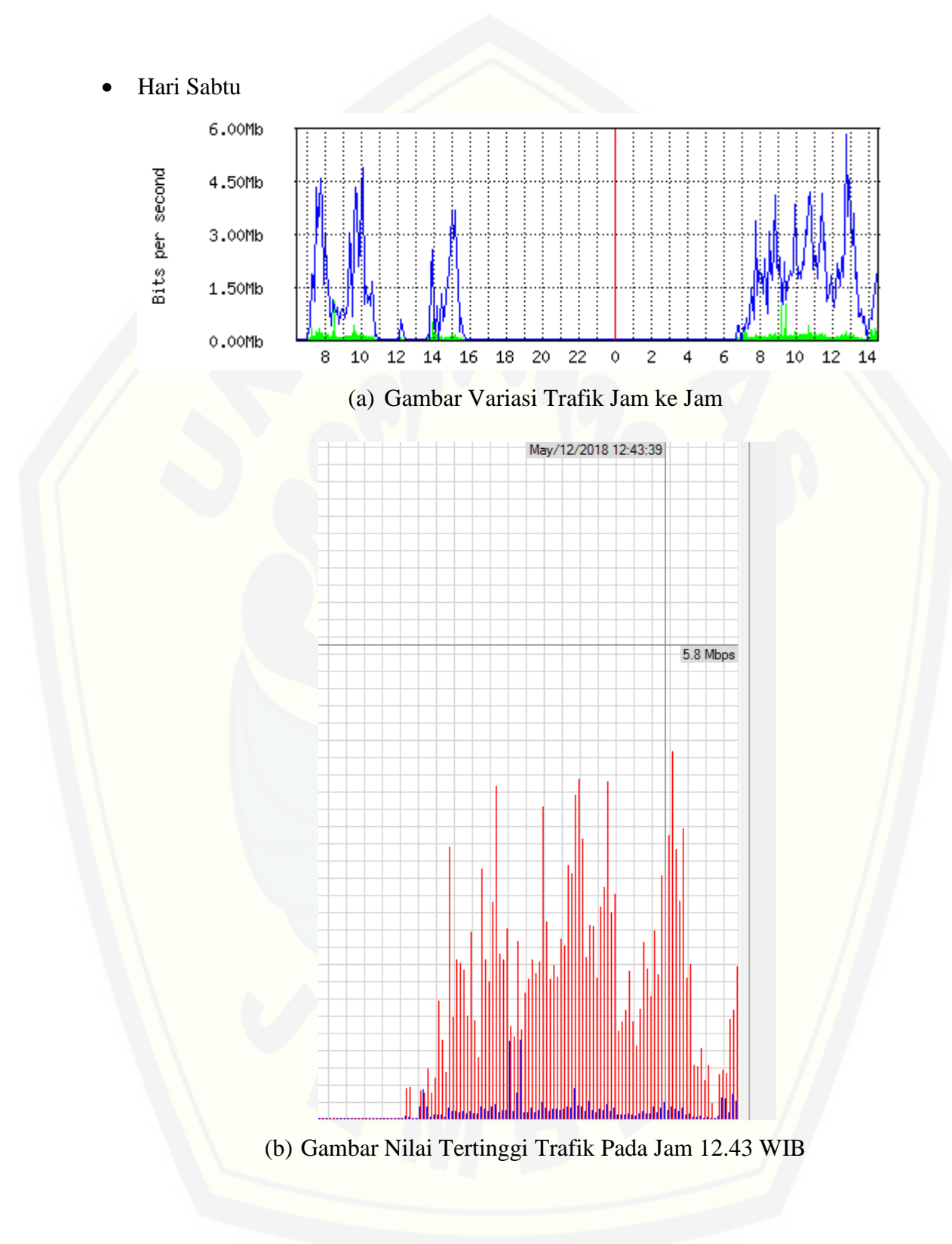

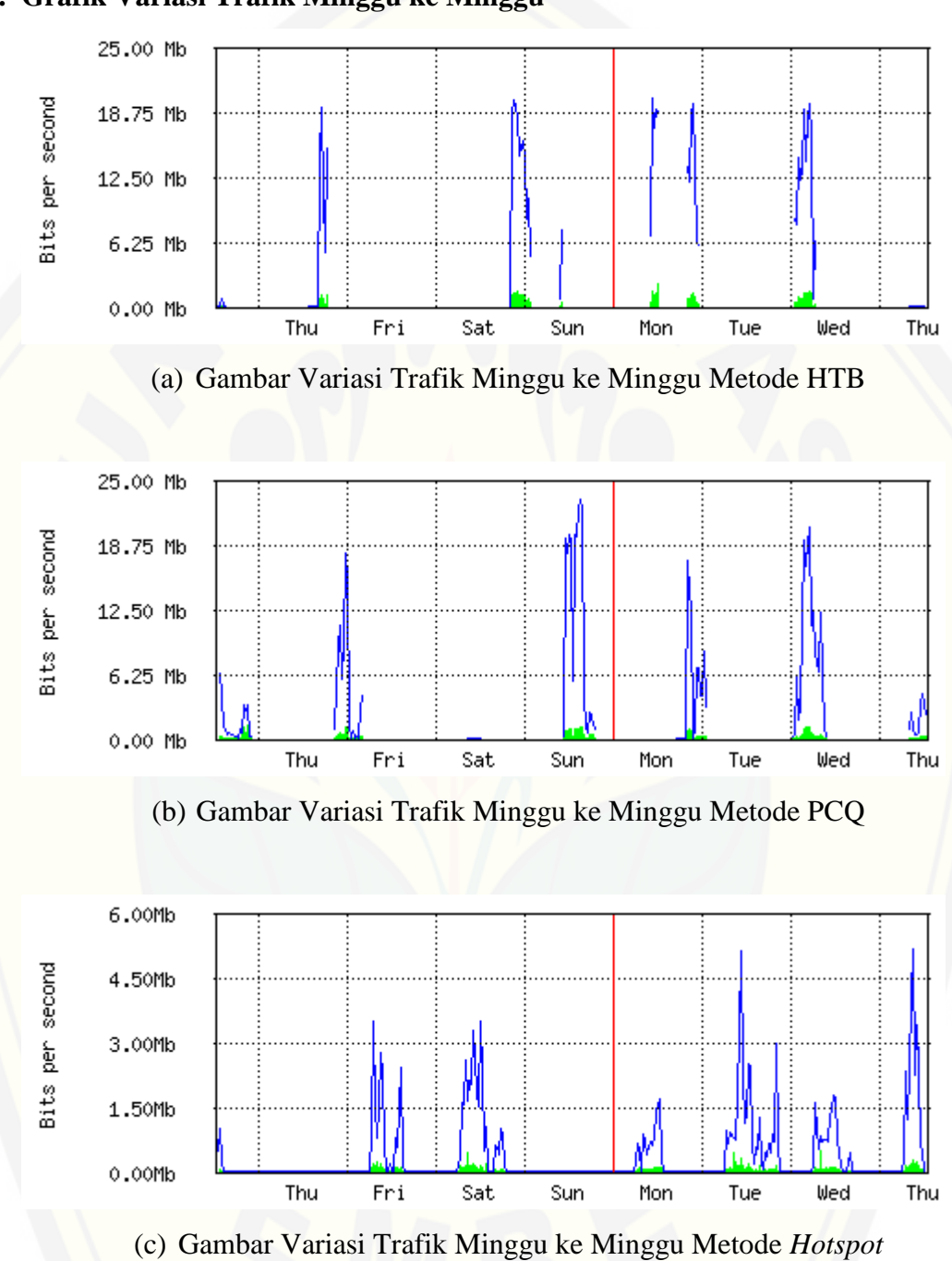

#### **D. Grafik Variasi Trafik Minggu ke Minggu**